### **Oracle® Fusion Middleware**

Creating Schemas with the Repository Creation Utility 12*c* (12.1.3) **E48352-02**

August 2014

Documentation for database and system administrators that describes how to create database schemas for Oracle Fusion Middleware products.

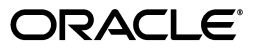

Oracle Fusion Middleware Creating Schemas with the Repository Creation Utility, 12*c* (12.1.3)

E48352-02

Copyright © 2013, 2014, Oracle and/or its affiliates. All rights reserved.

Primary Author: Lisa Jamen

This software and related documentation are provided under a license agreement containing restrictions on use and disclosure and are protected by intellectual property laws. Except as expressly permitted in your license agreement or allowed by law, you may not use, copy, reproduce, translate, broadcast, modify, license, transmit, distribute, exhibit, perform, publish, or display any part, in any form, or by any means. Reverse engineering, disassembly, or decompilation of this software, unless required by law for interoperability, is prohibited.

The information contained herein is subject to change without notice and is not warranted to be error-free. If you find any errors, please report them to us in writing.

If this is software or related documentation that is delivered to the U.S. Government or anyone licensing it on behalf of the U.S. Government, the following notice is applicable:

U.S. GOVERNMENT RIGHTS Programs, software, databases, and related documentation and technical data delivered to U.S. Government customers are "commercial computer software" or "commercial technical data" pursuant to the applicable Federal Acquisition Regulation and agency-specific supplemental regulations. As such, the use, duplication, disclosure, modification, and adaptation shall be subject to the restrictions and license terms set forth in the applicable Government contract, and, to the extent applicable by the terms of the Government contract, the additional rights set forth in FAR 52.227-19, Commercial Computer Software License (December 2007). Oracle America, Inc., 500 Oracle Parkway, Redwood City, CA 94065.

This software or hardware is developed for general use in a variety of information management applications. It is not developed or intended for use in any inherently dangerous applications, including applications that may create a risk of personal injury. If you use this software or hardware in dangerous applications, then you shall be responsible to take all appropriate fail-safe, backup, redundancy, and other measures to ensure its safe use. Oracle Corporation and its affiliates disclaim any liability for any damages caused by use of this software or hardware in dangerous applications.

Oracle and Java are registered trademarks of Oracle and/or its affiliates. Other names may be trademarks of their respective owners.

Intel and Intel Xeon are trademarks or registered trademarks of Intel Corporation. All SPARC trademarks are used under license and are trademarks or registered trademarks of SPARC International, Inc. AMD, Opteron, the AMD logo, and the AMD Opteron logo are trademarks or registered trademarks of Advanced Micro Devices. UNIX is a registered trademark of The Open Group.

This software or hardware and documentation may provide access to or information on content, products, and services from third parties. Oracle Corporation and its affiliates are not responsible for and expressly disclaim all warranties of any kind with respect to third-party content, products, and services. Oracle Corporation and its affiliates will not be responsible for any loss, costs, or damages incurred due to your access to or use of third-party content, products, or services.

# **Contents**

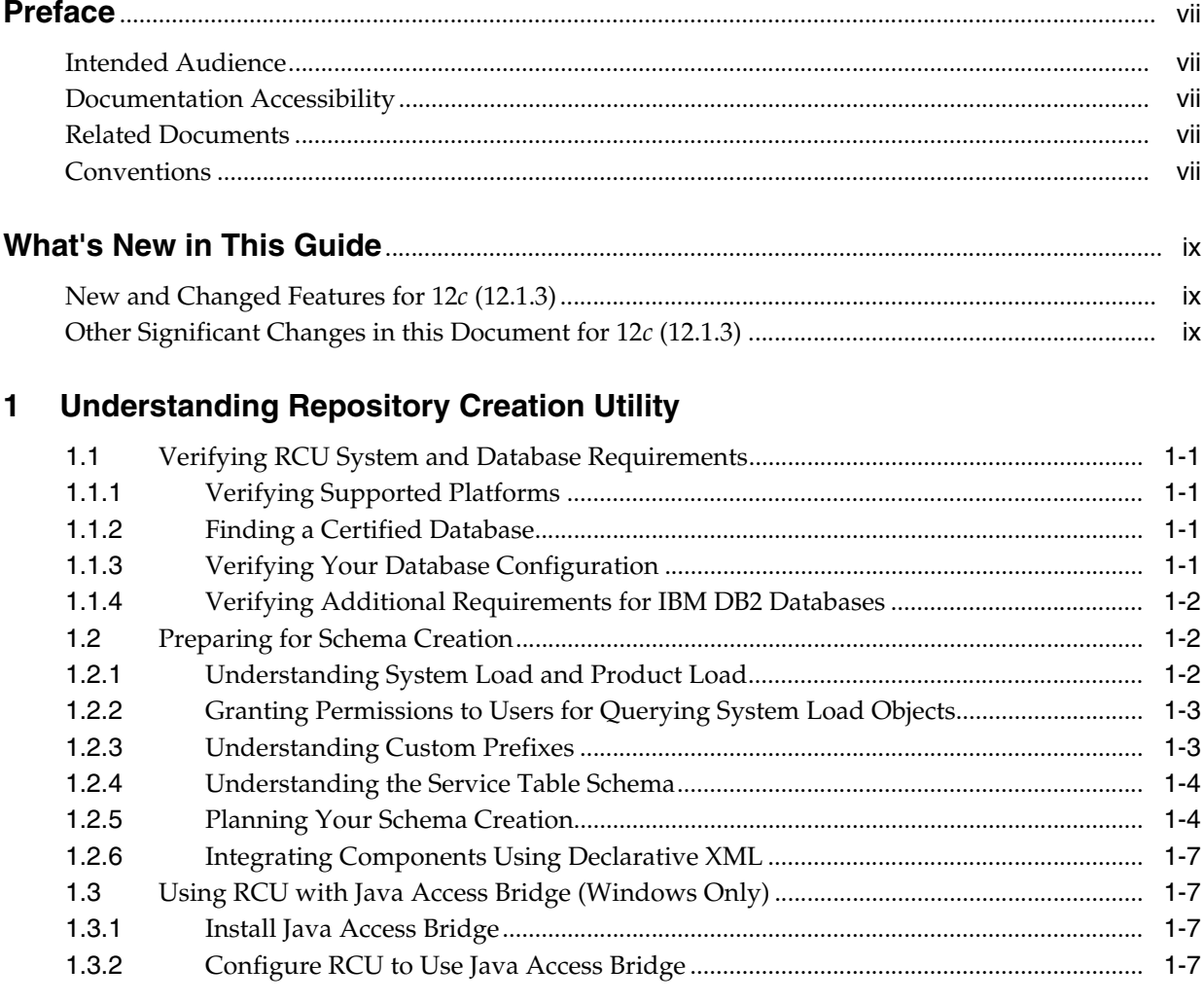

# 2 Obtaining and Running Repository Creation Utility

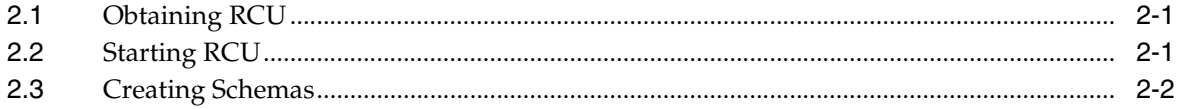

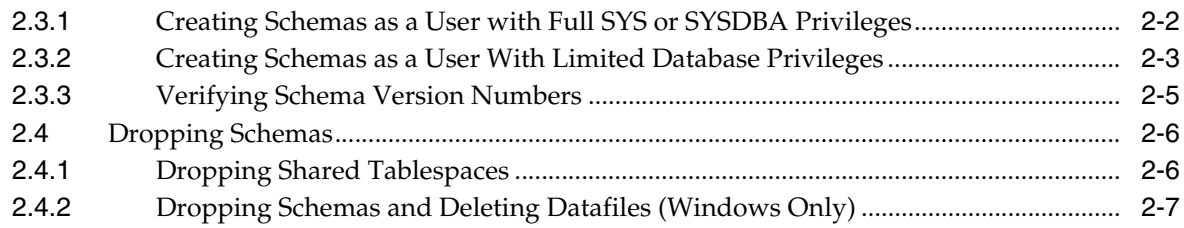

# **[3 Running Repository Creation Utility from the Command Line](#page-26-0)**

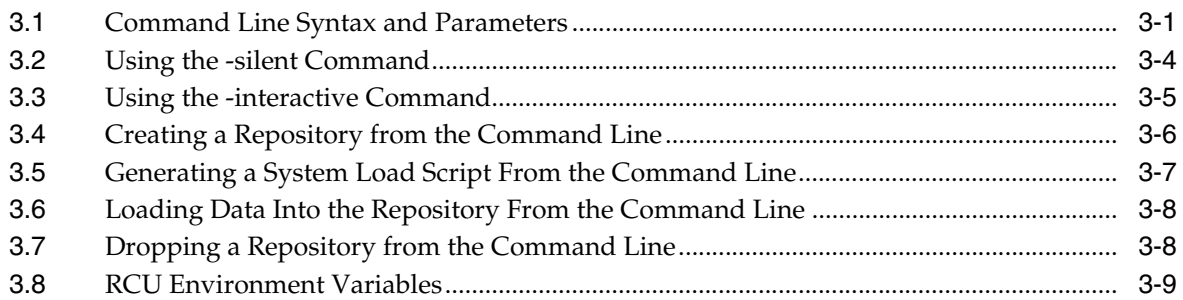

# **A [Understanding Repository Creation Utility Screens](#page-36-0)**

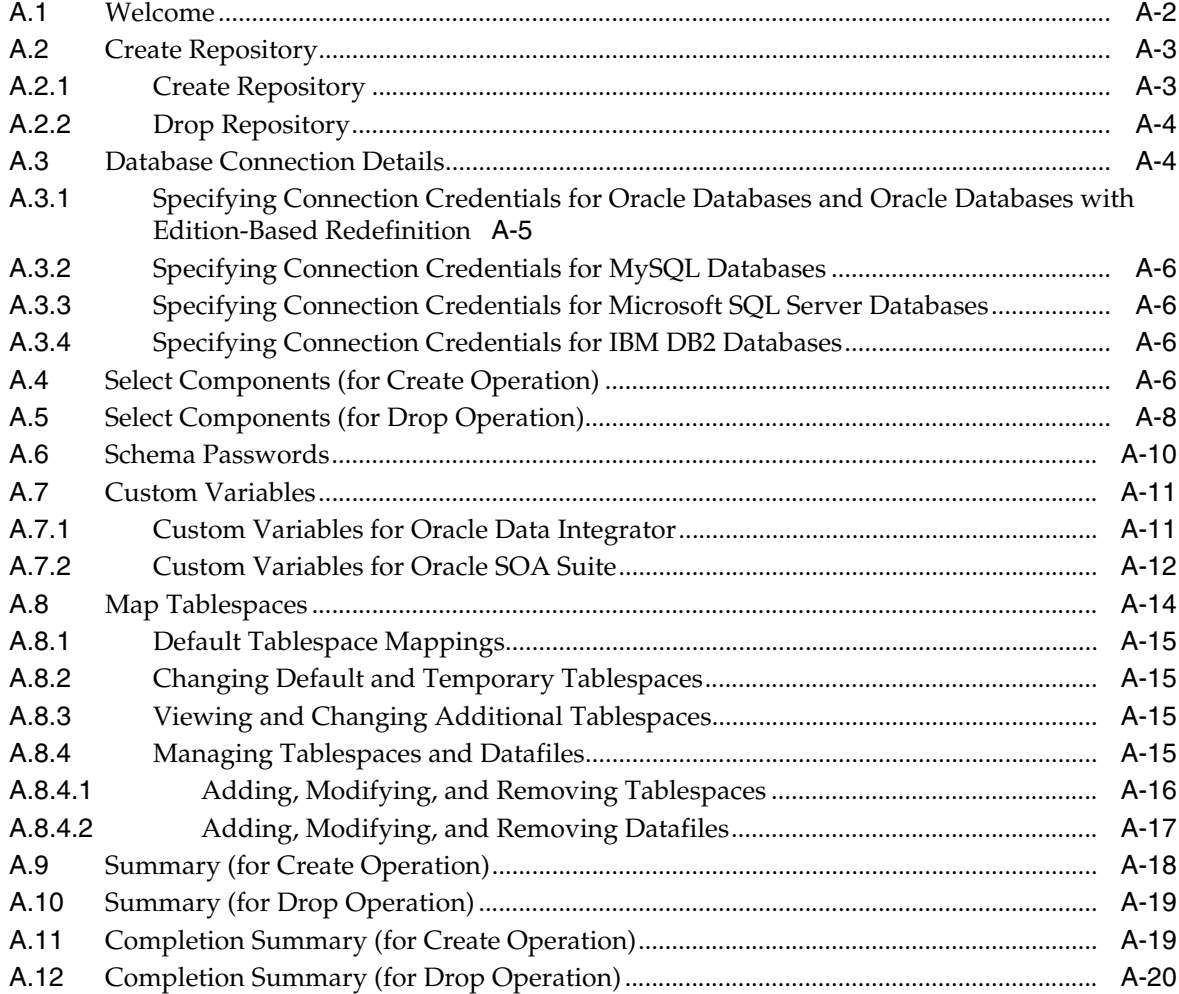

## **B [Understanding Repository Creation Utility Schemas, IDs, and Tablespaces](#page-58-0)**

### **C [Extending Repository Creation Utility to Configure Custom Application](#page-62-0)  Repositories**

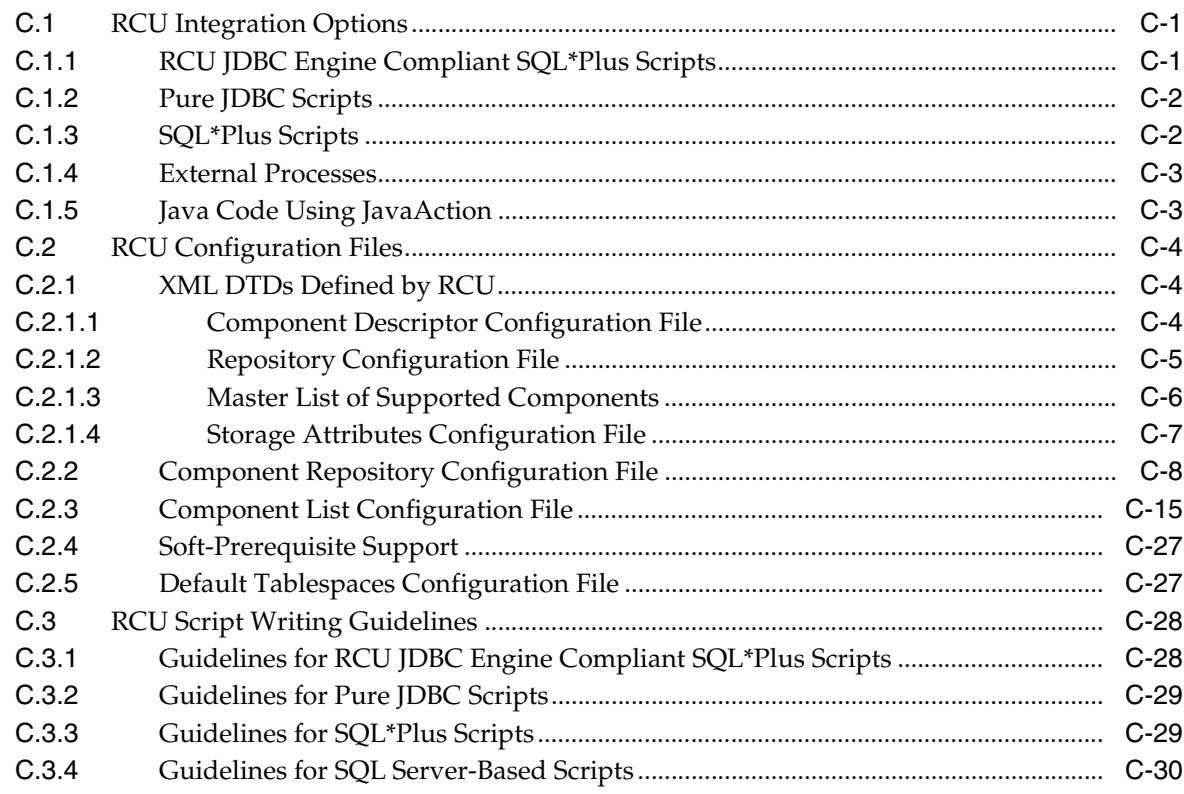

# **[D Troubleshooting Repository Creation Utility](#page-92-0)**

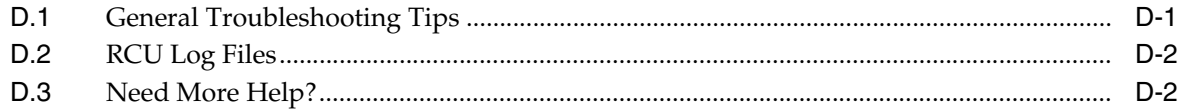

# **Preface**

<span id="page-6-0"></span>The *Creating Schemas with the Repository Creation Utility* book contains overview information and usage instructions for Oracle Repository Creation Utility (RCU).

### <span id="page-6-1"></span>**Intended Audience**

This guide is intended for users who are installing Oracle Fusion Middleware products and are comfortable running some system administration operations, such as creating users and groups, adding users to groups, and installing operating system patches on the computer where Oracle Fusion Middleware products will be installed. Users on UNIX systems need root access to run some scripts.

# <span id="page-6-2"></span>**Documentation Accessibility**

For information about Oracle's commitment to accessibility, visit the Oracle Accessibility Program website at http://www.oracle.com/pls/topic/lookup?ctx=acc&id=docacc.

#### **Access to Oracle Support**

Oracle customers have access to electronic support through My Oracle Support. For information, visit

http://www.oracle.com/pls/topic/lookup?ctx=acc&id=info or visit http://www.oracle.com/pls/topic/lookup?ctx=acc&id=trs if you are hearing impaired.

# <span id="page-6-3"></span>**Related Documents**

For additional information, see the following manuals:

■ *Planning an Installation of Oracle Fusion Middleware*

This document contains important information about planning and preparing for Oracle Fusion Middleware product installations.

Installing and Configuring the Oracle Fusion Middleware Infrastructure

The Repository Creation Utility is included with the Oracle Fusion Middleware Infrastructure distribution.

# <span id="page-6-4"></span>**Conventions**

The following text conventions are used in this document:

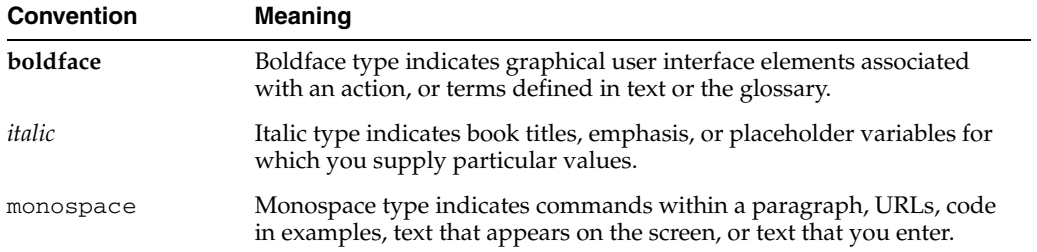

# **What's New in This Guide**

<span id="page-8-0"></span>The following topics introduce the new and changed features of the Repository Creation Utility and other significant changes that are described in this guide, and provides pointers to additional information. This document is the new edition of the formerly titled *Oracle Fusion Middleware Repository Creation Utility User's Guide*.

# <span id="page-8-1"></span>**New and Changed Features for 12***c* **(12.1.3)**

Repository Creation Utility 12*c* (12.1.3) includes the following new and changed schema creation features:

■ Schema creation can be performed in two phases, so that users without the necessary database permissions can generate scripts for schema creation, and users with the necessary database privileges can execute the scripts to complete schema creation.

For more information, see [Section 1.2.1](#page-11-3).

■ The command line syntax is also updated with the addition of the phased schema creation.

See [Chapter 3.](#page-26-2)

A new schema called Service Table enables other Fusion Middleware applications to obtain schema information.

For more information, see [Section 1.2.4](#page-13-3)

# <span id="page-8-2"></span>**Other Significant Changes in this Document for 12***c* **(12.1.3)**

For 12*c* (12.1.3), this guide has been updated in several ways. Following are the sections that have been added or changed.

- Added a section to describe the different phases of schema creation. See [Section 1.2.1](#page-11-3).
- Added a section to describe how to organize your schemas using custom prefixes depending on your specific topology. See [Section 1.2.5](#page-13-2).
- Revised the section on obtaining RCU; for 12*c* (12.1.3) RCU is no longer available as a stand-alone product, but instead is included with the Oracle Fusion Middleware Infrastructure distribution. [Section 2.1.](#page-18-3)
- Revised the section on starting RCU. Since the method of obtaining RCU is different, the location from where you start RCU is also different. See [Section 2.2.](#page-18-4)
- Modified the schema creation instructions. Two section on schema creation are now available, based on the database privileges of the user. See [Section 2.3.1](#page-19-2) and [Section 2.3.2](#page-20-1).
- Modified the silent schema creation instructions. Sections on generating system load scripts and data load from the command line are added. See [Section 3.5](#page-32-1) and [Section 3.6.](#page-33-2)

<span id="page-10-0"></span>**1**

# **Understanding Repository Creation Utility**

This chapter introduces you to the concepts and features you should be familiar with before using the repository Creation Utility (RCU).

Many of the Oracle Fusion Middleware components require the existence of schemas in a database prior to installation. These schemas are created and loaded in your database using the Repository Creation Utility (RCU).

This chapter contains the following content:

- [Section 1.1, "Verifying RCU System and Database Requirements"](#page-10-1)
- [Section 1.2, "Preparing for Schema Creation"](#page-11-1)
- [Section 1.3, "Using RCU with Java Access Bridge \(Windows Only\)"](#page-16-1)

### <span id="page-10-1"></span>**1.1 Verifying RCU System and Database Requirements**

This section contains links to important information about supported platforms for RCU, certified databases, and database configuration information. Read this information carefully before you obtain and run RCU.

#### <span id="page-10-2"></span>**1.1.1 Verifying Supported Platforms**

To see the platforms on which you can run RCU, review the "RCU Supported Platforms" section in the *Oracle Fusion Middleware System Requirements and Specifications* document.

### <span id="page-10-3"></span>**1.1.2 Finding a Certified Database**

For a list of certified databases that can be used with RCU, refer to the certification document for your release, located on the *Oracle Fusion Middleware Supported System Configurations* page.

#### <span id="page-10-4"></span>**1.1.3 Verifying Your Database Configuration**

Before you begin using RCU, review the "Repository Creation Utility (RCU) Requirements" section in the *Oracle Fusion Middleware System Requirements and Specifications* document.

This section contains important information about general and component-specific database requirements that should be met before you run RCU.

Note that not all schemas are supported on all databases. Make sure you have read the information in this section carefully so that you configure a certified database that supports the schemas you need for your Fusion Middleware components.

## <span id="page-11-4"></span><span id="page-11-0"></span>**1.1.4 Verifying Additional Requirements for IBM DB2 Databases**

In addition to the typical space and configuration database requirements, IBM DB2 databases also have the following special requirements:

- On IBM DB2 databases running on Linux operating systems, there is a limitation with regards to the length of the schema names.
- One database operating system user must be created for each schema that is created in an IBM DB2 database.

For more information, refer to the "RCU Prerequisites for IBM DB2 Databases" section in the *Oracle Fusion Middleware System Requirements and Specifications* document.

# <span id="page-11-1"></span>**1.2 Preparing for Schema Creation**

This section contains important information and concepts regarding schema creation and organization.

The following topics are covered:

- [Section 1.2.1, "Understanding System Load and Product Load"](#page-11-2)
- [Section 1.2.2, "Granting Permissions to Users for Querying System Load Objects"](#page-12-0)
- [Section 1.2.3, "Understanding Custom Prefixes"](#page-12-1)
- [Section 1.2.4, "Understanding the Service Table Schema"](#page-13-0)
- [Section 1.2.5, "Planning Your Schema Creation"](#page-13-1)
- [Section 1.2.6, "Integrating Components Using Declarative XML"](#page-16-0)

### <span id="page-11-3"></span><span id="page-11-2"></span>**1.2.1 Understanding System Load and Product Load**

Schema creation in RCU is performed in multiple phases; each phase requires a different level of access to your database.

System Load Phase

During the system load phase, RCU will create the necessary tablespaces and schemas and also the schema\_version\_registry, if it is not already present. One entry for each component will be created in schema\_version\_registry, and the entry will have the appropriate access and status set to "LOADED" in the schema\_version\_registry table.

These actions must be performed by someone with SYS or SYSDBA privileges; authentication credentials must be provided on the [Database Connection Details](#page-39-2) screen when running RCU.

If you do not have the necessary privileges, you can select **Prepare Scripts for System Load** on the [Create Repository](#page-38-2) screen. This will generate a SQL script containing all the same SQL statements and blocks that would have been called if RCU were to execute the actions for the selected components. After the script is generated, a user with the necessary SYS or SYSDBA privileges can execute the script to complete the system load phase.

After the system load phase is complete, any user can then run RCU again to complete the schema creation by performing the product load phase.

**Note:** If you need to generate the script for system load, you can only create schemas on Oracle and Oracle EBR databases; the system load script is not supported on any other database.

If you are performing the system load with full SYS or SYSDBA privileges, then you can create the schemas on any certified database.

Product Load Phase

During the product load phase, RCU will create procedures, functions, tables, indexes and other objects within schemas and run any action that does not require DBA access. Any non DBA user or the REGISTRYOWNER user can be used for this step.

■ Optional Post-Product Load Phase

This optional step is needed for components that must execute product load scripts requiring DBA privileges.

#### <span id="page-12-0"></span>**1.2.2 Granting Permissions to Users for Querying System Load Objects**

If you want to give a user with limited privileges the ability to query the system load objects, you must grant the user the following before they can query the system load:

**Note:** This user will be used for connecting to the system for queries, but the generated scripts from the system load phase must be run by someone with DBA privileges.

```
grant select_catalog_role to user;
grant select any dictionary to user;
grant create session to user;
grant select on schema_version_registry to user;
```
**Note:** You may encounter a "Table or view does not exist" error message when you execute the last command; this can be safely ignored.

After performing the system load, grant the following to the same user in order for them to perform data load:

grant REGISTRYACCESS to *user*;

#### <span id="page-12-1"></span>**1.2.3 Understanding Custom Prefixes**

Schemas in your database can be grouped together using custom prefixes.

**Note:** For important information regarding custom prefixes in IBM DB2 databases, refer to "Size Limit for Schema Prefixes" in the *Oracle Fusion Middleware System Requirements and Specifications* document.

The prefix is prepended to and separated from the schema name with an underscore (\_ ) character, as shown below:

#### *prefix*\_*schemaname*

Prefixes:

- Can only contain alpha-numeric characters; no spaces or other special characters.
- Must begin with a letter.
- Must not be longer than 12 characters

The default prefix used by RCU is DEV; if DEV has already been used, then RCU will default to DEV1, then DEV2, and so on. Prefixes are used to create and organize logical groups of schemas. For example, you may want to create a test version of the Metadata Services (schema name MDS) called TEST\_MDS; then, when are ready for your production version, you can create a second version of the schema called PROD\_MDS. Both TEST\_MDS and PROD\_MDS may reside on the same or separate databases.

You are only allowed to use a prefix once per schema within a single database. For example, if you had a version of the Metadata Services schema called DEV\_MDS, then you can not use the DEV prefix again to create another version of the Metadata Services schema (for example, DEV\_MDS2).

If you want to create another version of the schema using the same prefix, you must first drop the existing schema and then create the schema again.

The mapping between the prefixes and schemas is maintained in schema\_version\_ registry.

### <span id="page-13-3"></span><span id="page-13-0"></span>**1.2.4 Understanding the Service Table Schema**

The Service Table schema is a special schema that is installed automatically whenever RCU is run. The service table stores basic schema configuration information (for example, schema prefixes and passwords) that can then be accessed and used by other Oracle Fusion Middleware components during domain creation.

For example, the configuration wizard has screens which you can configure to use the data stored in the service table when RCU was run. After you provide the service table schema credentials, the data from the service table is used to populate the fields on the screen, thus saving you the need to manually populate that data yourself.

Once created, service tables are used to wire Oracle Fusion Middleware components together. For more information, see "Cross-Component Wiring" in *Administering Oracle Fusion Middleware*.

### <span id="page-13-2"></span><span id="page-13-1"></span>**1.2.5 Planning Your Schema Creation**

This section provides examples to help you understand how schemas can be grouped together and distributed depending on your specific environment. The following examples are provided:

- [Organizing Schemas on a Single Database for a Single Domain](#page-13-4)
- [Organizing Schemas on Multiple Databases for a Single Domain](#page-14-0)
- [Organizing Schemas on a Single Database for Multiple Domains](#page-14-1)
- [Organizing Schemas on Multiple Databases for Multiple Domains](#page-15-0)

#### <span id="page-13-4"></span>**Example 1 Organizing Schemas on a Single Database for a Single Domain**

[Figure 1–1](#page-14-2) shows a set of schemas in a single database being used by a single WebLogic domain. This is the simplest scenario in which all schemas using the DEV prefix are grouped together and used by this single WebLogic domain.

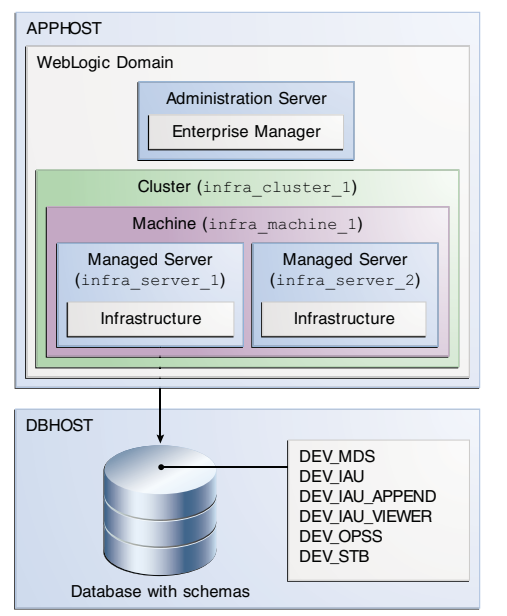

<span id="page-14-2"></span>*Figure 1–1 Schemas on a Single Database for a Single Domain*

#### <span id="page-14-0"></span>**Example 2 Organizing Schemas on Multiple Databases for a Single Domain**

[Figure 1–2](#page-14-3) shows a single set of schemas distributed on multiple databases being used by a single WebLogic domain.

<span id="page-14-3"></span>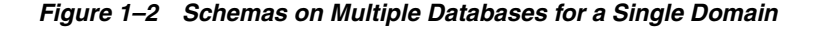

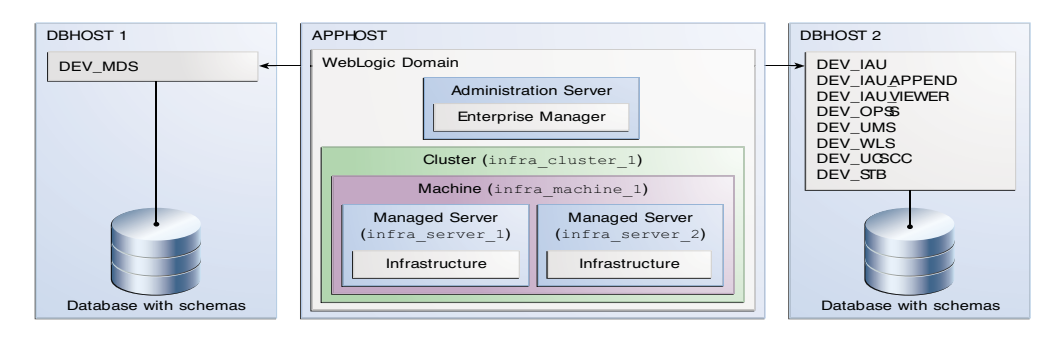

Note that the same schema prefix (in this case, DEV) can be used to group these related schemas together, even across multiple databases.

#### <span id="page-14-1"></span>**Example 3 Organizing Schemas on a Single Database for Multiple Domains**

[Figure 1–3](#page-15-1) shows how schemas on a single database should be grouped for multiple domains.

<span id="page-15-1"></span>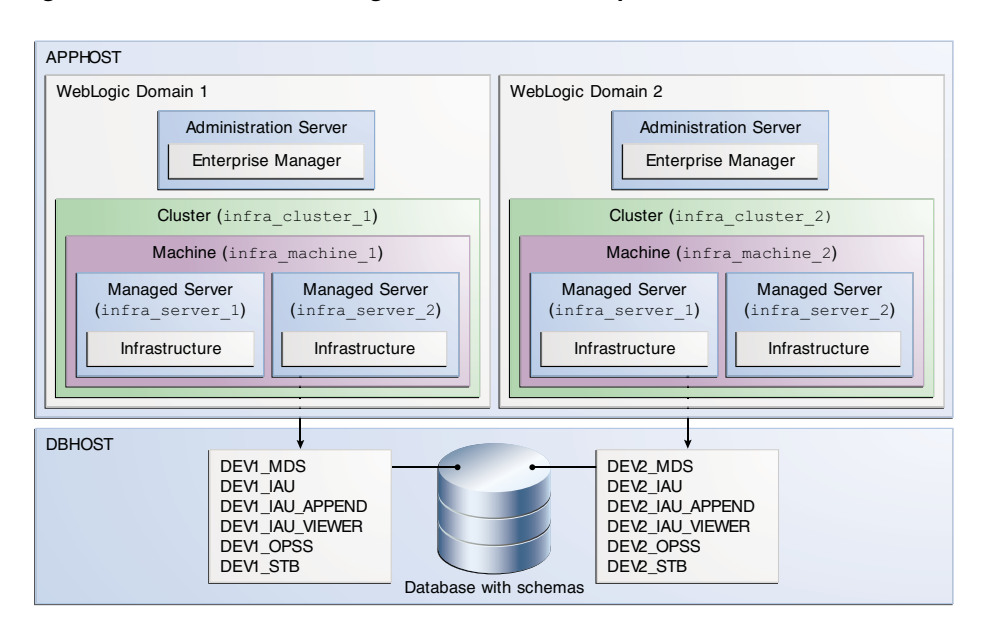

*Figure 1–3 Schemas on a Single Database for Multiple Domains*

In this example, the prefixes are grouped together by using DEV1 for one set of schemas (used by WebLogic Domain 1), and DEV2 for the second set (used by WebLogic Domain 2).

It is not possible to share a single set of schemas across multiple domains; each domain must have its own set of schemas.

#### <span id="page-15-0"></span>**Example 4 Organizing Schemas on Multiple Databases for Multiple Domains**

[Figure 1–4](#page-15-2) shows one way to organize schemas on multiple databases for use with multiple WebLogic domains.

<span id="page-15-2"></span>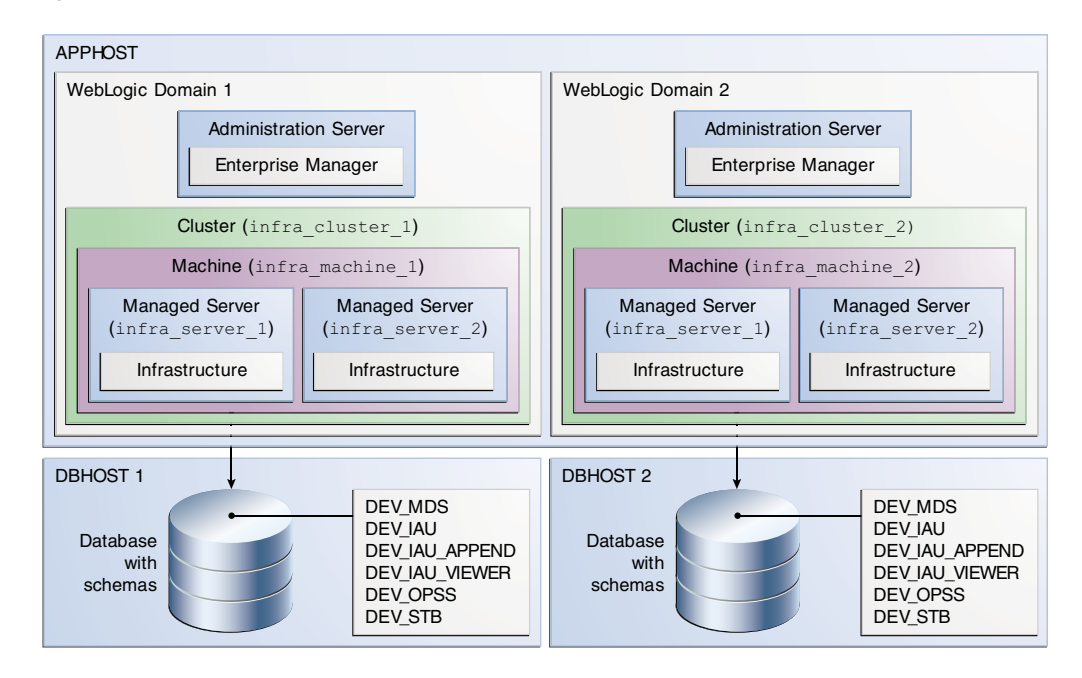

*Figure 1–4 Schemas on Multiple Databases for Multiple Domains*

Note that in this scenario it is possible to have separate domains on the same host use schemas with the same name and prefix (DEV), since the schemas are located on different databases.

#### <span id="page-16-0"></span>**1.2.6 Integrating Components Using Declarative XML**

RCU provides extensibility with XML DTDs. Using these DTDs, component owners can integrate their components and prerequisites with RCU by providing a configuration file that adheres to the provided DTD.

For more information, refer to [Appendix C, "Extending Repository Creation Utility to](#page-62-3)  [Configure Custom Application Repositories"](#page-62-3).

# <span id="page-16-1"></span>**1.3 Using RCU with Java Access Bridge (Windows Only)**

Java Access Bridge enables assistive technologies, such as JAWS screen reader, to read Java applications running on the Windows platform. Assistive technologies can read Java-based interfaces, such as Oracle Universal Installer and Oracle Enterprise Manager.

#### <span id="page-16-2"></span>**1.3.1 Install Java Access Bridge**

To install Java Access Bridge:

**1.** Download Java Access Bridge from the following URL:

http://java.sun.com/javase/technologies/accessibility/accessbridge/ **2.** Install Java Access Bridge.

- **3.** Copy the access-bridge.jar and jaccess-1\_4.jar from your installation location to the jre\lib\ext directory.
- **4.** Copy the WindowsAccessBridge.dll, JavaAccessBridge.dll, and JAWTAccessBridge.dll files from your installation location to the jre\bin directory.
- **5.** Copy the accessibility.properties file to the jre\lib directory.

#### <span id="page-16-3"></span>**1.3.2 Configure RCU to Use Java Access Bridge**

To configure RCU to use Java Access Bridge after you complete the installation, set the system variable ORACLE\_OEM\_CLASSPATH to point to the installed Java Access Bridge files:

- **1.** Display **System** in the Control Panel.
- **2.** Select the **Advanced** tab.
- **3.** Click the **New** button under the System Variable list. The New System Variable dialog appears.
- **4.** In the Variable Name field, enter ORACLE\_OEM\_CLASSPATH.
- **5.** In the Variable Value field, enter the full path to access-bridge.jar and jaccess-1\_4.jar.

Use a semicolon to separate the two paths. Do not use quotes or character spaces.

**6.** Click **OK**.

# **Obtaining and Running Repository Creation Utility**

<span id="page-18-0"></span>This chapter contains instructions for obtaining and running the Repository Creation Utility (RCU).

This chapter contains the following sections:

- [Section 2.1, "Obtaining RCU"](#page-18-1)
- [Section 2.2, "Starting RCU"](#page-18-2)
- [Section 2.3, "Creating Schemas"](#page-19-0)
- [Section 2.4, "Dropping Schemas"](#page-23-0)

# <span id="page-18-3"></span><span id="page-18-1"></span>**2.1 Obtaining RCU**

In 12*c* (12.1.3), RCU is available with the Oracle Fusion Middleware Infrastructure distribution. For information about how to install this software and obtain RCU, see *Installing and Configuring the Oracle Fusion Middleware Infrastructure*.

# <span id="page-18-4"></span><span id="page-18-2"></span>**2.2 Starting RCU**

After Oracle Fusion Middleware Infrastructure is installed, start RCU from the *ORACLE\_HOME*/oracle\_common/bin directory.

> **Note:** If you are running RCU using a non-English database, you will need to set the following language environment variables: LANG, LC\_ALL, and NLS\_LANG. Use the environment commands that are appropriate for your environment.

For example, for UNIX operating systems running csh enter the following:

setenv LANG en\_US.UTF8 setenv LC\_ALL \$LANG setenv NLS\_LANG american\_america

#### On Linux operating systems:

```
cd ORACLE_HOME/oracle_common/bin
./rcu
```
On Windows operating systems:

```
cd ORACLE_HOME\oracle_common\bin
rcu.bat
```
RCU provides a command line interface in situations where Xserver is not available or you have access to telnet terminals without display capabilities. The command line interface also allows you to embed RCU from command line scripts or with some Oracle Fusion Middleware components (for example, Enterprise Manager).

For more information using the CLI, see [Chapter 3.](#page-26-2)

# <span id="page-19-0"></span>**2.3 Creating Schemas**

This section contains the following:

- [Section 2.3.1, "Creating Schemas as a User with Full SYS or SYSDBA Privileges"](#page-19-1)
- [Section 2.3.2, "Creating Schemas as a User With Limited Database Privileges"](#page-20-0)
- [Section 2.3.3, "Verifying Schema Version Numbers"](#page-22-0)

### <span id="page-19-2"></span><span id="page-19-1"></span>**2.3.1 Creating Schemas as a User with Full SYS or SYSDBA Privileges**

If you are a user with full SYS or SYSDBA privileges, and are able to provide valid authentication credentials for database access, follow the instructions in [Table 2–1](#page-19-3) to create schemas.

Click on the screen name to see more detailed information for that screen. Unless otherwise noted, click **Next** to continue to the next screen.

<span id="page-19-3"></span>

| <b>Screen</b>                               | <b>Description</b>                                                                                                    |  |
|---------------------------------------------|----------------------------------------------------------------------------------------------------|--|
| Welcome                                     | This screen introduces you to RCU. You can choose to skip this<br>screen each time you start RCU by selecting <b>Skip This Page Next</b><br>Time.                                                                                                    |  |
| <b>Create Repository</b>                    | Select Create Repository, then select System Load and Product<br>Load.                                                                                                    |  |
|                                             | If you do not have full SYS or SYSDBA privileges on the database,<br>select Prepare Scripts for System Load and follow the schema<br>creation instructions in Section 2.3.2.                                                                                                    |  |
| Database Connection<br>Details              | Specify your database connection credentials.                                                                                                    |  |
|                                             | Remember that if you are creating schemas on an IBM DB2 database,<br>you must have already created one operating system user for each<br>schema you want to create. See Section 1.1.4 for more information.                                                                                 |  |
|                                             | Click Next when you have specified your credentials. A separate<br>dialog window will appear while RCU checks connectivity and<br>some database prerequisites. When the database checking has<br>passed without errors, click OK to dismiss the dialog window and<br>go to the next screen. |  |
| Select Components (for<br>Create Operation) | Select the components for which you want to create schemas, and<br>specify a prefix to group them together.                                                                                                    |  |
|                                             | You must remember the prefix and schema names for the<br>components you are installing; you will need this information<br>during the configuration phase of your product installation. Oracle<br>recommends that you write these values down.                                               |  |

*Table 2–1 Schema Creation Steps for Full-Privilege Users*

| <b>Screen</b>                                | <b>Description</b>                                                                                                    |  |
|----------------------------------------------|----------------------------------------------------------------------------------------------------|--|
| Schema Passwords                             | Specify the passwords for your schema owners.                                                                                                    |  |
|                                              | You must remember the passwords you enter on this screen; you will<br>need this information during the configuration phase of your<br>product installation. Oracle recommends that you write these values<br>down. |  |
| <b>Custom Variables</b>                      | This screen appears only if the Oracle home from which you started<br>RCU contains Oracle Data Integrator or Oracle SOA Suite.                                                                                     |  |
|                                              | If Oracle Data Integrator is present, you will see the Custom<br>$\blacksquare$<br>Variables for Oracle Data Integrator.                                                                                           |  |
|                                              | If Oracle SOA Suite is present, you will see the Custom<br>Variables for Oracle SOA Suite.                                                                                                    |  |
|                                              | If both are present, you will see the custom variables for both<br>products.                                                                                                    |  |
| Map Tablespaces                              | Use this screen to configure the desired tablespace mapping for the<br>schemas you want to create.                                                                                                    |  |
|                                              | When you click Next, a separate dialog window will appear asking<br>you to confirm that you want to create these tablespaces. Click <b>OK</b><br>to proceed and dismiss the dialog window.                         |  |
|                                              | A second dialog window will appear showing the progress of<br>tablespace creation. After this is complete, click OK to dismiss this<br>window and go to the next screen.                                           |  |
| <b>Summary (for Create</b><br>Operation)     | Verify the information on this screen, then click Create to begin<br>schema creation.                                                                                                    |  |
| Completion Summary<br>(for Create Operation) | Review the information on this screen to verify that the operation<br>was completed successfully. Click Close to complete the schema<br>creation and dismiss RCU.                                                  |  |

*Table 2–1 (Cont.) Schema Creation Steps for Full-Privilege Users*

## <span id="page-20-2"></span><span id="page-20-1"></span><span id="page-20-0"></span>**2.3.2 Creating Schemas as a User With Limited Database Privileges**

If you are a user without SYS or SYSDBA privileges, or you are unable to provide valid authentication credentials for database access, follow the instructions in [Table 2–2](#page-20-2) to create schemas.

| <b>Screen</b>                  | <b>Description</b>                                                                                                    |  |  |
|--------------------------------|----------------------------------------------------------------------------------------------------|--|--|
| Welcome                        | This screen introduces you to RCU. You can choose to skip this<br>screen each time you start RCU by selecting Skip This Page Next<br>Time.                                                                                                    |  |  |
| Create Repository              | Select Create Repository, then select Prepare Scripts for System<br>Load.                                                                                                    |  |  |
|                                | See Section 1.2.1 for more information about these operations.                                                                                                    |  |  |
| Database Connection<br>Details | Specify your database connection credentials.                                                                                                    |  |  |
|                                | Click Next when you have specified your credentials. A separate<br>dialog window will appear while RCU checks connectivity and<br>some database prerequisites. When the database checking has<br>passed without errors, click OK to dismiss the dialog window and<br>go to the next screen. |  |  |
|                                | <b>NOTE:</b> Performing system load and product load separately is only<br>supported on Oracle or Oracle EBR databases.                                                                                                    |  |  |

*Table 2–2 Schema Creation Steps for Limited-Privilege Users*

| <b>Screen</b>                               | <b>Description</b>                                                                                                    |  |  |  |
|---------------------------------------------|----------------------------------------------------------------------------------------------------|--|--|--|
| Select Components (for<br>Create Operation) | Select the components for which you want to create schemas, and<br>specify a prefix to group them together.                                                                                                    |  |  |  |
|                                             | You must remember the prefix and schema names for the<br>components you are installing; you will need this information<br>during the configuration phase of your product installation. Oracle<br>recommends that you write these values down.                                               |  |  |  |
| Map Tablespaces                             | Use this screen to configure the desired tablespace mapping for the<br>schemas you want to create.                                                                                                    |  |  |  |
|                                             | When you click <b>Next</b> , a separate dialog window will appear asking<br>you to confirm that you want to create these tablespaces. Click <b>OK</b><br>to proceed and dismiss the dialog window.                                                                                          |  |  |  |
|                                             | A second dialog window will appear showing the progress of<br>tablespace creation. After this is complete, click OK to dismiss this<br>window and go to the next screen.                                                                                                    |  |  |  |
| Summary (for Create<br>Operation)           | Verify the information on this screen, then click <b>Generate</b> to begin<br>script generation.                                                                                                    |  |  |  |
|                                             | By default, the scripts are located in the <i>ORACLE_HOME</i> /oracle_<br>common/rcu/log/logdir.date_timestampdirectory. If you<br>want to specify a different location, click <b>Browse</b> and select a<br>location on your system.                                                       |  |  |  |
|                                             | The names of the scripts generated are script_systemLoad.sql<br>and script_postDataLoad.sql.                                                                                                    |  |  |  |
| N/A                                         | After the scripts are created, someone with SYS or SYSDBA<br>privileges should execute the script:                                                                                                    |  |  |  |
|                                             | Login to SQL*Plus.<br>1.                                                                                                    |  |  |  |
|                                             | Enter the following command to execute the script_<br>2.<br>systemLoad.sql script (replace the path to the script if you<br>chose to save it in a custom location):                                                                                                    |  |  |  |
|                                             | @ORACLE_HOME/oracle_common/rcu/log/logdir.date_<br>timestamp/script_systemLoad.sql                                                                                                    |  |  |  |
|                                             | While the script is running, the user will be prompted to set the<br>3.<br>schema password for each schema being created. Specify the<br>passwords as prompted.                                                                                                    |  |  |  |
|                                             | You will be returned to your system prompt when the script has<br>been executed.                                                                                                    |  |  |  |
| N/A                                         | After the script is executed, start RCU again and perform the<br>product load phase to complete schema creation.                                                                                                    |  |  |  |
| Welcome                                     | This screen introduces you to RCU. You can choose to skip this<br>screen each time you start RCU by selecting <b>Skip This Page Next</b><br>Time.                                                                                                    |  |  |  |
| Create Repository                           | Select Create Repository, then select Perform Product Load.                                                                                                    |  |  |  |
|                                             | See Section 1.2.1 for more information about these operations.                                                                                                    |  |  |  |
| Database Connection                         | Specify your database connection credentials.                                                                                                    |  |  |  |
| Details                                     | Click Next when you have specified your credentials. A separate<br>dialog window will appear while RCU checks connectivity and<br>some database prerequisites. When the database checking has<br>passed without errors, click OK to dismiss the dialog window and<br>go to the next screen. |  |  |  |

*Table 2–2 (Cont.) Schema Creation Steps for Limited-Privilege Users*

| <b>Screen</b>                                | <b>Description</b>                                                                                                    |  |  |
|----------------------------------------------|----------------------------------------------------------------------------------------------------|--|--|
| Select Components (for<br>Create Operation)  | From the drop-down list, select the prefix you specified earlier in this<br>procedure.                                                                                                    |  |  |
|                                              | Then, select the components for which you want to perform the<br>product load.                                                                                                    |  |  |
| Schema Passwords                             | Specify the passwords for your schema owners.                                                                                                    |  |  |
|                                              | You must remember the passwords you enter on this screen; you will<br>need this information during the configuration phase of your<br>product installation. Oracle recommends that you write these values<br>down. |  |  |
| Summary (for Create)<br>Operation)           | Verify the information on this screen, then click Create to begin<br>schema creation.                                                                                                    |  |  |
| Completion Summary<br>(for Create Operation) | Review the information on this screen to verify that the operation<br>was completed successfully. Click Close to complete the schema<br>creation and dismiss RCU.                                                  |  |  |

*Table 2–2 (Cont.) Schema Creation Steps for Limited-Privilege Users*

### <span id="page-22-0"></span>**2.3.3 Verifying Schema Version Numbers**

When the schemas are created in your database, RCU creates and maintains a table called schema\_version\_registry. This table contains schema information such as version number, component name and ID, date of creation and modification, and custom prefix.

To verify that the schemas are installed properly, run the following query after login in to SQL\*Plus:

select comp\_name, version from schema\_version\_registry;

The comp\_name argument retrieves the name of the component, and version retrieves the version number. For example:

SQL> select comp\_name, version from schema\_version\_registry;

COMP\_NAME

```
--------------------------------------------------------------------------------
VERSION
------------------------------
Audit Service
12.1.2.0.0
Audit Service Append
12.1.2.0.0
Audit Service Viewer
12.1.2.0.0
COMP_NAME
--------------------------------------------------------------------------------
VERSION
------------------------------
Metadata Services
12.1.2.0.0
Oracle Platform Security Services
12.1.2.0.0
```

```
Service Table
12.1.2.0.0
COMP_NAME
--------------------------------------------------------------------------------
VERSION
------------------------------
Call Control
12.1.2.0.0
User Messaging Service
12.1.2.0.0
WebLogic Services
12.1.2.0.0
9 rows selected.
```
# <span id="page-23-0"></span>**2.4 Dropping Schemas**

To drop schemas from the database, start RCU (see [Section 2.2\)](#page-18-2), then follow the instructions in [Table 2–3.](#page-23-2)

Click on the screen name to see more detailed information for that screen. Unless otherwise noted, click **Next** to continue to the next screen.

| <b>Screen</b>                              | <b>Instructions and Action Required</b>                                                                                                    |  |  |
|--------------------------------------------|----------------------------------------------------------------------------------------------------|--|--|
| Welcome                                    | This screen introduces you to RCU. You can choose to skip this screen<br>each time you start RCU by selecting <b>Skip This Page Next Time</b> .                                                                                           |  |  |
| Create Repository                          | Select Drop Repository.                                                                                                    |  |  |
| Database Connection                        | Specify the connection details for your database, then click Next.                                                                                                    |  |  |
| Details                                    | A separate dialog window will appear while RCU checks<br>connectivity and some database prerequisites. When the database<br>checking as passed without errors, click <b>OK</b> to dismiss the dialog<br>window and go to the next screen. |  |  |
| Select Components (for<br>Drop Operation)  | Select the prefix and the schemas you want to drop, then click Next.                                                                                                    |  |  |
|                                            | A separate dialog window will appear asking you to verify that you<br>want to drop the selected schemas. Click OK to dismiss this window.                                                                                                 |  |  |
|                                            | A second dialog window appears while RCU checks the prerequisites<br>for the schemas you are dropping. After this is complete, click OK to<br>dismiss this window and go to the next screen.                                              |  |  |
| Summary (for Drop<br>Operation)            | Review the information on this screen, then click <b>Drop</b> to drop the<br>schemas.                                                                                                    |  |  |
| Completion Summary<br>(for Drop Operation) | Note the location of the log files, then click <b>Close</b> to dismiss the<br>screen.                                                                                                    |  |  |

<span id="page-23-2"></span>*Table 2–3 RCU Screens and Description for Dropping Schemas*

### <span id="page-23-1"></span>**2.4.1 Dropping Shared Tablespaces**

Tablespaces that are shared among multiple schemas will not be dropped. For example, if you created both the Audit Services (for example, DEV\_IAU) and Metadata Services (for example, DEV\_MDS) schemas, both schemas would use the temporary tablespace DEV\_IAS\_TEMP (see [Section A.8.1, "Default Tablespace Mappings"](#page-50-4)).

If you then drop the DEV\_IAU schema, the DEV\_IAS\_TEMP tablespace would not be dropped since it is also being used by the DEV\_MDS schema.

### <span id="page-24-0"></span>**2.4.2 Dropping Schemas and Deleting Datafiles (Windows Only)**

If you used RCU to drop a schema from a Windows-based database, and you want to recreate the dropped schema, you will have to manually delete datafiles that were not automatically removed when the schema was dropped.

Navigate to the DB\_HOME\oradata directory and manually delete any remaining datafiles before recreating the schema. Oracle recommends that you check this directory for any remaining datafiles before you attempt to recreate any dropped schema.

# **Running Repository Creation Utility from the Command Line**

<span id="page-26-2"></span><span id="page-26-0"></span>This chapter describes how to run RCU from the command line.

The command-line interface (CLI) is necessary for integration with both the Oracle Fusion Middleware installer and Enterprise Manager during application deployment. Additionally, you can use the CLI in cases where Xserver is not configured or if you are using a telnet terminal that does not have proper display capabilities.

This chapter contains the following topics:

- [Section 3.1, "Command Line Syntax and Parameters"](#page-26-1)
- [Section 3.2, "Using the -silent Command"](#page-29-0)
- [Section 3.3, "Using the -interactive Command"](#page-30-0)
- [Section 3.4, "Creating a Repository from the Command Line"](#page-31-0)
- [Section 3.5, "Generating a System Load Script From the Command Line"](#page-32-0)
- [Section 3.6, "Loading Data Into the Repository From the Command Line"](#page-33-0)
- [Section 3.7, "Dropping a Repository from the Command Line"](#page-33-1)
- [Section 3.8, "RCU Environment Variables"](#page-34-0)

# <span id="page-26-1"></span>**3.1 Command Line Syntax and Parameters**

The syntax for the RCU command line interface is:

rcu *mode operation* {*parameters*}

There are two modes (-silent and -interactive) and four operations (-createRepository, -generateScript, -dataLoad, and -dropRepository) so the command can be written out as follows:

```
rcu [-silent | -interactive] [-createRepository | -generateScript | -dataLoad | 
-dropRepository] {parameters}
```
The tables in this section describe each of the modes, operations, and parameters:

- Table 3-1, " RCU Modes Available from the Command Line"
- Table 3-2, " RCU Operations Available from the Command Line"
- Table 3-3, " RCU Command Line Parameters and Descriptions"

[Table 3–1](#page-27-1) lists and describes the RCU modes available from the command line.

<span id="page-27-1"></span>

| <b>Command</b> | <b>Description</b>                                                                                                    |  |  |
|----------------|----------------------------------------------------------------------------------------------------|--|--|
| -silent        | Run RCU with minimal or no interaction from the command line.                                                                                                    |  |  |
|                | For more information, see Section 3.2.                                                                                                    |  |  |
| -interactive   | Run the RCU graphical interface. This is the default if neither -silent nor<br>-interactive is specified.                                                                                                    |  |  |
|                | This command (whether specified or not) allows you to pre-populate certain screens<br>with information as specified from the command line. You can pre-populate the<br>Create Repository and Database Connection Details. |  |  |
|                | For more information, see Section 3.3.                                                                                                    |  |  |

*Table 3–1 RCU Modes Available from the Command Line*

[Table 3–2](#page-27-0) lists and describes the RCU operations available from the command line.

<span id="page-27-0"></span>

| Command           | <b>Description</b>                                                                   |  |  |
|-------------------|--------------------------------------------------------------------------------------|--|--|
| -createRepository | Run RCU with either -silent or -interactive to create a repository.                  |  |  |
|                   | For more information, see Section 3.4.                                               |  |  |
| -generateScript   | Run RCU with either -silent or -interactive to generate a script for system<br>load. |  |  |
|                   | For more information, see Section 3.5.                                               |  |  |
| -dataLoad         | Run RCU with either -silent or -interactive to load data into the repository.        |  |  |
|                   | For more information, see Section 3.6.                                               |  |  |
| -dropRepository   | Run RCU with either -silent or -interactive to drop a repository.                    |  |  |
|                   | For more information, see Section 3.7.                                               |  |  |

*Table 3–2 RCU Operations Available from the Command Line*

[Table 3–3](#page-28-0) lists and describes the various command line parameters.

<span id="page-28-0"></span>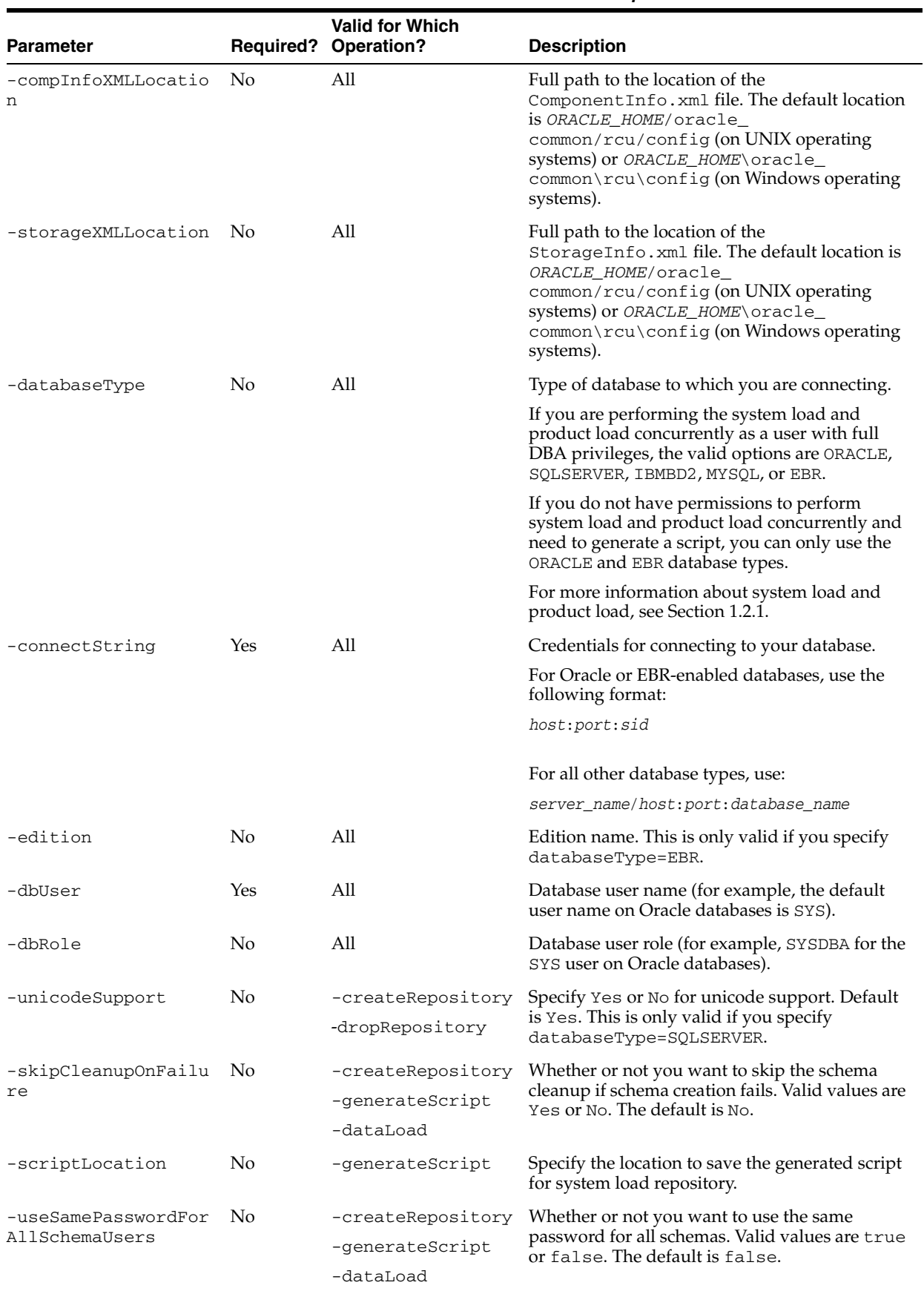

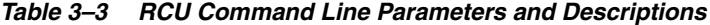

|                                    |                  | <b>Valid for Which</b> |                                                                                                    |
|------------------------------------|------------------|------------------------|----------------------------------------------------------------------------------------------------|
| <b>Parameter</b>                   | <b>Required?</b> | Operation?             | <b>Description</b>                                                                                                    |
| -selectDependentsFo<br>rComponents | No               | -createRepository      | Whether or not you want to have RCU                                                                                                    |
|                                    |                  | -generateScript        | automatically select dependent schemas for<br>your components. Valid values are true or                                                                                                    |
|                                    |                  | -dataLoad              | false. The default is false.                                                                                                    |
| -variables                         | No               | All                    | Comma separated variables in the format<br><i>variablename=value.</i> See Section 3.8 for a list of<br>RCU environment variables.                                                                                                    |
| -schemaPrefix                      | No               | All                    | Prefix for your schemas. For more information<br>about schema prefixes, refer to Section 1.2.5 and<br>Section A.4.                                                                                                    |
| -component                         | Yes              | All                    | ID of the component(s) you want to add or<br>drop. To specify a single component, use the<br>format:                                                                                                    |
|                                    |                  |                        | -component <i>component_ID</i>                                                                                                    |
|                                    |                  |                        | To specify multiple components, use the format:                                                                                                    |
|                                    |                  |                        | -component <i>component_ID</i> -component<br>component_ID                                                                                                    |
|                                    |                  |                        | For a list of valid component (schema) IDs, refer<br>to Appendix B. Multiple components are<br>sometimes necessary because of dependencies;<br>for example, you cannot create the Oracle<br>Platform Security Services (OPSS) schema if the<br>Audit Services (IAU) schemas does not already<br>exist. In this case, you must specify both<br>schemas: |
|                                    |                  |                        | -component OPSS -component IAU                                                                                                    |
| -tablespace                        | Yes              | -createRepository      | Tablespace name of the component. This                                                                                                    |
|                                    |                  | -generateScript        | tablespace must exist in the database if you are<br>using this option.                                                                                                    |
| -tempTablespace                    | Yes              | -createRepository      | TEMP tablespace name of the component. This<br>tablespace must exist in the database if you are                                                                                                    |
|                                    |                  | -generateScript        | using this option.                                                                                                    |

*Table 3–3 (Cont.) RCU Command Line Parameters and Descriptions*

# <span id="page-29-0"></span>**3.2 Using the -silent Command**

Specify -silent if you want to run RCU with minimal interaction once you have entered the commend. You must specify all mandatory command line parameters in the command. For example:

rcu -silent -createRepository -connectString *database\_connect\_string* -dbUser -*database\_user* -component *component*

In this scenario, RCU will prompt you for the database and component schema passwords from the command line. If you specify multiple components, you will be prompted for the passwords in the order in which the components are specified.

If you want to avoid all interaction from the command line, you can create a text file containing all the necessary passwords (one password per line) and then use the  $-f$ option to pass this password file to RCU. For example, if you create a file called passwordfile.txt, you can use the command below:

```
rcu -silent -createRepository -connectString database_connect_string -dbUser 
-database_user -component component1_name -component component2_name -f < 
passwordfile.txt
```
The passwordfile.txt file would contain, in order:

*database\_password component1\_schema\_password component2\_schema\_password*

It is important to make sure that the passwords in the file are specified in the same order as the components on the command line.

Once the installation is complete the password file must be removed. The passwords are maintained in cleartext format and therefore present a security risk if the password file is left in place after installation.

# <span id="page-30-0"></span>**3.3 Using the -interactive Command**

Specify -interactive to run the RCU graphical interface. This is the default if neither -silent nor -interactive is specified.

You can specify information from the command line that would be populated in the graphical interface to expedite your RCU operation. For example, if you run RCU with the following command:

./rcu

The [Database Connection Details](#page-39-2) page contains blank fields, as shown below:

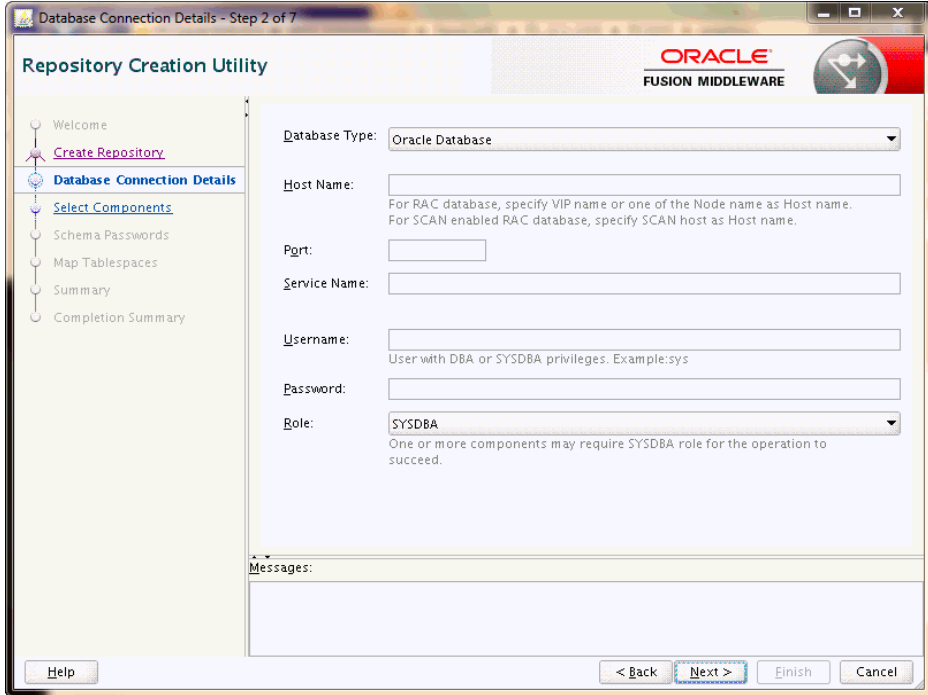

But if you run RCU with a few parameters from the command line:

./rcu -interactive -createRepository -connectString examplehost.exampledomain.com:1521:example\_sid -dbUser SYS -component MDS The [Database Connection Details](#page-39-2) page contains the information supplied from the command line:

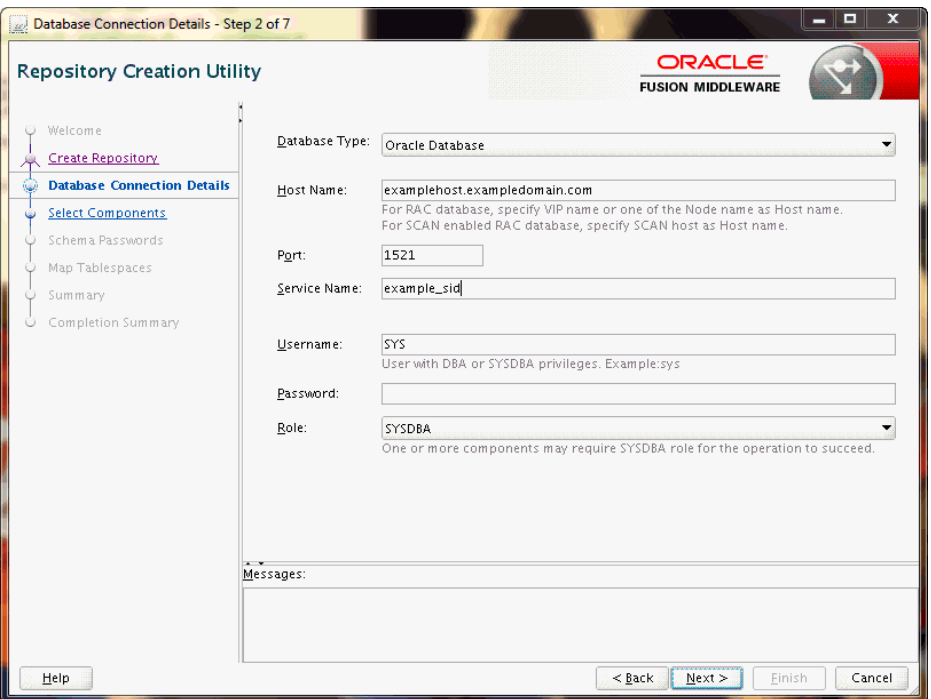

# <span id="page-31-0"></span>**3.4 Creating a Repository from the Command Line**

The full syntax for the RCU command line interface to create a repository is shown below:

```
rcu [-silent | -interactive] -createRepository
    [-compInfoXMLLocation omponentInfo.xml_file_location]
    [-storageXMLLocation Storage.xml_file_location]
    [-databaseType [ORACLE|EBR]]
    -connectString database_connect_string
    [-edition edition_name]
    -dbUser database_username
    [-dbRole database_user_role]
    [-unicodeSupport [Yes|No]]
    [-skipCleanupOnFailure [Yes|No]]
    [-useSamePasswordForAllSchemaUsers [true|false]]
    [-selectDependentsForComponents [true|false]]
    [-variables variablename=value]
    [-schemaPrefix schema_prefix]
    -component component_ID
    -tablespace component_tablespace_name
    -tempTablespace component_temp_tablespace_name
```
In order to work properly, make sure that the parameters are specified in the same order that they are listed. For example, do not specify the -compInfoXMLLocation parameter before the -component parameter.

When specifying the -component, you must use the correct component IDs, which are listed in [Appendix B](#page-58-1).

Before you create any schemas, you must be aware of and specify all dependencies for the component you are loading. For example, the SOAINFRA schema depends on the MDS and ORASDPM schemas; if you try to load the SOAINFRA schema without specifying both the MDS and ORASDPM schemas, or if the MDS and ORASDPM schemas do not already exist in the database, RCU will stop before any loading takes place.

Below is a sample command to create the OPSS schema on a UNIX operating system:

```
./rcu -silent -createRepository -databaseType ORACLE -connectString 
examplehost.exampledomain.com:1521:exampleSID -dbUser sys -dbRole sysdba 
-schemaPrefix TEST -component OPSS -component MDS
```
### <span id="page-32-1"></span><span id="page-32-0"></span>**3.5 Generating a System Load Script From the Command Line**

The full syntax for the RCU command line interface to generate a system load script is shown below:

rcu [-silent | -interactive] -generateScript

```
 [-compInfoXMLLocation omponentInfo.xml_file_location]
 [-storageXMLLocation Storage.xml_file_location]
 [-databaseType [ORACLE|EBR]]
 -connectString database_connect_string
 [-edition edition_name]
 -dbUser database_username
 [-dbRole database_user_role]
 [-skipCleanupOnFailure [Yes|No]]
 [-scriptLocation script_location]
 [-useSamePasswordForAllSchemaUsers [true|false]]
 [-selectDependentsForComponents [true|false]]
 [-variables variablename=value]
 [-schemaPrefix schema_prefix]
 -component component_ID
 -tablespace component_tablespace_name
 -tempTablespace component_temp_tablespace_name
```
In order to work properly, make sure that the parameters are specified in the same order that they are listed. For example, do not specify the -compInfoXMLLocation parameter before the -component parameter.

When specifying the -component, you must use the correct component IDs, which are listed in [Appendix B](#page-58-1).

Before you create a script, you must be aware of and specify all component dependencies. For example, the SOAINFRA schema depends on the MDS and ORASDPM schemas; if you specify the SOAINFRA schema without specifying both the MDS and ORASDPM schemas, or if the MDS and ORASDPM schemas do not already exist in the database, RCU will stop before competing the operation.

Below is a sample command to create a system load script on a UNIX operating system:

```
./rcu -silent -generateScript -databaseType ORACLE -connectString 
examplehost.exampledomain.com:1521:exampleSID -dbUser sys -dbRole sysdba 
-scriptLocation /home/Oracle/Products/Oracle_Home/oracle_
common/rcu/log/logdir.date_timestamp -schemaPrefix TEST -component OPSS -component 
MDS
```
### <span id="page-33-2"></span><span id="page-33-0"></span>**3.6 Loading Data Into the Repository From the Command Line**

The full syntax for the RCU command line interface to load data into a repository is shown below:

```
rcu [-silent | -interactive] -dataLoad
    [-compInfoXMLLocation omponentInfo.xml_file_location]
    [-storageXMLLocation Storage.xml_file_location]
    [-databaseType [ORACLE|EBR]]
    -connectString database_connect_string
    [-edition edition_name]
    -dbUser database_username
    [-dbRole database_user_role]
    [-skipCleanupOnFailure [Yes|No]]
    [-useSamePasswordForAllSchemaUsers [true|false]]
    [-selectDependentsForComponents [true|false]]
    [-variables variablename=value]
    [-schemaPrefix schema_prefix]
    -component component_ID
```
Below is a sample command to perform a data load on a UNIX operating system:

```
./rcu -silent -dataLoad -databaseType ORACLE -connectString 
examplehost.exampledomain.com:1521:exampleSID -dbUser sys -dbRole sysdba 
-schemaPrefix TEST -component OPSS -component MDS
```
## <span id="page-33-1"></span>**3.7 Dropping a Repository from the Command Line**

The full syntax for the RCU command line interface to drop a repository is shown below:

```
rcu [-silent | -interactive] -dropRepository
    [-compInfoXMLLocation ComponentInfo.xml_file_location]
    [-storageXMLLocation Storage.xml_file_location]
    [-databaseType [ORACLE|EBR]]
    -connectString database_connect_string
    [-edition edition_name]
    -dbUser database_username
    [-dbRole database_user_role]
    [-unicodeSupport [Yes|No]]
    [-variables variablename=value]
    [-schemaPrefix schema prefix]
    -component component_ID
```
In order to work properly, make sure that the parameters are specified in the same order that they are listed. For example, do not specify the -compInfoXMLLocation parameter before the -component parameter.

You must also be aware of schema dependencies when dropping schemas (see [Appendix B](#page-58-1)). For example, several schemas require the MDS schema to be present; if you choose to drop the MDS schema, then all the schemas that require the MDS schema will stop working.

Below is a sample command to drop the OPSS schema on a UNIX operating system:

```
./rcu -silent -dropRepository -databaseType ORACLE -connectString 
examplehost.exampledomain.com:1521:exampleSID -dbUser sys -dbRole sysdba 
-schemaPrefix TEST -component OPSS
```
# <span id="page-34-0"></span>**3.8 RCU Environment Variables**

[Table 3–4](#page-34-1) shows the variables picked up by RCU from the environment. If the environment variable is not set, then RCU uses the default value.

<span id="page-34-1"></span>

| <b>Variable</b>            | <b>Default</b>                                                     | <b>Description</b>                                                                                                    |
|----------------------------|--------------------------------------------------------------------|----------------------------------------------------------------------------------------------------|
| RCU_LOG_LOCATION           | ORACLE HOME/oracle<br>$common/rcu/log$ (UNIX<br>operating systems) | Location of the RCU log file.                                                                                           |
|                            | ORACLE HOME\oracle<br>$common\$ log (Windows<br>operating systems) |                                                                                                    |
| RCU TIMESTAMP LOG DIR true |                                                                    | Determines whether or not a directory with the<br>format $logdir.$ yyyy-dd $hh$ -mm is created for the<br>RCU log file. |
|                            |                                                                    | Set this variable to true or false.                                                                                     |
| RCU LOG NAME               | rcu.log                                                            | Name of the RCU log file.                                                                                               |
| RCU LOG LEVEL              | <b>ERROR</b>                                                       | Determines the RCU log level.                                                                                           |
|                            |                                                                    | Set this variable to one of SEVERE, ERROR,<br>NOTIFICATION, or TRACE.                                                   |

*Table 3–4 RCU Environment Variables*
**A**

# **Understanding Repository Creation Utility Screens**

This appendix contains screenshots and descriptions for all of the Repository Creation Utility screens.

The following sections are included:

- [Section A.1, "Welcome"](#page-37-0)
- [Section A.2, "Create Repository"](#page-38-0)
- [Section A.3, "Database Connection Details"](#page-39-0)
- [Section A.4, "Select Components \(for Create Operation\)"](#page-41-0)
- [Section A.5, "Select Components \(for Drop Operation\)"](#page-43-0)
- [Section A.6, "Schema Passwords"](#page-45-0)
- [Section A.7, "Custom Variables"](#page-46-0)
- [Section A.8, "Map Tablespaces"](#page-49-0)
- [Section A.9, "Summary \(for Create Operation\)"](#page-53-0)
- [Section A.10, "Summary \(for Drop Operation\)"](#page-54-0)
- [Section A.11, "Completion Summary \(for Create Operation\)"](#page-54-1)
- [Section A.12, "Completion Summary \(for Drop Operation\)"](#page-55-0)

# <span id="page-37-0"></span>**A.1 Welcome**

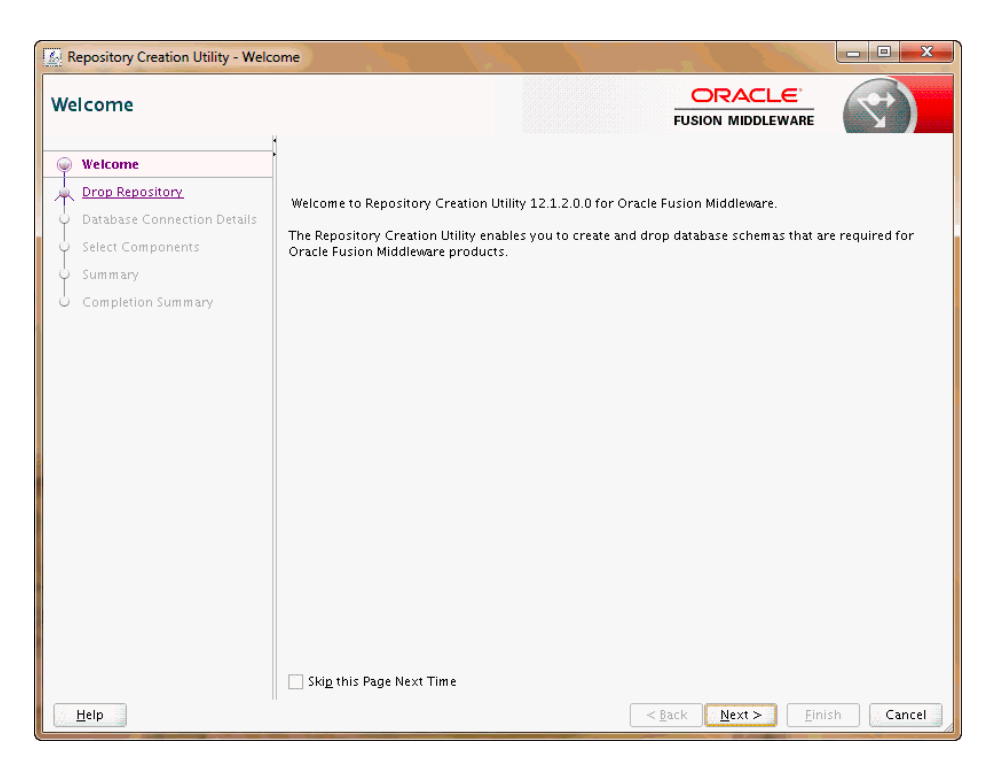

This is the first screen that appears when RCU is started. Note the navigation pane on the left that summarizes the tasks that RCU will help you complete. Each item in the navigation pane represents a specific screen that will prompt you for information required to create or drop your schemas.

Click **Skip This Page Next Time** if you do not want to see the Welcome screen the next time you start RCU.

# <span id="page-38-0"></span>**A.2 Create Repository**

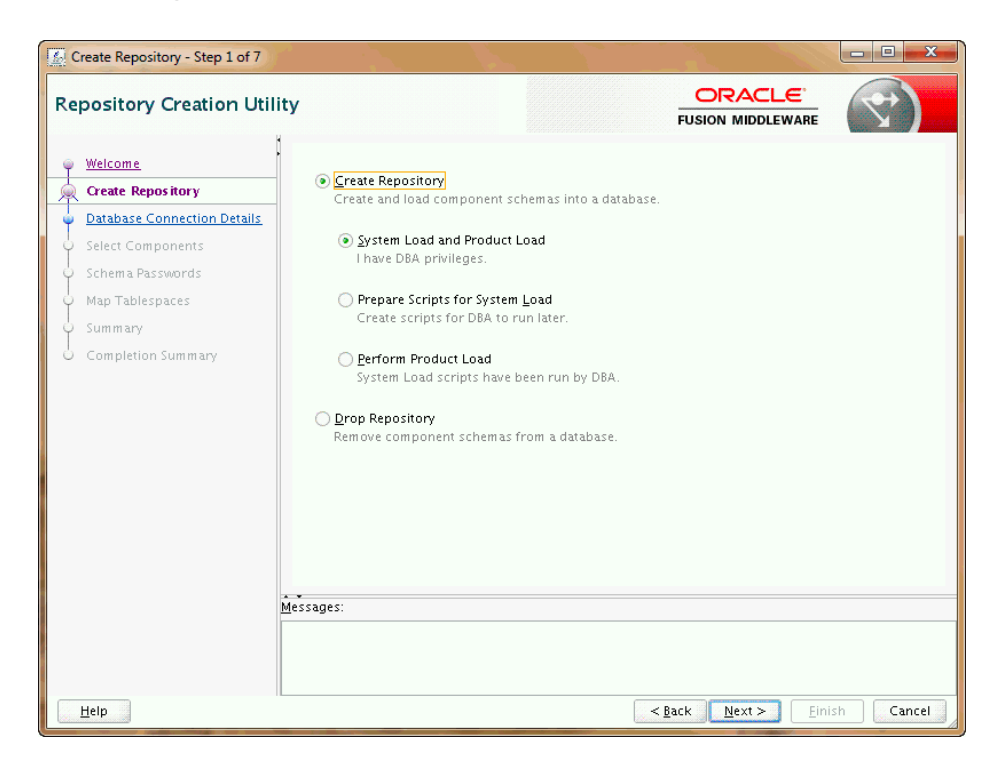

Use this screen to select the action you want to perform.

- [Create Repository](#page-38-1)
- [Drop Repository](#page-39-1)

### <span id="page-38-1"></span>**A.2.1 Create Repository**

Select **Create Repository** to create component schemas in the database. The following table describes the options available:

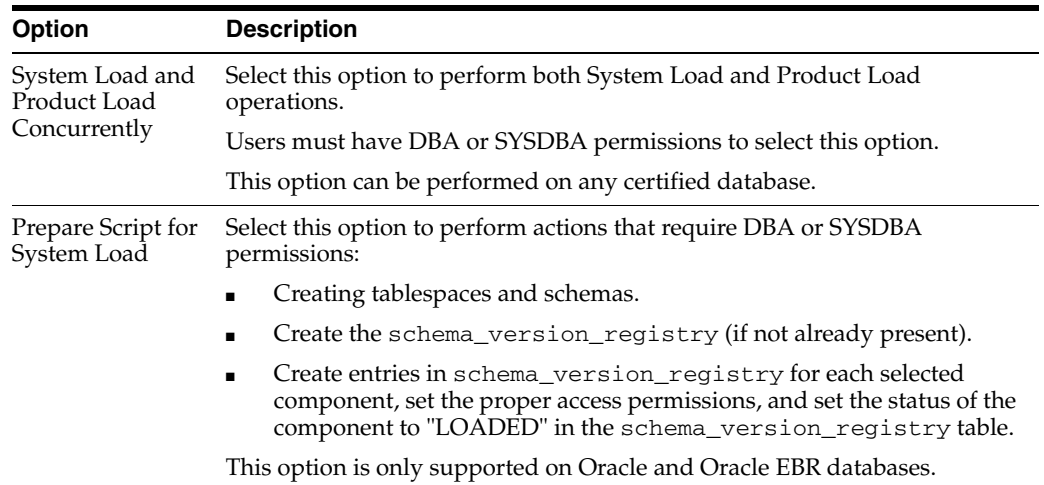

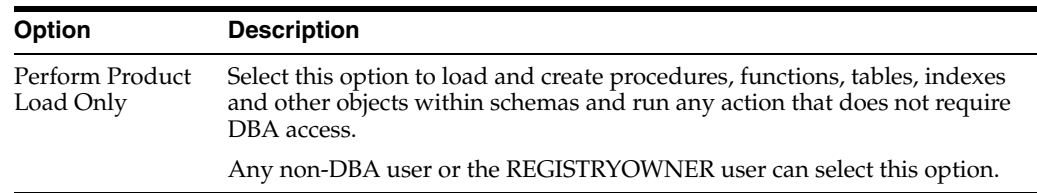

### <span id="page-39-1"></span>**A.2.2 Drop Repository**

Select **Drop Repository** to remove component schemas from the database.

# <span id="page-39-2"></span><span id="page-39-0"></span>**A.3 Database Connection Details**

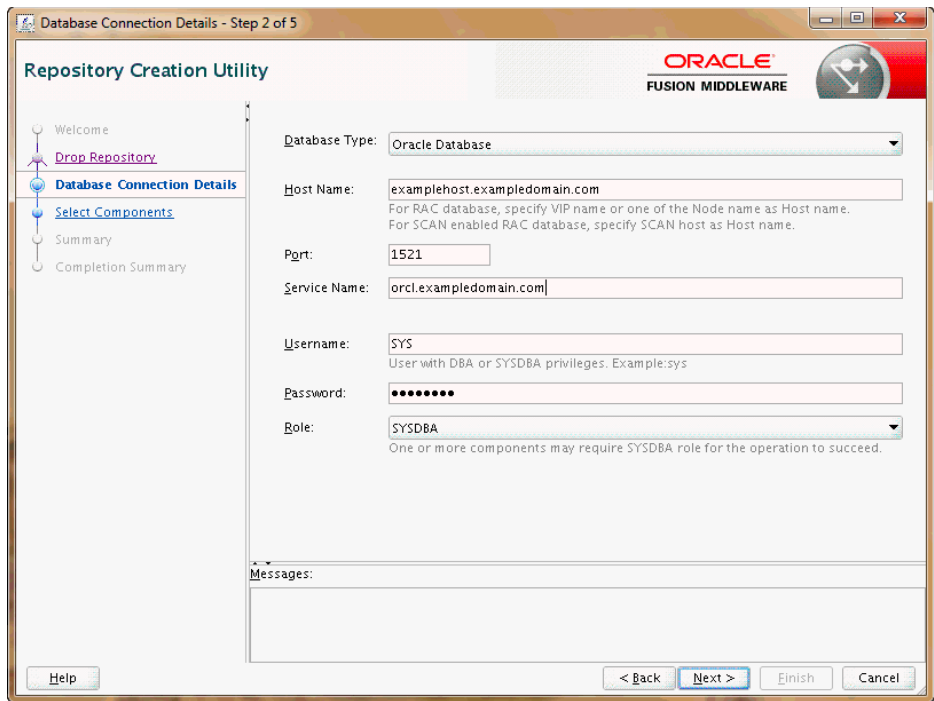

Use this screen to specify the connection credentials to the database in which you will be creating or dropping your schemas. Select one of the following depending on your database:

- Specifying Connection Credentials for Oracle Databases and Oracle Databases [with Edition-Based Redefinition](#page-40-0)
- [Specifying Connection Credentials for MySQL Databases](#page-41-1)
- [Specifying Connection Credentials for Microsoft SQL Server Databases](#page-41-2)
- [Specifying Connection Credentials for IBM DB2 Databases](#page-41-3)

Click **Next** when you are finished entering the connection credentials for your database. The following screen appears, indicating the progress of the installer establishing the connection with the specified database:

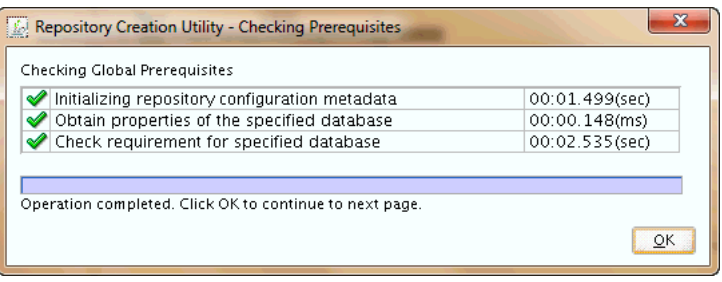

If an error occurs while the connection is being established, the error message(s) appear in the Messages field on the Database Connection Details screen.

Specific database requirements for the various schemas can be found in the *Oracle Fusion Middleware System Requirements and Specifications* document.

For certified database versions, see the *System Requirements and Supported Platforms for Oracle Fusion Middleware 11gR1* document, which is available on the Oracle Fusion Middleware Supported System Configurations page.

### <span id="page-40-0"></span>**A.3.1 Specifying Connection Credentials for Oracle Databases and Oracle Databases with Edition-Based Redefinition**

For Oracle databases and Oracle databases with edition-based redefinition, specify the following connection credentials:

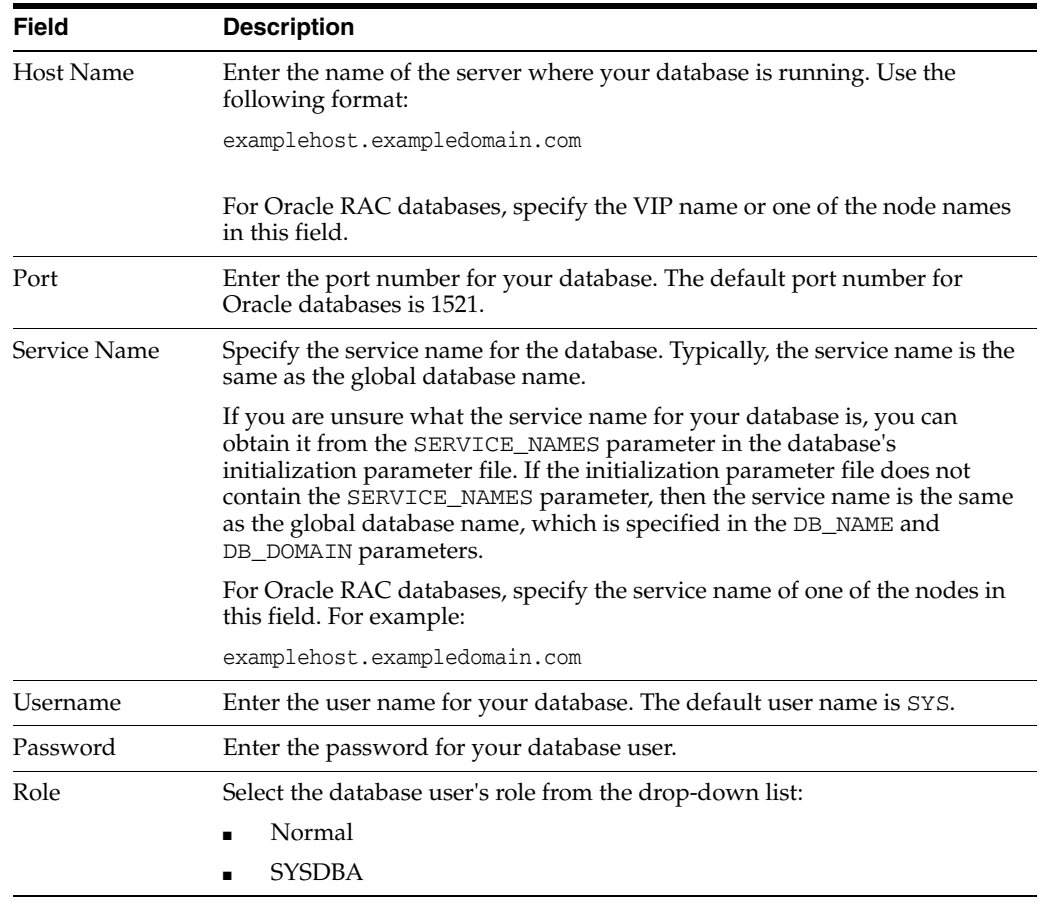

### <span id="page-41-1"></span>**A.3.2 Specifying Connection Credentials for MySQL Databases**

For MySQL databases, specify the following connection credentials:

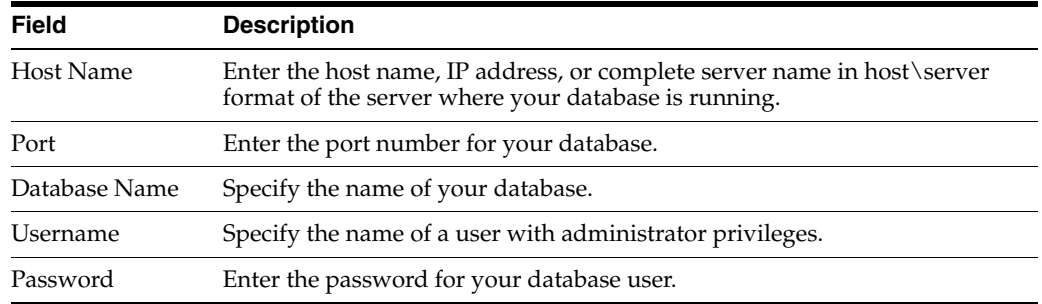

### <span id="page-41-2"></span>**A.3.3 Specifying Connection Credentials for Microsoft SQL Server Databases**

For Microsoft SQL Server databases, specify the following connection credentials:

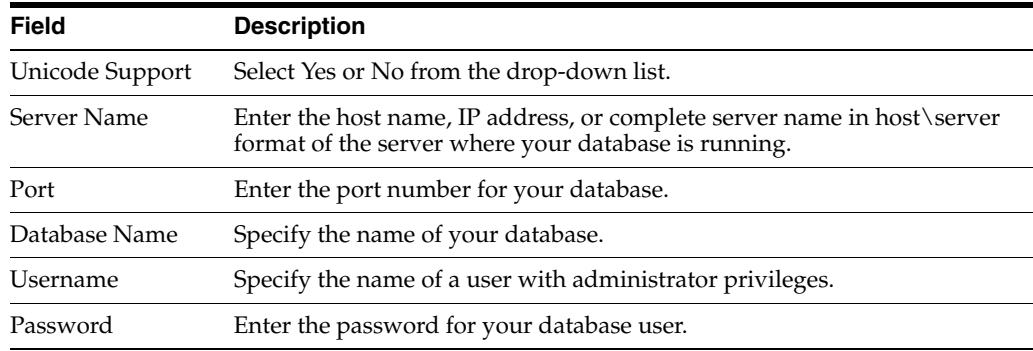

### <span id="page-41-3"></span>**A.3.4 Specifying Connection Credentials for IBM DB2 Databases**

For IBM DB2 databases, specify the following connection credentials:

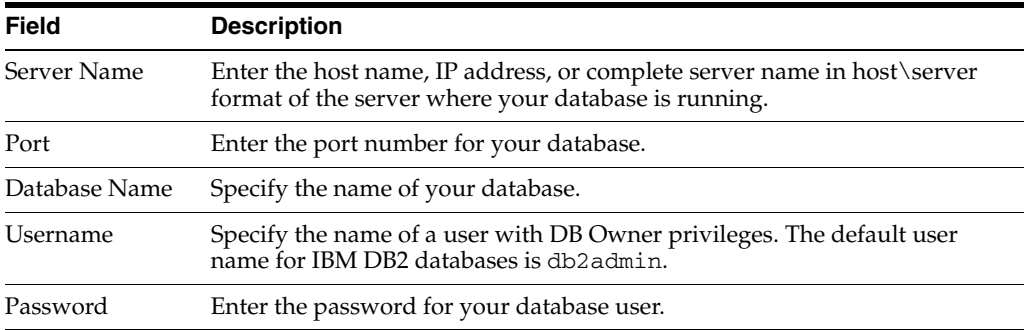

# <span id="page-41-0"></span>**A.4 Select Components (for Create Operation)**

Below is the Select Components screen if you selected **Create** on the [Create Repository](#page-38-0) screen.

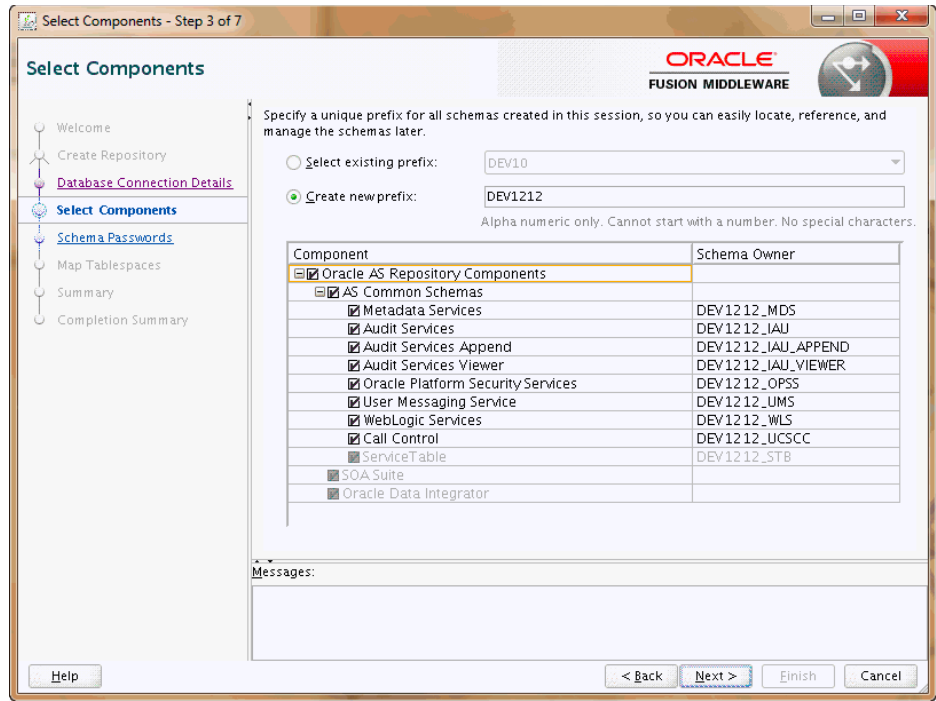

The following table describes the fields on this screen.

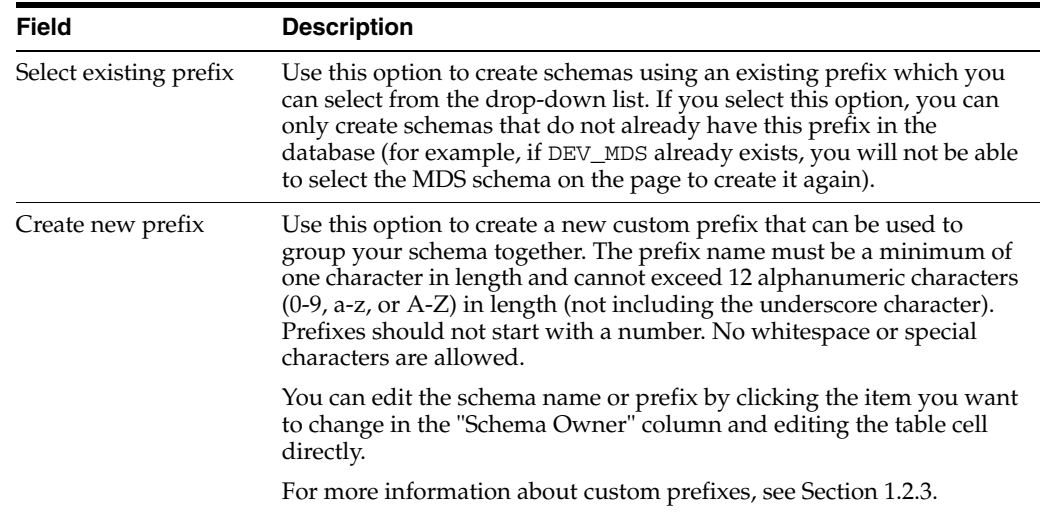

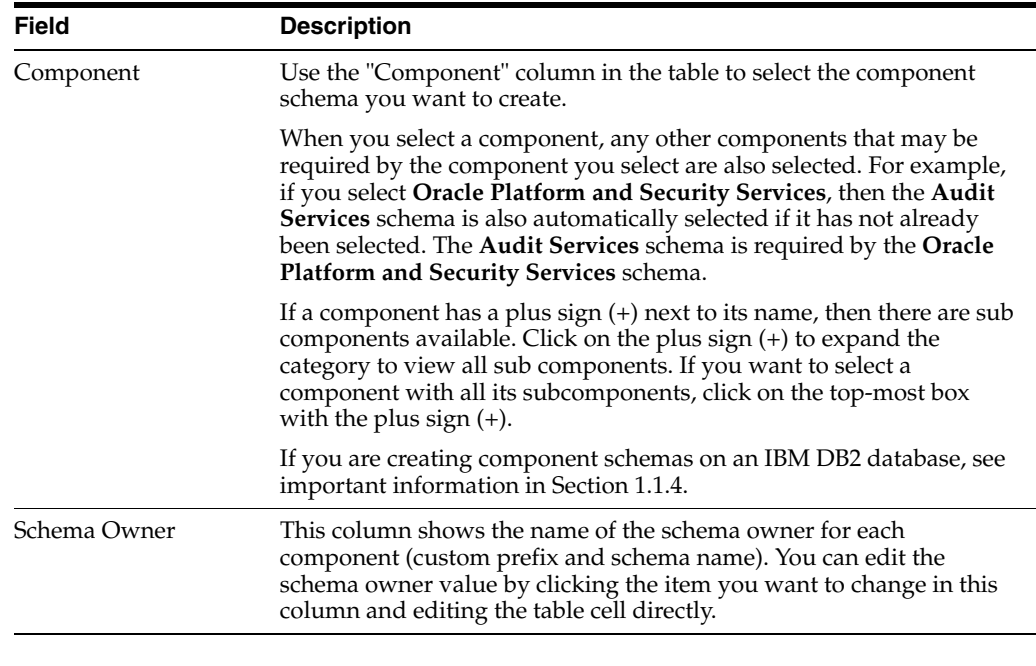

**Note:** You must remember the Schema Owner name for the components you are installing; you will need this information during the configuration phase of your Oracle Fusion Middleware product installation. Oracle recommends that you write this value down.

Click **Next** when you are finished specifying your prefix, schema names, and selecting components. The following screen appears, indicating the progress of component prerequisite checking before the schemas are created.

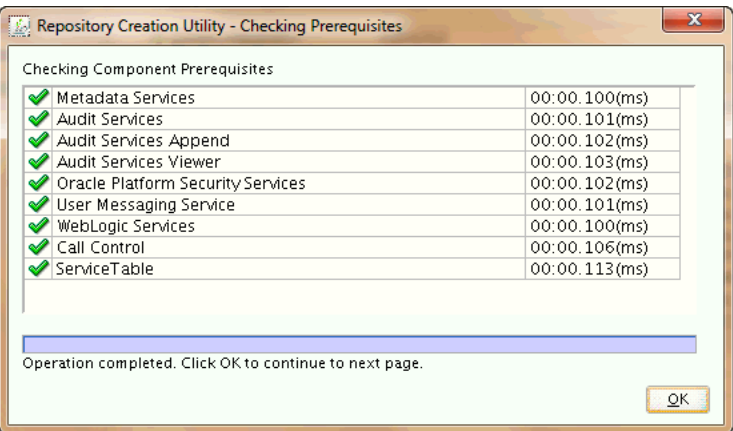

If an error occurs during the prerequisite checking, the error message(s) appear in the Messages field on the Select Components screen.

Click **OK** to dismiss this screen.

# <span id="page-43-0"></span>**A.5 Select Components (for Drop Operation)**

Below is the Select Components screen if you selected **Drop** on the [Create Repository](#page-38-0)  screen.

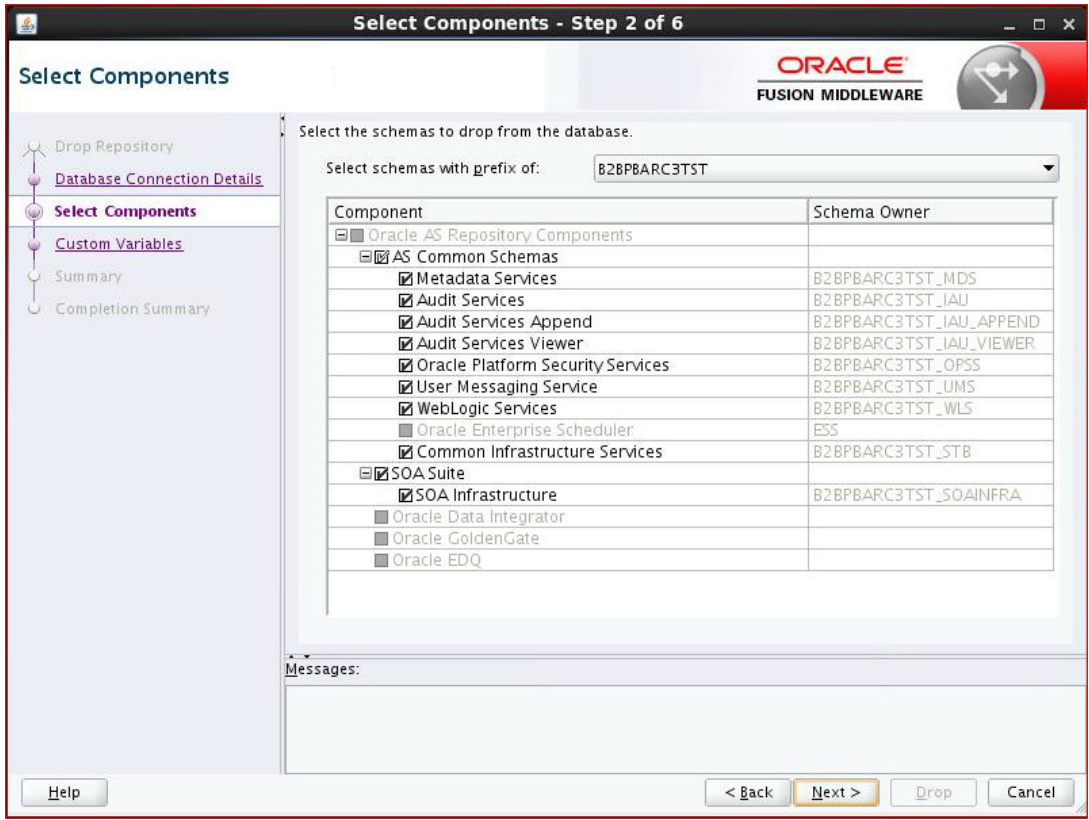

The following table describes the fields on this screen:

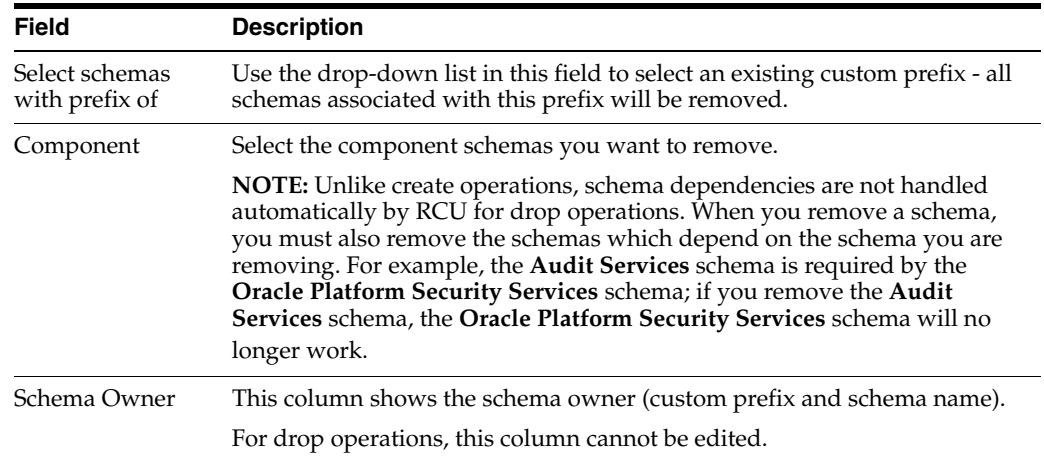

### Click **Next** when you are finished. The following screen appears:

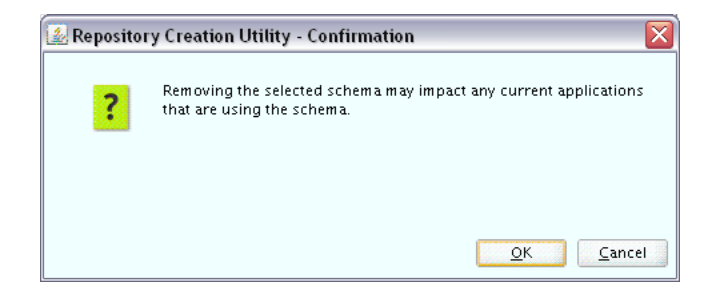

Click **OK** to continue. The following screen appears:

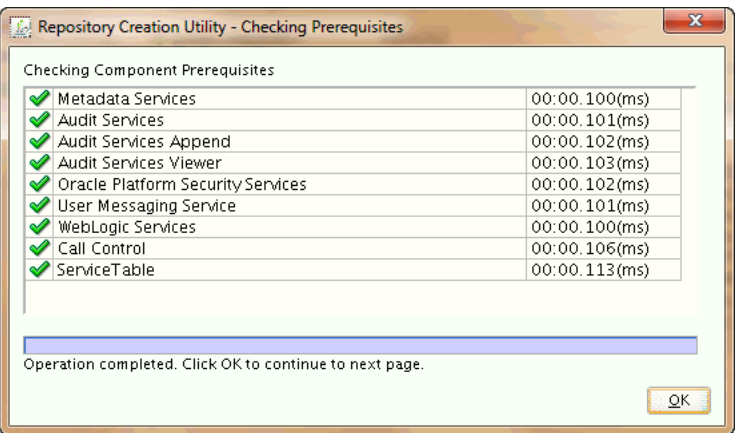

If an error occurs during the prerequisite checking, the error message(s) appear in the Messages field on the Select Components screen.

Click **OK** to dismiss this screen.

# <span id="page-45-0"></span>**A.6 Schema Passwords**

Below is the Schema Passwords screen.

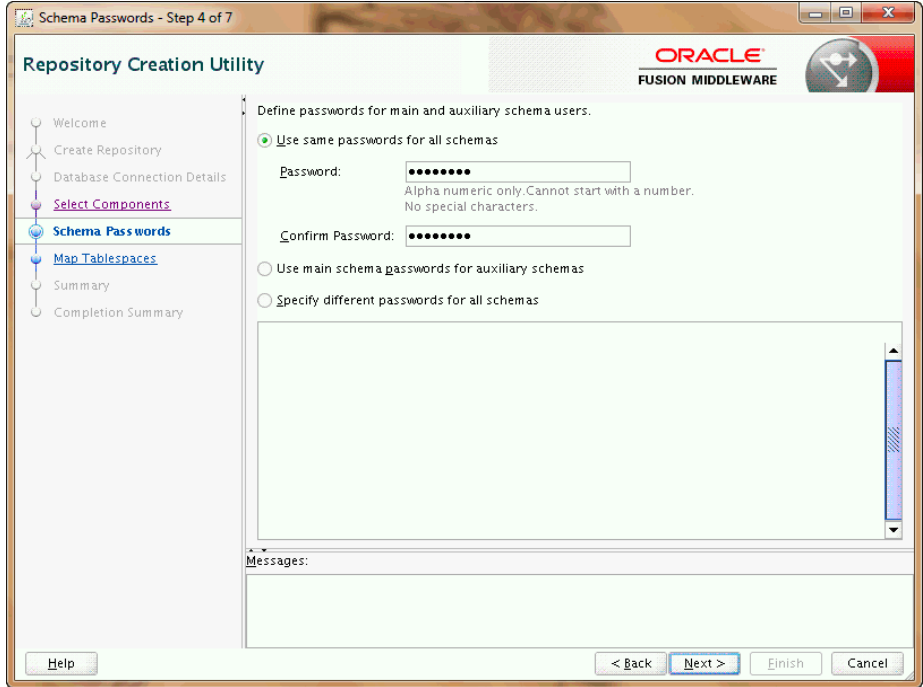

There are three ways to specify schema passwords on this screen; they are described in the following table:

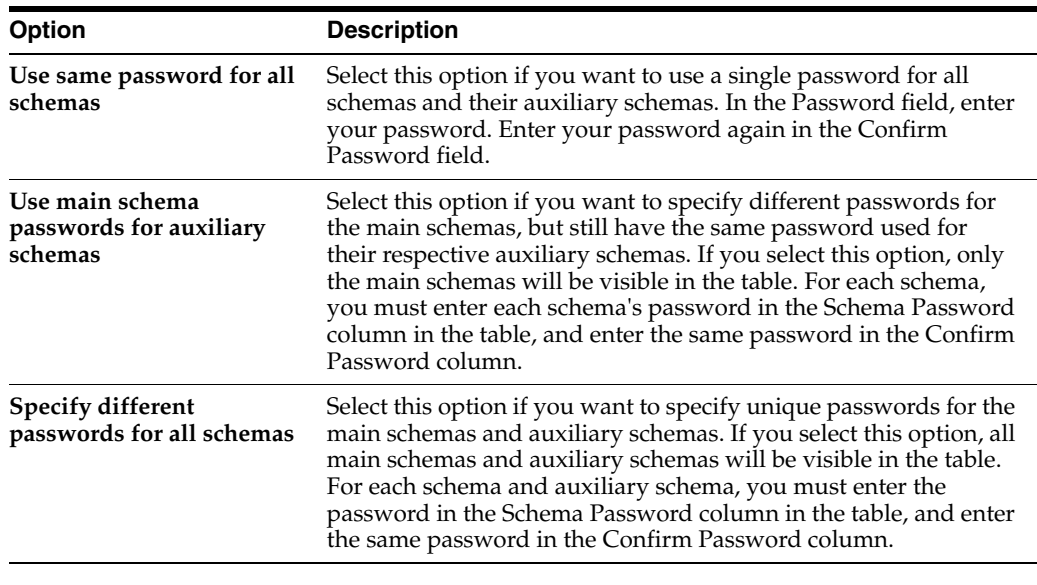

**Note:** You must remember the passwords you enter on this screen; you will need this information during the configuration phase of your Oracle Fusion Middleware product installation. Oracle recommends that you write these values down.

## <span id="page-46-0"></span>**A.7 Custom Variables**

Custom variables are required by some products for additional product configuration information. This screen only appears if Oracle Data Integrator or Oracle SOA Suite are detected in the Oracle home in which RCU was started.

- If Oracle Data Integrator is detected, the Custom Variables for Oracle Data [Integrator](#page-46-1) will be visible.
- If Oracle SOA Suite is detected, the [Custom Variables for Oracle SOA Suite](#page-47-0) will be visible.
- If both Oracle Data Integrator and Oracle SOA Suite are detected in the Oracle home, both sets of custom variables will appear on this screen.

### <span id="page-46-1"></span>**A.7.1 Custom Variables for Oracle Data Integrator**

Below is the Custom Variables screen for Oracle Data Integrator:

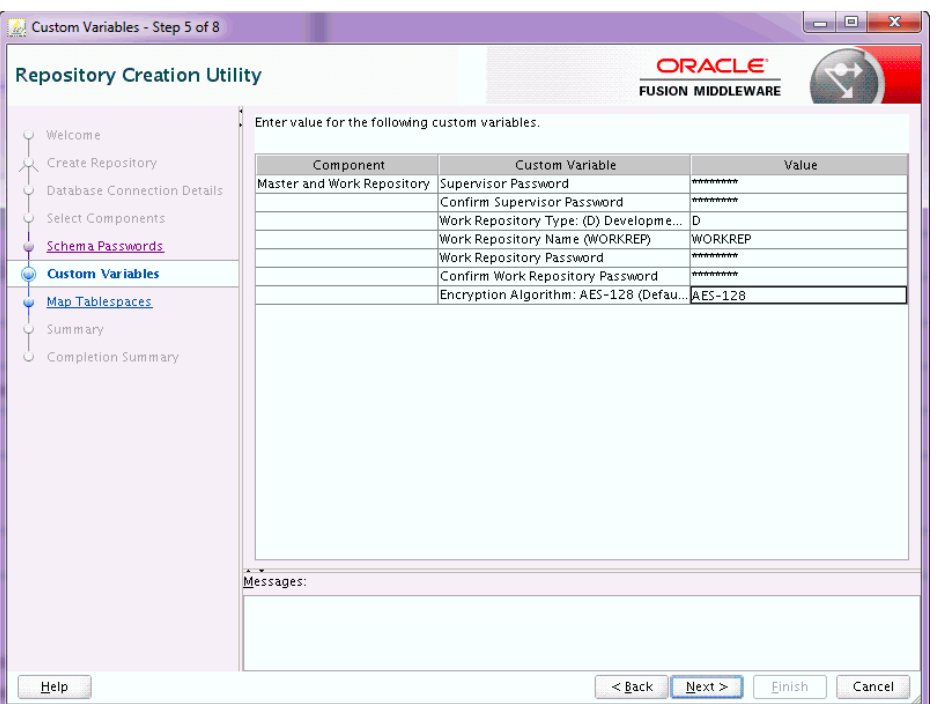

The custom variables for Oracle Data Integrator are described in the following table:

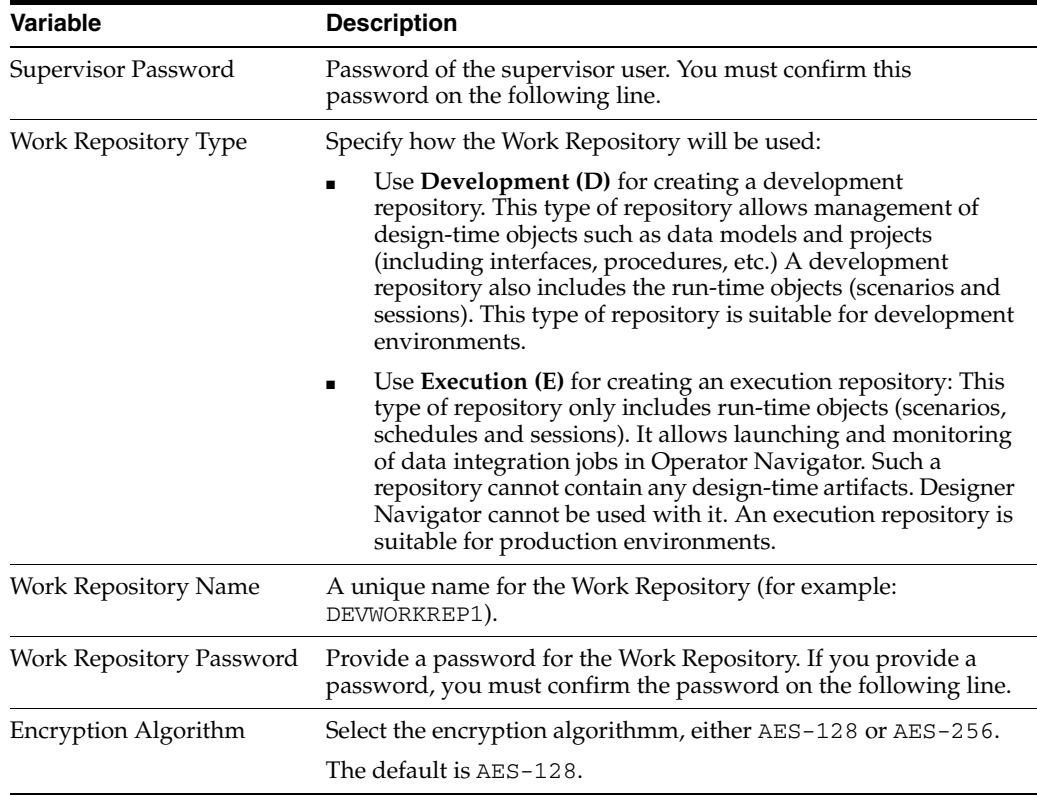

## <span id="page-47-0"></span>**A.7.2 Custom Variables for Oracle SOA Suite**

Below is the Custom Variables screen for Oracle SOA Suite:

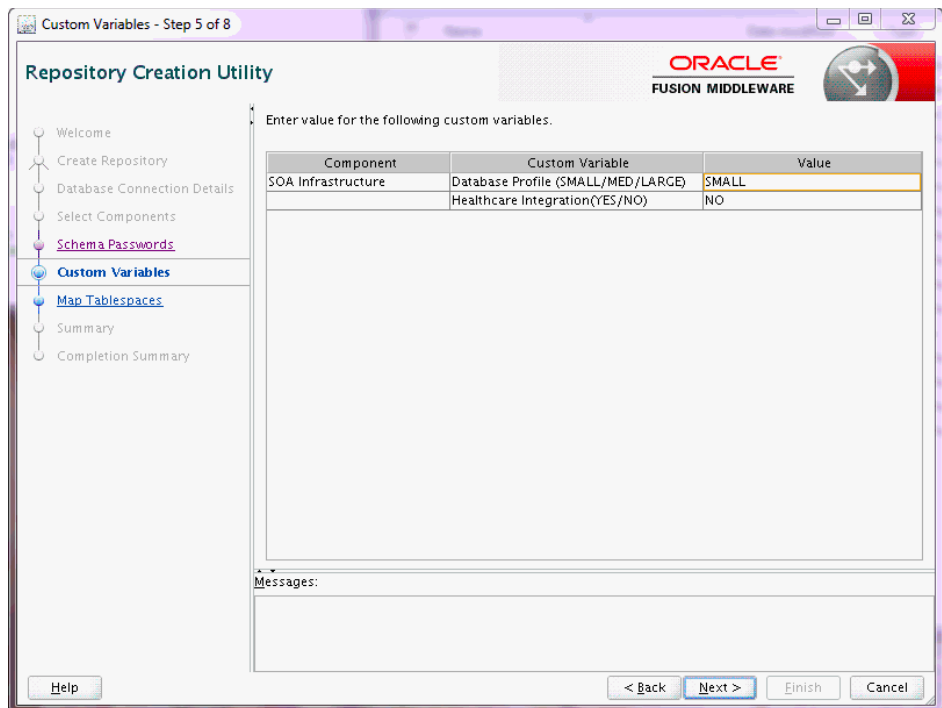

The custom variables for Oracle SOA Suite are described in the following table:

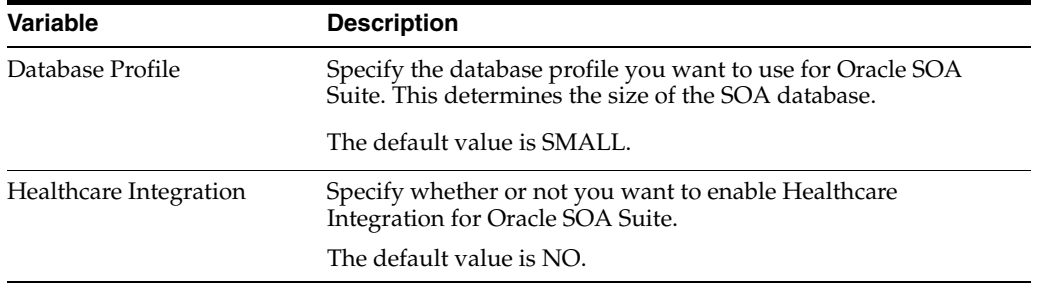

# <span id="page-49-0"></span>**A.8 Map Tablespaces**

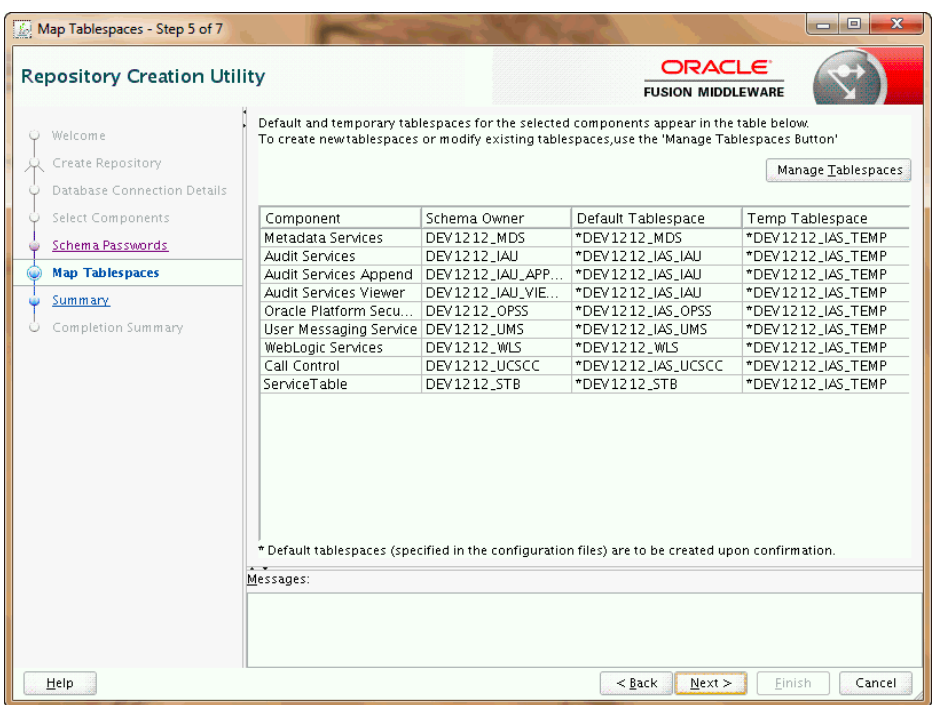

This screen only appears if you selected the **Create** option on the [Create Repository](#page-38-0) screen. The following topics are covered:

- [Section A.8.1, "Default Tablespace Mappings"](#page-50-0)
- [Section A.8.2, "Changing Default and Temporary Tablespaces"](#page-50-3)
- [Section A.8.3, "Viewing and Changing Additional Tablespaces"](#page-50-1)
- [Section A.8.4, "Managing Tablespaces and Datafiles"](#page-50-2)

Click **Next** when you are finished with your tablespace information. The following screen appears, asking you to confirm the creation of tablespaces for any new schemas.

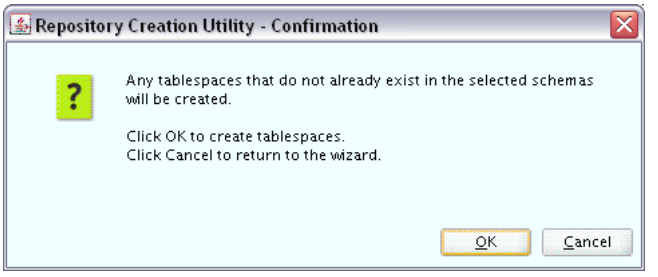

**Note:** RCU only creates tablespaces for those components associated with RCU.

Click **OK** to continue. The following screen appears, indicating the progress of the tablespace creation.

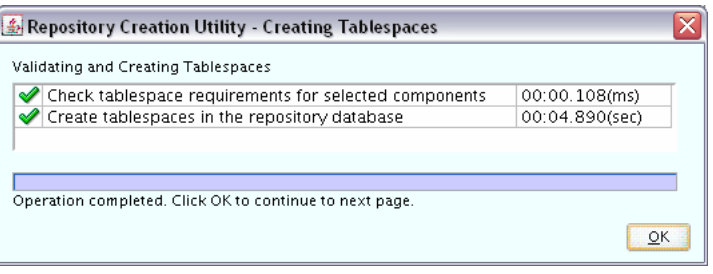

Click **Stop** to cancel tablespace creation. When the tablespaces are created, click **OK** to dismiss this window.

### <span id="page-50-0"></span>**A.8.1 Default Tablespace Mappings**

The default tablespace mapping for each component are shown in [Appendix B.](#page-58-0)

In the "Default Tablespace" and "Temp Tablespace" columns, you can click on the tablespace cell to select from a list of available additional tablespace names.

### <span id="page-50-3"></span>**A.8.2 Changing Default and Temporary Tablespaces**

To change the default tablespace for a component, select the tablespace name in the Default Tablespace column, then select the tablespace name you want to use from the drop-down list. You can have your components use as many or as few tablespaces as desired to suit your configuration.

To change the temporary tablespace for a component, select the tablespace name in the Temp Tablespace column, then select the tablespace name you want to use from the drop-down list.

### <span id="page-50-1"></span>**A.8.3 Viewing and Changing Additional Tablespaces**

Some components have additional tablespaces associated with their schemas. If this is the case, the **Additional Tablespaces** button will appear on this screen. If none of the selected components have additional tablespaces, then this button will not appear.

To view additional tablespaces associated with the selected components, click the **Additional Tablespaces** button. Only those components with additional tablespaces as defined in the configuration files will appear on this screen.

To change the tablespace you want to use for a component, click in the "Tablespace Name" column and select the tablespace you want to use from the drop-down list.

Click **OK** when you are finished.

### <span id="page-50-2"></span>**A.8.4 Managing Tablespaces and Datafiles**

To manage your tablespaces and datafiles, click the **Manage Tablespaces** button. You will see a screen similar to the following:

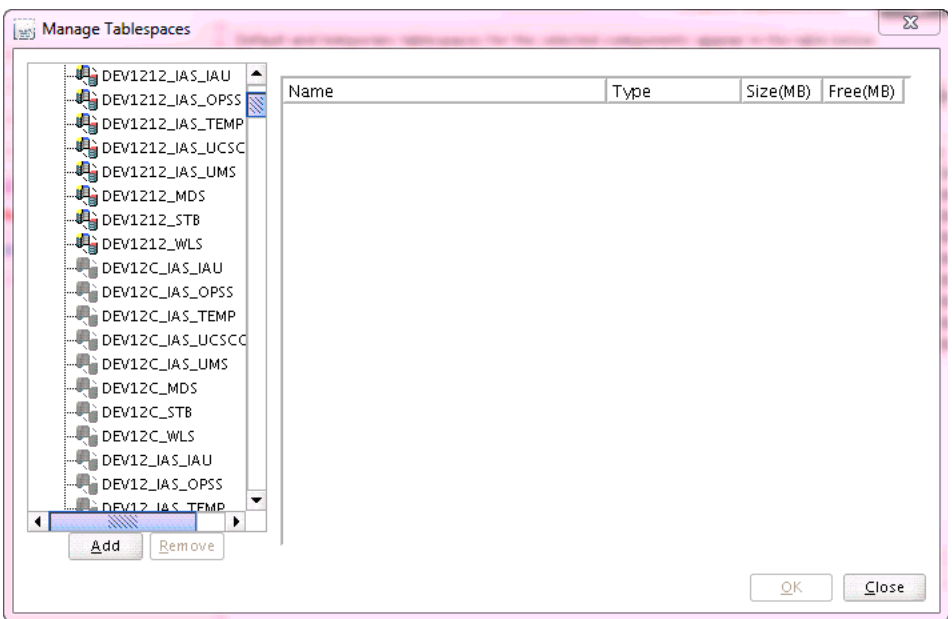

The following topics are covered in this section:

- [Section A.8.4.1, "Adding, Modifying, and Removing Tablespaces"](#page-51-0)
- [Section A.8.4.2, "Adding, Modifying, and Removing Datafiles"](#page-52-0)

### <span id="page-51-0"></span>**A.8.4.1 Adding, Modifying, and Removing Tablespaces**

Only tablespaces that will be created by RCU can be modified or removed. Tablespaces that existed before RCU was launched are visible on this screen but are grayed out and cannot be modified or removed.

Only tablespaces that are used by a component are created. You can specify a new tablespace here, but unless it is actually used by a component it will not be created.

To modify a tablespace, select the tablespace name on the left-hand portion of the screen, and edit the fields as described in the following table:

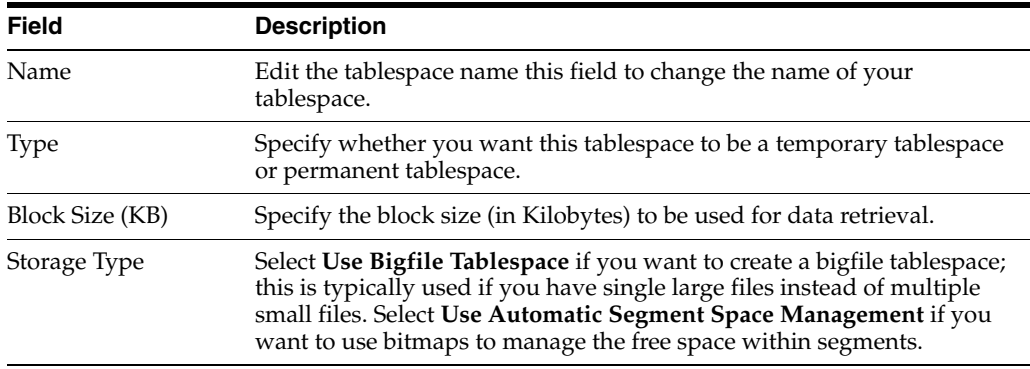

To add a tablespace, click **Add** and specify the same details as above (for modifying a tablespace) for your new tablespace.

To remove a tablespace, select the tablespace name from the navigation tree, then click **Remove**. This tablespace will not get created.

### <span id="page-52-0"></span>**A.8.4.2 Adding, Modifying, and Removing Datafiles**

In the Datafiles section, specify the datafiles that make up the selected tablespace.

To add a datafile, click the icon with the plus sign (+):

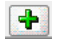

The Add Datafile screen appears:

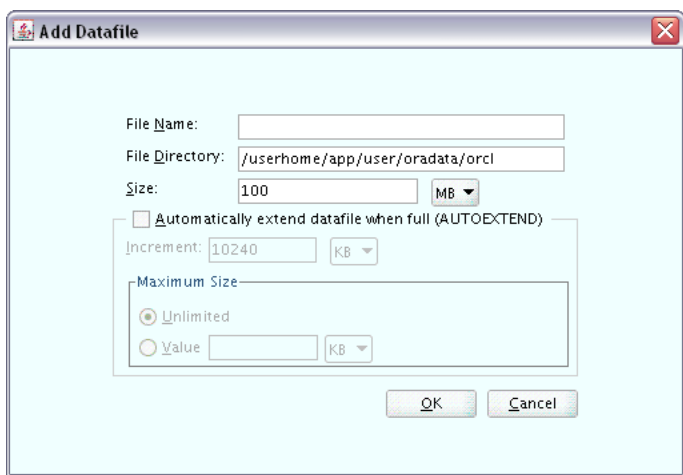

Provide the information described in the following table:

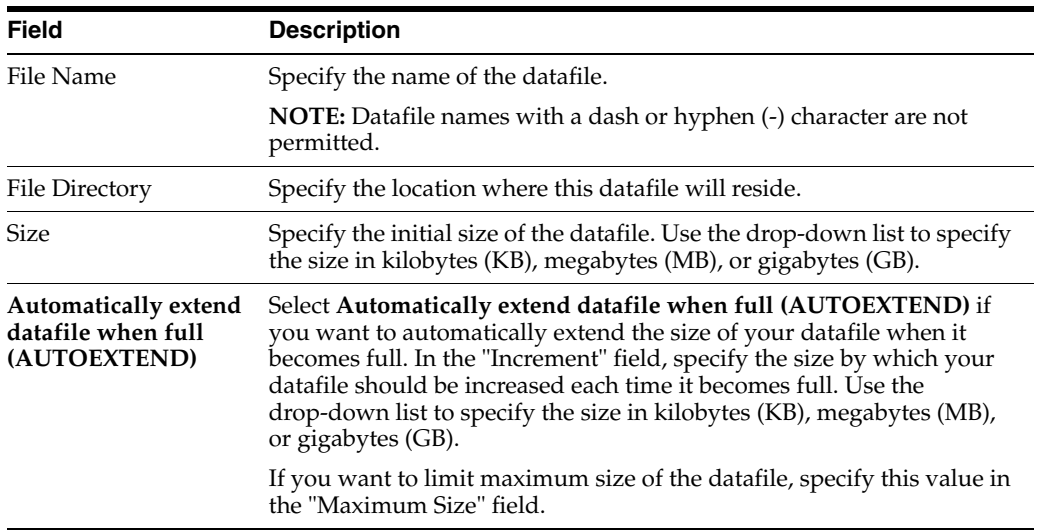

Similarly, to modify or edit a datafile, select the icon next to the datafile name you want to edit, then click the icon with the pencil:

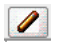

To delete a datafile, select the icon next to the datafile name you want to delete, then click the icon with the "X":

### $\mathbf{R}$

# <span id="page-53-0"></span>**A.9 Summary (for Create Operation)**

Below is the Summary screen if you selected **Create** on the [Create Repository](#page-38-0) screen.

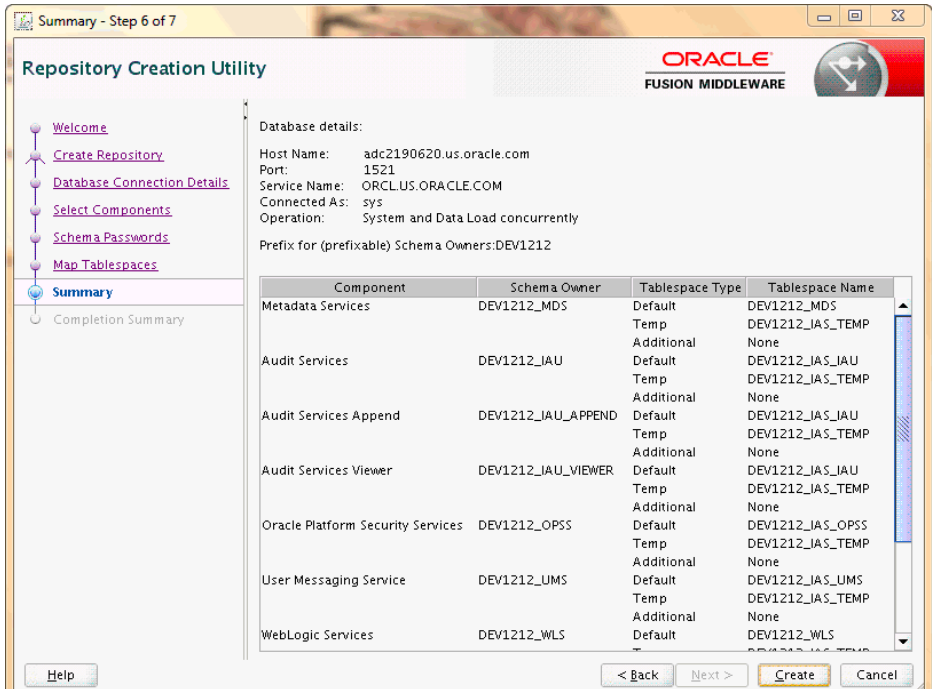

Review the information on this screen, and click **Create** to begin schema creation. The operations summarized on this page will be performed when you click **Create**.

While the schemas are being created, you will see the following progress screen:

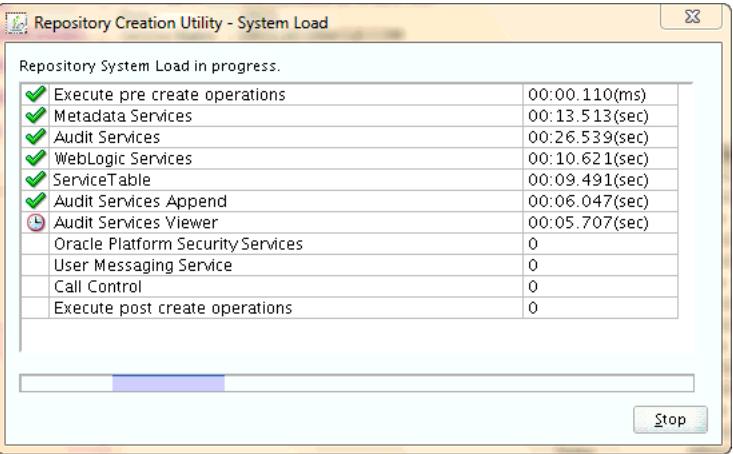

Click **Stop** if you want to stop creating the schemas.

# <span id="page-54-0"></span>**A.10 Summary (for Drop Operation)**

Below is the Summary screen if you selected **Drop** on the [Create Repository](#page-38-0) screen.

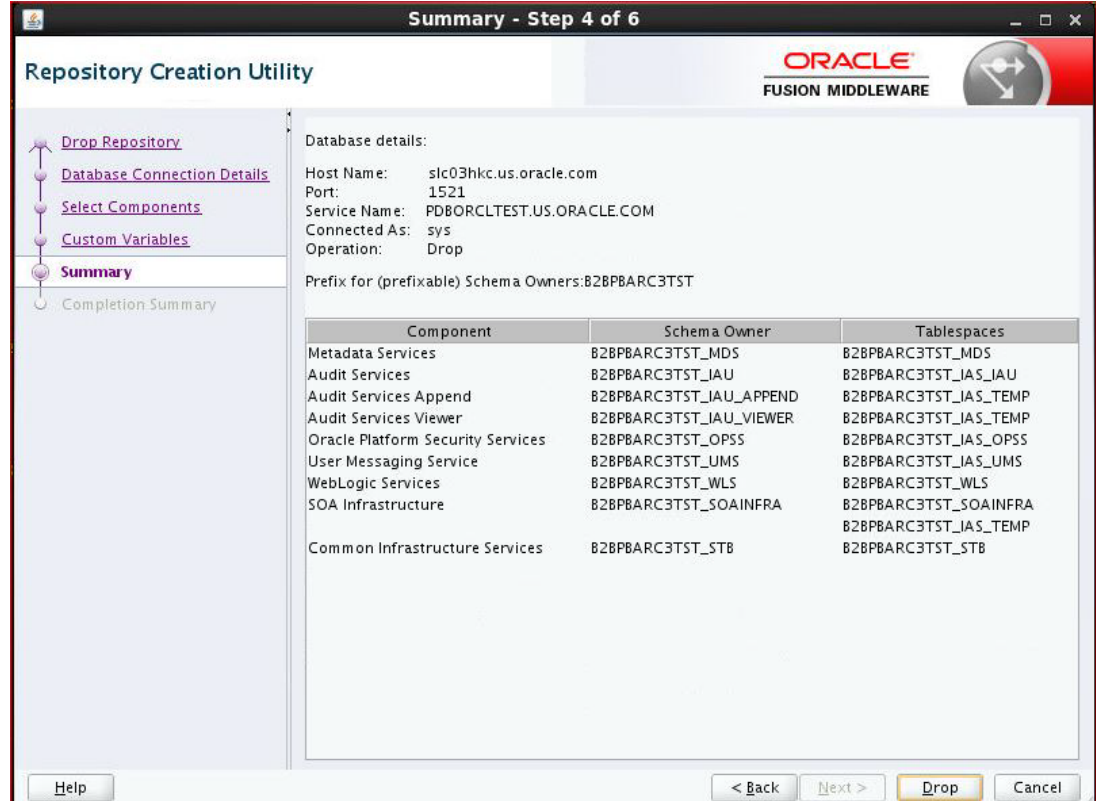

Review the information on this screen, and click **Drop** to begin the operations summarized on this page.

While the schema(s) are being dropped, you will see the following progress screen:

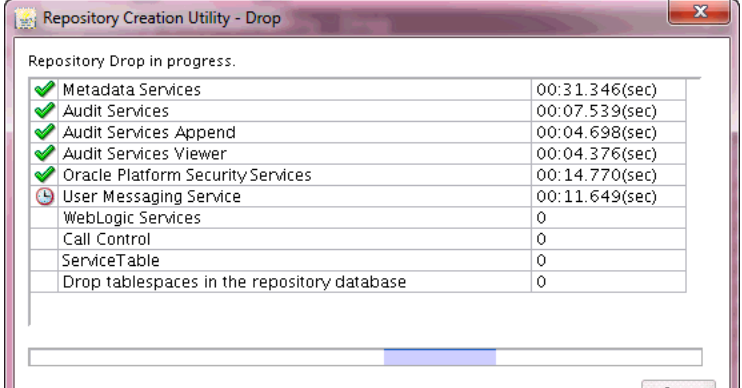

Click **Stop** if you want to cancel the operation.

# <span id="page-54-1"></span>**A.11 Completion Summary (for Create Operation)**

Below is the Completion Summary screen if you selected **Create** on the [Create](#page-38-0)  [Repository](#page-38-0) screen.

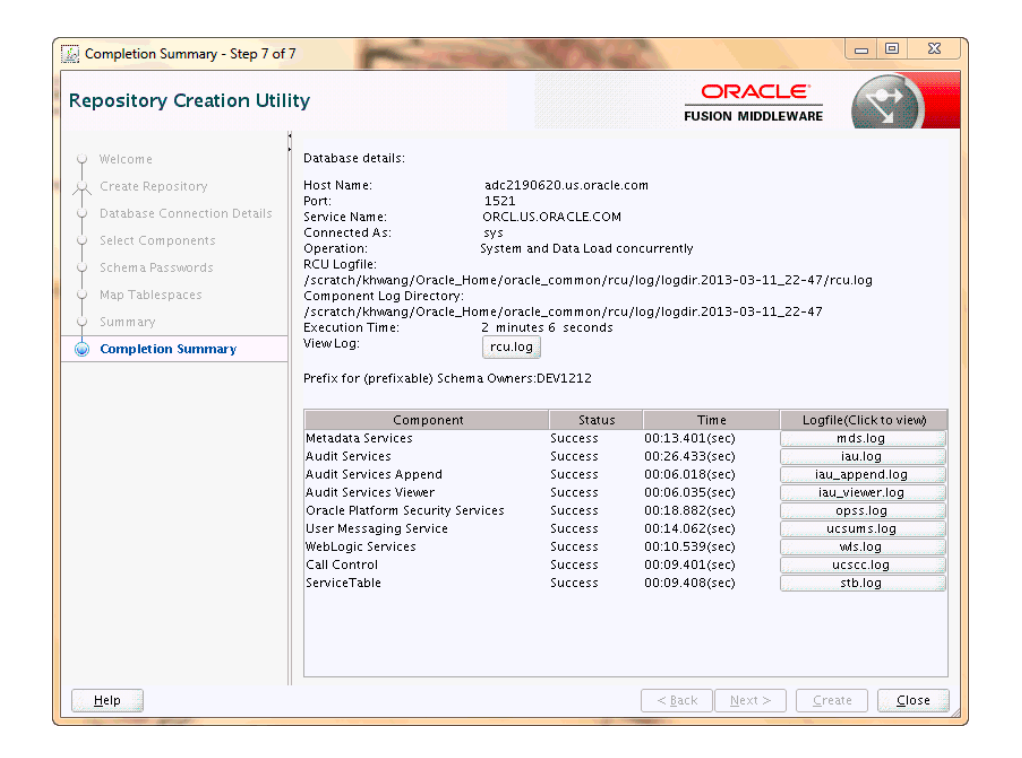

This screen contains information about the log files that were created from this RCU operation. You can click on the name of a particular log file to view the contents of that file.

If there were any problems encountered during schema creation, you can troubleshoot the issue using the log files. For more information, refer to [Section D.2.](#page-93-0)

If errors are encountered during a Create operation, or if a Create operation fails for any component, the **Cleanup for failed components** checkbox appears on this page and is selected by default. If selected, RCU will perform cleanup operations for the component that failed during the Create operation. If you choose not to select this checkbox, you can cleanup the failed component at a later time by performing a Drop operation for the failed component(s).

Review the information on this screen, then click **Close** to dismiss this screen.

# <span id="page-55-0"></span>**A.12 Completion Summary (for Drop Operation)**

Below is the Completion Summary screen if you selected **Drop** on the [Create](#page-38-0)  [Repository](#page-38-0) screen.

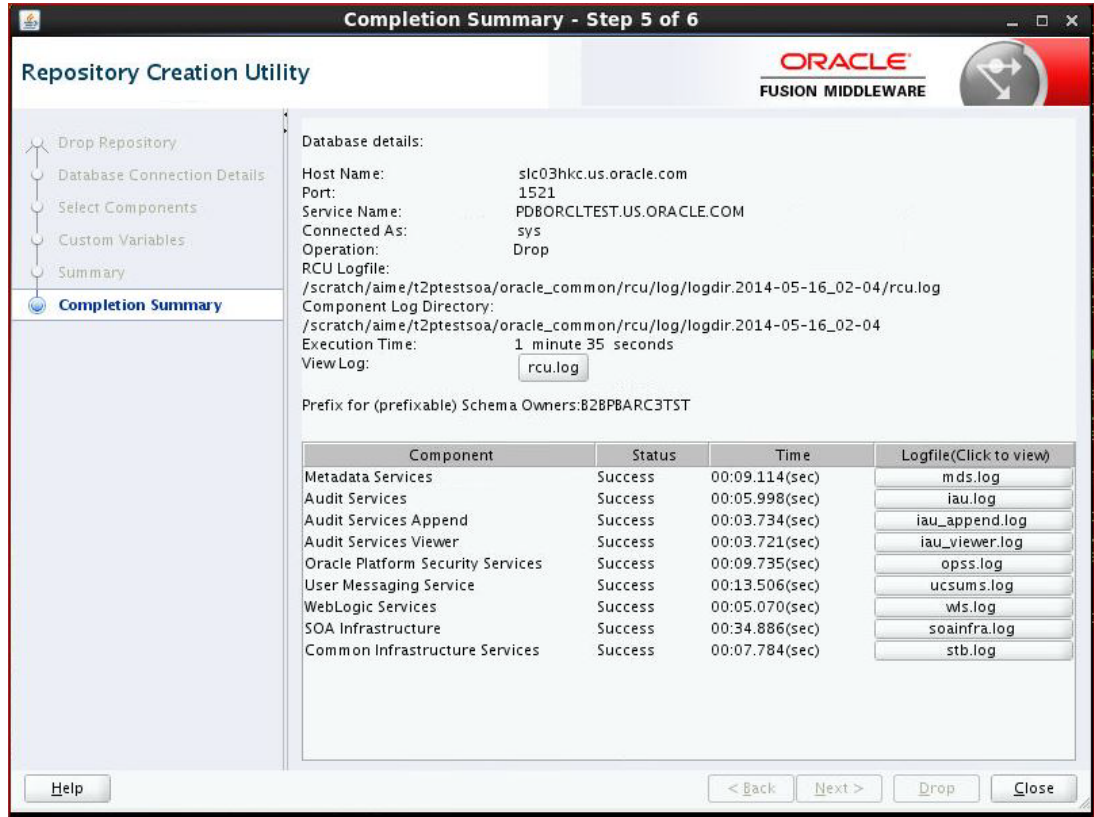

Note the log file names for each component that are visible in the "Logfile" column.

The main RCU log (rcu.log) and component log files are written to the following directory on UNIX operating systems:

*ORACLE\_HOME*/oralce\_common/rcu/log/logdir.*date\_timestamp*

#### On Windows operating systems:

*ORACLE\_HOME*\oracle\_common\rcu\log\logdir.*date\_timestamp*

Click **rcu.log** to view the contents of the main RCU log in a separate window.

If there were any problems encountered during schema creation, you can troubleshoot the issue using the log files. For more information, see [Appendix D, "Troubleshooting](#page-92-0)  [Repository Creation Utility".](#page-92-0)

Review the information on this screen, then click **Close** to dismiss this screen.

# **Understanding Repository Creation Utility Schemas, IDs, and Tablespaces**

<span id="page-58-0"></span>This appendix lists the available schemas that can be created using RCU, and also their component IDs and dependencies.

[Table B–1](#page-58-1) lists the schemas along with their component IDs, tablespace mappings, and dependencies.

The "Schema Owner" is the name of the schema that you will see in RCU and is also the name you must provide in the Oracle Fusion Middleware Configuration Wizard on the Configure JDBC Component Schema screen, prepended by the custom prefix.

The "Component ID" is the value you must specify with the -component parameter when you are creating or dropping schemas using the command line.

**Note:** Not all schemas are supported on all database types. For more information, refer to "Verifying Requirements for Repository Creation Utility" in the *Oracle Fusion Middleware System Requirements and Specifications* document.

<span id="page-58-1"></span>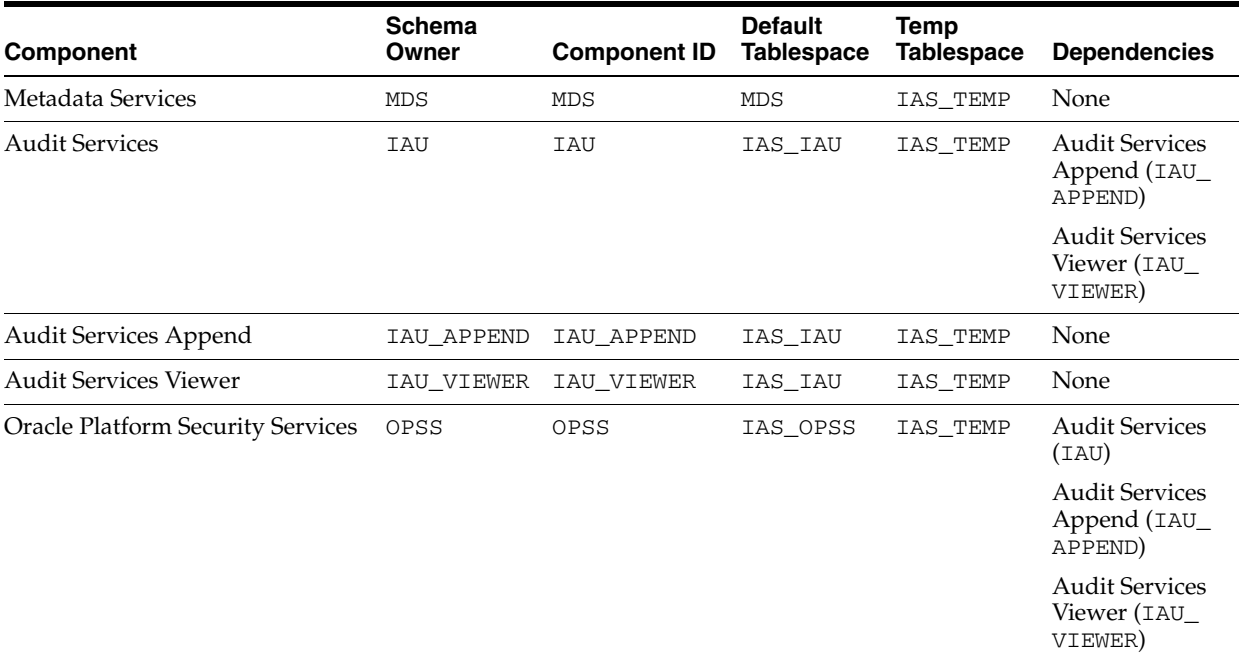

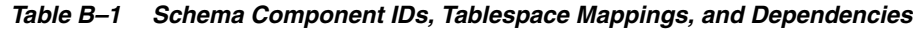

| Component                                                               | <b>Schema</b><br>Owner | <b>Component ID</b> | <b>Default</b><br><b>Tablespace</b> | <b>Temp</b><br><b>Tablespace</b> | <b>Dependencies</b>                              |
|-------------------------------------------------------------------------|------------------------|---------------------|-------------------------------------|----------------------------------|--------------------------------------------------|
| <b>User Messaging Service</b>                                           | <b>UMS</b>             | <b>UCSUMS</b>       | IAS UMS                             | IAS TEMP                         | Metadata<br>Services (MDS)                       |
| <b>WebLogic Services</b>                                                | WLS                    | WLS                 | WLS                                 | IAS_TEMP                         | None                                             |
| Call Control                                                            | <b>UCSCC</b>           | <b>UCSCC</b>        | IAS_UCSCC                           | IAS_TEMP                         | Metadata<br>Services (MDS)                       |
| Oracle Enterprise Scheduler                                             | ESS                    | <b>ESS</b>          | <b>ESS</b>                          | IAS TEMP                         | Metadata<br>Services (MDS)                       |
|                                                                         |                        |                     |                                     |                                  | <b>Audit Services</b><br>(IAU)                   |
|                                                                         |                        |                     |                                     |                                  | <b>Audit Services</b><br>Append (IAU_<br>APPEND) |
|                                                                         |                        |                     |                                     |                                  | <b>Audit Services</b><br>Viewer (IAU<br>VIEWER)  |
|                                                                         |                        |                     |                                     |                                  | Oracle Platform<br>Security<br>Services (OPSS)   |
| Common Infrastructure Services<br>(formerly Service Table) <sup>1</sup> | <b>STB</b>             | <b>STB</b>          | <b>STB</b>                          | IAS_TEMP                         | None                                             |

*Table B–1 (Cont.) Schema Component IDs, Tablespace Mappings, and Dependencies*

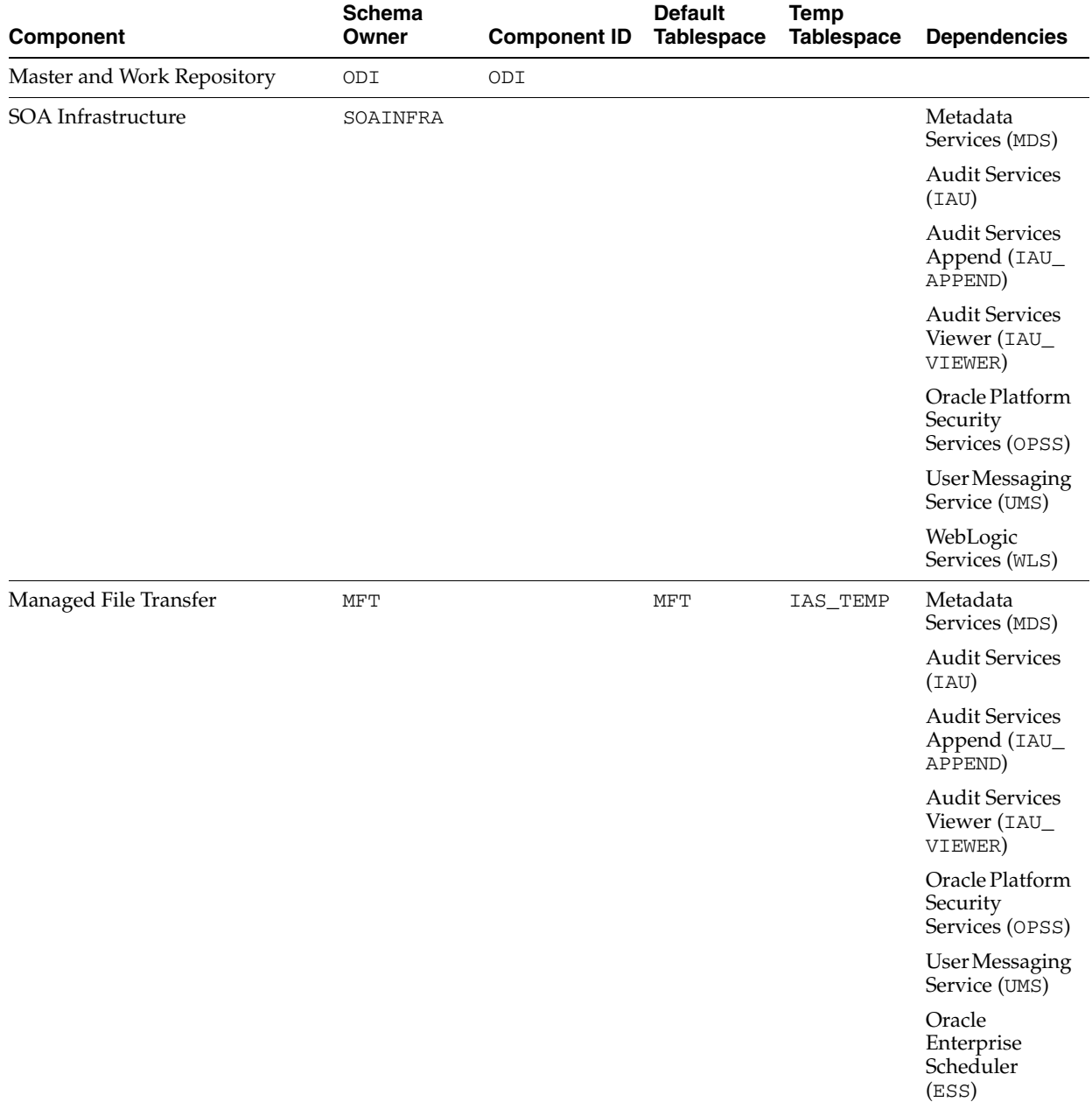

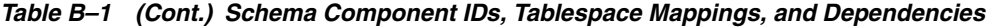

<sup>1</sup> For more information about the Service Table schema, see [Section 1.2.4.](#page-13-0)

# **Extending Repository Creation Utility to Configure Custom Application Repositories**

This chapter describes the configuration XML files that can be used to generate custom schema creation and deletion scripts.

RCU provides an XML-based framework for component owners to plug in your schema creation and deletion scripts into RCU. This chapter provides some details of the configuration XML files and script-writing guidelines that are used to integrate your components with RCU.

The following topics are covered in this appendix:

- [Section C.1, "RCU Integration Options"](#page-62-1)
- [Section C.2, "RCU Configuration Files"](#page-65-0)
- [Section C.3, "RCU Script Writing Guidelines"](#page-89-0)

# <span id="page-62-1"></span>**C.1 RCU Integration Options**

RCU provides the following options for integrating component scripts:

- [RCU JDBC Engine Compliant SQL\\*Plus Scripts](#page-62-0)
- [Pure JDBC Scripts](#page-63-0)
- [SQL\\*Plus Scripts](#page-63-1)
- **[External Processes](#page-64-0)**
- [Java Code Using JavaAction](#page-64-1)

RCU JDBC Engine Compliant SQL\*Plus Scripts is the recommended option for integrating component scripts. SQL\*Plus and External Processes are only intended for integrating Legacy/Classic components such as Oracle Portal 10*g* or Identity Management. Components that have a dependency on SQL\*Plus scripts cannot be loaded with RCU when running from the installed Oracle home. They can only be used when running RCU from CD.

### <span id="page-62-0"></span>**C.1.1 RCU JDBC Engine Compliant SQL\*Plus Scripts**

The RCU JDBC Engine emulates a set of SQL\*Plus features over JDBC. This set is broad enough to cover the requirements of schema creation. Your component teams can integrate existing SQL\*Plus scripts with a few minor changes.

The RCU JDBC Engine parses the SQL\*Plus script to get individual statements and then runs each statement over JDBC. Command line arguments to scripts and substitution using DEFINE variables are supported. Script can be nested (for example, one script can call other scripts). Component teams can specify list of expected errors and fatal errors to RCU through configuration files and RCU would interpret these when running the scripts.

These scripts are easy to maintain and use as they can be run in SQL\*Plus in development environment. However, Oracle recommends that the RCU JDBCEngine tool is also used in your development environment to ensure that these scripts run properly when integrated with RCU.

### <span id="page-63-0"></span>**C.1.2 Pure JDBC Scripts**

This option is recommended for non-Oracle databases (for Oracle databases, RCU JDBC Engine Compliant SQL\*Plus scripts should be used). Contents of the script file should be a valid PL/SQL block, which can be called with Connection.prepareCall() or Connection.createStatement(). Standard JDBC Bind variables with '?' convention are supported.

Some disadvantages of this option are:

- No nested scripts, which can mean a larger number of scripts.
- May require a more significant re-work for component teams to re-write the scripts in this format.
- Difficult to maintain as every DDL statement has to be wrapped with in EXECUTE IMMEDIATE.
- Cannot be run using SQL\*Plus in development environment.
- Less useful error support since the whole block would fail in case of any errors.

#### Below is an example:

```
<Action TYPE="JDBC" PERCENT_PROGRESS="20">
   <ValidIf DBTYPE="ORACLE" />
   <Command TYPE="INLINE">DROP USER %SCHEMA_USER% CASCADE</Command>
</Action>
```
#### And a second example:

```
<Action TYPE="Java" PERCENT_PROGRESS="100">
   <Command TYPE="METHOD">
      oracle.ias.version.SchemaVersionUtil:utilSetComponentValid
   </Command>
    <Parameters>
      <Parameter TYPE="String">MDS</Parameter>
    </Parameters>
</Action>
```
### <span id="page-63-1"></span>**C.1.3 SQL\*Plus Scripts**

This option is mainly for the consumption of legacy components that need to be loaded from RCU.

#### Example:

```
<Action TYPE="SQLPlus" PERCENT_PROGRESS="100">
   <Command TYPE="SCRIPT">%SCRIPT_HOME%/oid/scripts/seedldap.sql</Command>
   <IgnorableErrors>
      <Error Type="ORA-01918">user name does not exist</Error>
   </IgnorableErrors>
</Action>
```
#### And a second example:

```
<Action TYPE="JDBCSqlScript" PERCENT_PROGRESS="20">
    <ValidIf DBTYPE="ORACLE" />
    <Command TYPE="SCRIPT">%SCRIPT_HOME%/mds/sql/mds_user.sql</Command>
    <Parameters>
       <Parameter TYPE="CmdLine">%SCHEMA_USER%</Parameter>
       <Parameter TYPE="CmdLine">%SCHEMA_PASSWORD%</Parameter>
       <Parameter TYPE="CmdLine">%DEFAULT_TABLESPACE%</Parameter>
       <Parameter TYPE="CmdLine">%TEMPORARY_TABLESPACE%</Parameter>
    </Parameters>
</Action>
```
### <span id="page-64-0"></span>**C.1.4 External Processes**

This option is provided only for those components that have their own configuration tool for schema creation, like OPCA (Oracle Portal 10*g*). This is not a recommended option for any new component, as this option cannot make use of RCU error handling framework.

#### Example:

```
<Action TYPE="HostCmd">
<Command TYPE="SCRIPT">%RCU_
HOME%/rcu/integration/cdb/config/bin/configure</Command>
<Parameters>
   <Parameter TYPE="ProcessInput">%JDBC_CONNECT_STRING%</Parameter>
   <Parameter TYPE="ProcessInput">%DBADMIN_USER%</Parameter>
   <Parameter TYPE="ProcessInput">%DBADMIN_PASSWORD%</Parameter>
   <Parameter TYPE="ProcessInput">%PREFIX_NAME%</Parameter>
   <Parameter TYPE="ProcessInput">%SCHEMA_USER%</Parameter>
   <Parameter TYPE="ProcessInput">%SCHEMA_PASSWORD%</Parameter>
   <Parameter TYPE="ProcessInput">%DEFAULT_TABLESPACE%</Parameter>
   <Parameter TYPE="ProcessInput">%TEMPORARY_TABLESPACE%</Parameter>
</Parameters>
</Action>
```
### <span id="page-64-1"></span>**C.1.5 Java Code Using JavaAction**

This option is provided to components that have Java code, which can accept a JDBC connection and execute SQL statements. This is generally used when huge amounts of data has to be seeded or LOBs need to be created.

#### Example:

```
<Action TYPE="Java">
    <Command TYPE="METHOD">
       oracle.ias.version.SchemaVersionUtil:utilCreateRegistryEntry
    </Command>
    <Parameters>
       <Parameter TYPE="Connection"></Parameter>
       <Parameter TYPE="String">%SCHEMA_USER%</Parameter>
    </Parameters>
</Action>
```
#### A second example:

```
<Action TYPE="Java">
   <Command TYPE="METHOD">oracle.webdb.config.PortalConfigAssistant:main</Command>
    <Parameters>
```

```
 <Parameter TYPE="StringArray">-mode PORTAL -s %SCHEMA_USER% -p %DBADMIN_
PASSWORD% -c %DB_HOSTNAME%:%DB_PORTNUMBER%:%DB_SERVICE% -silent -verbose -owa -u 
%DEFAULT_TABLESPACE% -t %TEMPORARY_TABLESPACE% -d %SCHEMA_USER%_DOC -l %SCHEMA_
USER%_LOG -in %SCHEMA_USER%_IDX -demo -report -voh %RCU_HOME% -log %RCU_LOG_
LOCATION% -oh %SQLPLUS_HOME% -mrc %PREFIX_NAME% -rcu </Parameter>
    </Parameters>
</Action>
```
# <span id="page-65-0"></span>**C.2 RCU Configuration Files**

RCU provides the following configuration files types for component integration:

- [Section C.2.1, "XML DTDs Defined by RCU"](#page-65-1)
- [Section C.2.2, "Component Repository Configuration File"](#page-69-0)
- [Section C.2.3, "Component List Configuration File"](#page-76-0)
- [Section C.2.4, "Soft-Prerequisite Support"](#page-88-0)
- [Section C.2.5, "Default Tablespaces Configuration File"](#page-88-1)

### <span id="page-65-1"></span>**C.2.1 XML DTDs Defined by RCU**

This section describes the XML DTDs defined by RCU:

- **[Component Descriptor Configuration File](#page-65-2)**
- **[Repository Configuration File](#page-66-0)**
- **[Master List of Supported Components](#page-67-0)**
- **[Storage Attributes Configuration File](#page-68-0)**

#### <span id="page-65-2"></span>**C.2.1.1 Component Descriptor Configuration File**

Each component owner would provide a configuration file adhering to following DTD, which lists the pre-requisites and actions:

The Component Descriptor configuration file is called ComponentInfo.dtd and is located in the *ORACLE\_HOME*/oracle\_common/rcu/config (on UNIX operating systems) or *ORACLE\_HOME*\oracle\_common\rcu\config (on Windows operating systems) directory:

```
<?xml version="1.0" encoding="UTF-8" ?>
<!ENTITY % commonDTD SYSTEM "RCUCommon.dtd">
%commonDTD;
<!ELEMENT ComponentInfo (Display, PrefixSettings, Component*, 
PrerequisiteDescriptor*, ExecutionDescriptor?, FatalErrors?, IgnorableErrors?)>
<!ATTLIST ComponentInfo
        VERSION CDATA #REQUIRED
        TYPE CDATA #REQUIRED
        RESOURCE_BUNDLE_PACKAGE CDATA #IMPLIED>
<!ELEMENT PrefixSettings (DetectQuery*)>
<!ATTLIST PrefixSettings
          USE_SCHEMA_PREFIX (TRUE|FALSE) "TRUE"
          USE_TABLESPACE_PREFIX (TRUE|FALSE) "TRUE">
<!ELEMENT Component (ValidIfSet?, ValidIf?, Display, RepositoryConfigFile?, 
DetectQuery*, SchemaVersion?, SchemaUser?, AdditionalSchemaUser*, Dependents?, 
DatabaseName?, Tablespaces?, CustomVariables?)>
<!ATTLIST Component
        ID CDATA #REQUIRED
         PROGRESS_UNITS CDATA #IMPLIED
```

```
IS GROUPING COMPONENT (TRUE FALSE) "FALSE"
         DEFAULT_SELECTED (TRUE|FALSE) "FALSE"
        CHILD_OF CDATA #IMPLIED
        MANDATORY_SELECTED (TRUE|FALSE) "FALSE">
<!ELEMENT Display (#PCDATA)>
<!ATTLIST Display
        NLS_ID CDATA #IMPLIED>
<!ELEMENT RepositoryConfigFile (#PCDATA)>
<!ELEMENT DetectQuery (#PCDATA)>
<!ATTLIST DetectQuery
        OPERATION (CREATE|DROP) 'CREATE'
        TYPE (ORACLE|SQLSERVER|IBMDB2|EBR|MYSQL) 'ORACLE'>
<!ELEMENT SchemaVersion (#PCDATA)>
<!ELEMENT SchemaUser (#PCDATA)>
<!ATTLIST SchemaUser
        USER_EDITABLE (TRUE|FALSE) "TRUE"
        PREFIXABLE (TRUE|FALSE) "TRUE"
        IS_CREATED (TRUE|FALSE) "TRUE"
        MAX_LENGTH CDATA "30">
<!ELEMENT AdditionalSchemaUser (#PCDATA)>
<!ATTLIST AdditionalSchemaUser
         STARTS_WITH_SCHEMA_USER (TRUE|FALSE) "TRUE" >
<!ELEMENT Dependents (Dependent*)>
<!ELEMENT Dependent (#PCDATA)>
<!ATTLIST Dependent
        COMPONENT_ID CDATA #REQUIRED
        ALT_COMPONENT_ID CDATA #IMPLIED>
<!ELEMENT DatabaseName (#PCDATA)>
<!ELEMENT Tablespaces (Tablespace*)>
<!ATTLIST Tablespace TYPE (DEFAULT_TABLESPACE|TEMPORARY_TABLESPACE|ADDITIONAL_
TABLESPACE1|ADDITIONAL_TABLESPACE2|ADDITIONAL_TABLESPACE3|ADDITIONAL_
TABLESPACE4|ADDITIONAL_TABLESPACE5|ADDITIONAL_TABLESPACE6|ADDITIONAL_
TABLESPACE7|ADDITIONAL_TABLESPACE8|ADDITIONAL_TABLESPACE9|ADDITIONAL_
TABLESPACE10|ADDITIONAL_TABLESPACE11|ADDITIONAL_TABLESPACE12|ADDITIONAL_
TABLESPACE13|ADDITIONAL_TABLESPACE14|ADDITIONAL_TABLESPACE15|ADDITIONAL_
TABLESPACE16|ADDITIONAL_TABLESPACE17|ADDITIONAL_TABLESPACE18|ADDITIONAL_
TABLESPACE19|ADDITIONAL_TABLESPACE20|ADDITIONAL_TABLESPACE21|ADDITIONAL_
TABLESPACE22|ADDITIONAL_TABLESPACE23|ADDITIONAL_TABLESPACE24|ADDITIONAL_
TABLESPACE25|ADDITIONAL_TABLESPACE26|ADDITIONAL_TABLESPACE27|ADDITIONAL_
TABLESPACE28|ADDITIONAL_TABLESPACE29|ADDITIONAL_TABLESPACE30|ADDITIONAL_
TABLESPACE31) "DEFAULT_TABLESPACE">
<!ELEMENT Tablespace (Prompt, TablespaceName)>
<!ELEMENT Prompt (#PCDATA)>
<!ATTLIST Prompt NLS_ID CDATA #IMPLIED>
<!ELEMENT TablespaceName (#PCDATA)>
<!ELEMENT CustomVariables (Variable*)>
<!ATTLIST Variable
           TYPE (STRING|NUMBER|PASSWORD|EXISTING_PASSWORD|FILE) "STRING"
          MAX_LENGTH CDATA "30"
          MIN_LENGTH CDATA "0"
          OPERATION (CREATE|DROP|BOTH) "BOTH"
          DEFAULT_VALUE CDATA "">
<!ELEMENT Variable (Name,Display)>
<!ELEMENT Name (#PCDATA)>
```
#### <span id="page-66-0"></span>**C.2.1.2 Repository Configuration File**

The Repository configuration file is called RepositoryConfig.dtd and is located in the *ORACLE\_HOME*/oracle\_common/rcu/config (on UNIX operating systems) or *ORACLE\_ HOME*\oracle\_common\rcu\config (on Windows operating systems) directory:

```
<?xml version="1.0" encoding="UTF-8" ?>
<!ENTITY % commonDTD SYSTEM "RCUCommon.dtd">
%commonDTD;
<!ELEMENT RepositoryConfig (PrerequisiteDescriptor*, ExecutionDescriptor, 
DeleteDescriptor?)>
<!ATTLIST RepositoryConfig
        COMP_ID CDATA #REQUIRED>
<!ELEMENT DeleteDescriptor (Action*)>
```
#### <span id="page-67-0"></span>**C.2.1.3 Master List of Supported Components**

RCU maintains a master list of supported components, which contains entries for each supported component. Every time a new component is added, the master list of supported components is updated with the reference of the XML integration file provided by component owner.

This configuration file is called RCUCommon.dtd and is located in the *ORACLE\_ HOME*/oracle\_common/rcu/config (on UNIX operating systems) or *ORACLE\_ HOME*\oracle\_common\rcu\config (on Windows operating systems) directory:

```
<?xml version="1.0" encoding="UTF-8" ?>
<!ELEMENT PrerequisiteDescriptor (DBPrerequisiteSet*, DBPrerequisite*)>
<!ATTLIST PrerequisiteDescriptor
        TYPE (CREATE|DROP|REGISTER|DEREGISTER|SYSTEMLOAD|DATALOAD) 'CREATE'>
<!ELEMENT DBPrerequisiteSet (ValidIfSet?, ValidIf?, PrereqSetErrorMsg?, 
DBPrerequisite*)>
<!ATTLIST DBPrerequisiteSet
          OPERATOR (OR|AND) "OR"
          SOFT (TRUE|FALSE) "FALSE">
<!ELEMENT DBPrerequisite (ValidIfSet?, ValidIf?, PrereqIdentifier, PrereqValue, 
PrereqErrorMsg?)>
<!ATTLIST DBPrerequisite
PREREQ_TYPE 
(InitParameter|DBOption|Java|DBComponent|DBVersion|DBObject|CustomSQL|TablespaceFr
eeMB) "CustomSQL"
        DATA_TYPE (STRING|NUMBER|VERSION) "STRING"
         COMPARE_OPERATOR (EQ|GT|LT|NE|GE|LE|COMPARE_VERSION) "EQ"
         SOFT (TRUE|FALSE) "FALSE">
<!ELEMENT PrereqIdentifier (#PCDATA)>
<!ELEMENT PrereqValue (#PCDATA)>
<!ELEMENT PrereqSetErrorMsg (#PCDATA)>
<!ATTLIST PrereqSetErrorMsg
       NLS_ID CDATA #IMPLIED>
<!ELEMENT PrereqErrorMsg (#PCDATA)>
<!ATTLIST PrereqErrorMsg
       NLS_ID CDATA #IMPLIED>
<!ATTLIST PrereqValue
       UNIT (KB|MB|NoUnit) 'NoUnit'>
<!ELEMENT ExecutionDescriptor (Action*)>
<!ATTLIST ExecutionDescriptor
        TYPE (Load|PreLoad|PostLoad|DataLoad|PostDataLoad) "Load">
<!ELEMENT Action (ValidIfSet?, ValidIf?, Command, Parameters?, FatalErrors?, 
IgnorableErrors?)>
<!ATTLIST Action
        TYPE (JDBCSqlScript|JDBC|SQLPlus|HostCmd|Java) "JDBCSqlScript"
         DB_VERSION CDATA #IMPLIED
        PERCENT_PROGRESS CDATA #IMPLIED
        CONNECT_AS_OWNER (TRUE|FALSE) "FALSE"
         CONNECT_AS_REGISTRYOWNER (TRUE|FALSE) "FALSE"
         RESET_SESSION (TRUE|FALSE) "FALSE">
```

```
<!ELEMENT Command (#PCDATA)>
<!ATTLIST Command
        TYPE (SCRIPT|INLINE|METHOD) "SCRIPT">
<!ELEMENT Parameters (Parameter*)>
<!ELEMENT Parameter (#PCDATA)>
<!ATTLIST Parameter
       TYPE.
(BindVar|CmdLine|ProcessInput|EnvVar|Connection|int|String|StringArray|boolean) 
"CmdLine">
<!ELEMENT FatalErrors (Error*)>
<!ELEMENT IgnorableErrors (Error*)>
<!ELEMENT Error (#PCDATA)>
<!ATTLIST Error
        Type CDATA #REQUIRED>
<!ELEMENT ValidIfSet (ValidIf*)>
<!ATTLIST ValidIfSet
          DBTYPE CDATA #IMPLIED
          DBVERSION CDATA #IMPLIED
          OSNAME CDATA #IMPLIED
           OPERATION_TYPE CDATA "ALL"
          OPERATOR (OR|AND) "OR">
<!ELEMENT ValidIf (CustomQueryFilter?)>
<!ATTLIST ValidIf
 DBTYPE CDATA #IMPLIED
         DBVERSION CDATA #IMPLIED
         OSNAME CDATA #IMPLIED
        OPERATION_TYPE CDATA "ALL">
<!ELEMENT CustomQueryFilter (#PCDATA)>
<!ATTLIST CustomQueryFilter
         DATA_TYPE (STRING|NUMBER) "STRING"
         COMPARE_OPERATOR (EQ|GT|LT|NE|GE|LE|COMPARE_VERSION) "EQ"
         VALUE CDATA #REQUIRED >
```
#### <span id="page-68-0"></span>**C.2.1.4 Storage Attributes Configuration File**

RCU maintains the list of tablespaces/datafiles and their attributes to be created. This way the tablespaces and datafiles attributes can be modified externally.

The Storage Attributes configuration file is called Storage.dtd and is located in the *ORACLE\_HOME*/oracle\_common/rcu/config (on UNIX operating systems) or *ORACLE\_ HOME*\oracle\_common\rcu\config (on Windows operating systems) directory:

```
<?xml version="1.0" encoding="UTF-8" ?>
<!ELEMENT StorageAttributes ( ComponentStorageFiles?, TablespaceAttributes*)>
<!ELEMENT ComponentStorageFiles (StorageFile*)>
<!ATTLIST StorageFile
          ID CDATA #REQUIRED>
<!ELEMENT StorageFile (#PCDATA)>
<!ELEMENT TablespaceAttributes (ValidIfSet?, 
ValidIf?,Type?,DefaultTemp?,BlockSize?,ExtentSize?,PageSize?,AutoResize?,IncreaseS
ize?,MaxSize?,Bigfile?,AutoSegmentSpaceManagement?, DatafilesList)>
<!ATTLIST TablespaceAttributes
        NAME CDATA #REQUIRED
    OMF (TRUE|FALSE) "FALSE">
<!ELEMENT ValidIfSet (ValidIf*)>
<!ATTLIST ValidIfSet
    DBTYPE CDATA #IMPLIED
    DBVERSION CDATA #IMPLIED
    OSNAME CDATA #IMPLIED
    OPERATOR (OR|AND) "OR">
<!ELEMENT ValidIf (CustomQueryFilter?)>
```

```
<!ATTLIST ValidIf
    DBTYPE CDATA #IMPLIED
    DBVERSION CDATA #IMPLIED
    OSNAME CDATA #IMPLIED >
<!ELEMENT Type (#PCDATA)>
<!ELEMENT DefaultTemp (#PCDATA)>
<!ELEMENT BlockSize (#PCDATA)>
<!ELEMENT ExtentSize (#PCDATA)>
<!ELEMENT PageSize (#PCDATA)>
<!ATTLIST PageSize
       UNIT (KB|NoUnit) 'KB'>
<!ELEMENT AutoResize (#PCDATA)>
<!ELEMENT IncreaseSize (#PCDATA)>
<!ATTLIST IncreaseSize
       UNIT (KB|MB|GB) 'MB'>
<!ELEMENT MaxSize (#PCDATA)>
<!ATTLIST MaxSize
       UNIT (KB|MB|GB) 'MB'>
<!ELEMENT Bigfile (#PCDATA)>
<!ELEMENT AutoSegmentSpaceManagement (#PCDATA)>
<!ELEMENT DatafilesList (DatafileAttributes+)>
<!ELEMENT DatafileAttributes (Size, Reuse?, AutoExtend?, Increment?, Maxsize?)>
<!ATTLIST DatafileAttributes
 ID CDATA #REQUIRED>
<!ELEMENT Size (#PCDATA)>
<!ATTLIST Size
       UNIT (KB|MB|GB) 'MB'>
<!ELEMENT Reuse (#PCDATA)>
<!ELEMENT AutoExtend (#PCDATA)>
<!ELEMENT Increment (#PCDATA)>
<!ATTLIST Increment
       UNIT (KB|MB|GB) 'KB'>
<!ELEMENT Maxsize (#PCDATA)>
<!ATTLIST Maxsize
        UNIT (KB|MB|GB) 'MB'>
```
### <span id="page-69-0"></span>**C.2.2 Component Repository Configuration File**

A Component Repository Configuration File (*component*.xml) lists the pre-requisites and the list of scripts or actions that need to be performed to load or drop a schema. This file is provided and maintained by component owners. This configuration file is referenced from the [Component List Configuration File](#page-76-0) (ComponentInfo.xml).

Each *component*.xml file can be found in the *ORACLE\_HOME*\oracle\_ common/rcu/integration*component*/*component*.xml (on UNIX operating systems) or *ORACLE\_HOME*\oracle\_common\rcu\integration*component*\*component*.xml (on Windows operating systems) file.

Component owners can use a set of predefined RCU parameters which will be substituted at runtime by RCU based on user input. Here is the list of predefined parameters:

| <b>RCU Parameter</b> | <b>Description</b>                                                         |  |
|----------------------|----------------------------------------------------------------------------|--|
| <b>%ORACLE HOME%</b> | Location of the Oracle home directory.                                     |  |
| %SCRIPT HOME%        | Location where scripts are located. It may be same as <i>ORACLE_HOME</i> . |  |
| %SCHEMA USER%        | Database schema name (owner) entered by the user in RCU.                   |  |

*Table C–1 Predefined RCU Parameters*

*Table C–1 (Cont.) Predefined RCU Parameters*

| <b>RCU Parameter</b>                 | <b>Description</b>                                                                                                    |  |
|--------------------------------------|----------------------------------------------------------------------------------------------------|--|
| %SCHEMA_PASSWORD%                    | Database schema password entered by the user in RCU.                                                                      |  |
| %ADDITIONAL_SCHEMA_USER%             | Additional schema users as defined in the Component Info. xml file                                                        |  |
| %ADDITIONAL_SCHEMA_PASSWORD <n>%</n> | Password for the additional schema users.                                                                                 |  |
| %DEFAULT_TABLESPACE%                 | Default tablespace assigned to the component by the user.                                                                 |  |
| %TEMPORARY_TABLESPACE%               | Temporary tablespace assigned to the component by the user.                                                               |  |
| %ADDITIONAL_TABLESPACE <n>%</n>      | Additional tablespace assigned to the component by the user. Up to<br>three additional tablespaces are supported.         |  |
| %DEFAULT_PERMANENT_TABLESPACE%       | Default permanent tablespace in the database (for example, USERS or<br>SYSTEM) is none is set.                            |  |
| <b>%DEFAULT_TEMP_TABLESPACE%</b>     | Default temporary tablespace in the database (for example, TEMP in<br>Oracle shipped databases or SYSTEM) if none is set. |  |
| %DATAFILE_LOCATION%                  | Default location where the tablespace/datafile will be created.                                                           |  |
| %JDBC_CONNECT_STRING%                | JDBC connect string.                                                                                                    |  |
| %PREFIX_NAME%                        | User-specified prefix for schema and tablespace names.                                                                    |  |
| %CONNECTION%                         | Already-connected java.sql.Connection object to be passed into<br>JavaAction.                                             |  |
| <b>%DBADMIN_USER%</b>                | Database admin user that is provided on the Database Connection<br>Details.                                               |  |
| %DBADMIN_PASSWORD%                   | Database admin user password that is provided on the Database<br><b>Connection Details.</b>                               |  |
| %DBADMIN_ROLE%                       | Database admin user role that is provided on the Database Connection<br>Details.                                          |  |
| <b>%DB_HOSTNAME%</b>                 | Database hostname that is provided on the Database Connection<br>Details.                                                 |  |
| %DB_SERVICE%                         | Database service name.                                                                                                    |  |
| %DB_PORTNUMBER%                      | Database port number that is provided on the Database Connection<br>Details.                                              |  |
| <b>&amp;RCU_HOME&amp;</b>            | Directory where RCU is installed.                                                                                         |  |
| %SQLPLUS_HOME%                       | ORACLE_HOME where SQL*Plus is located.                                                                                    |  |
| %RCU_LOG_LOCATION%                   | Location of the directory where RCU log files are created.                                                                |  |
| <b>%DATABASE NMAE%</b>               | Database name (for SQLServer database).                                                                                   |  |

Below is a sample Component Repository Configuration file for OPSS (opss.xml), which lists the series of prerequisites and actions:

```
<?xml version="1.0" encoding="UTF-8" ?>
<!DOCTYPE RepositoryConfig SYSTEM "RepositoryConfig.dtd">
<RepositoryConfig COMP_ID="OPSS">
   <!-- Prerequisites for OPSS -->
   <PrerequisiteDescriptor>
         <!-- ORACLE Prerequisites -->
         <DBPrerequisite PREREQ_TYPE="TablespaceFreeMB" DATA_TYPE="NUMBER"
                         COMPARE_OPERATOR="GT">
             <ValidIf DBTYPE="ORACLE" />
```

```
 <PrereqIdentifier>%DEFAULT_TABLESPACE%</PrereqIdentifier>
             <PrereqValue>50</PrereqValue>
          </DBPrerequisite>
          <DBPrerequisite PREREQ_TYPE="TablespaceFreeMB" DATA_TYPE="NUMBER"
                          COMPARE_OPERATOR="GT">
             <ValidIf DBTYPE="ORACLE" />
             <PrereqIdentifier>%TEMPORARY_TABLESPACE%</PrereqIdentifier>
             <PrereqValue>50</PrereqValue>
          </DBPrerequisite>
          <!-- ORACLE EBR Prerequisites -->
          <DBPrerequisite PREREQ_TYPE="TablespaceFreeMB" DATA_TYPE="NUMBER"
                          COMPARE_OPERATOR="GT">
             <ValidIf DBTYPE="EBR" />
             <PrereqIdentifier>%DEFAULT_TABLESPACE%</PrereqIdentifier>
             <PrereqValue>50</PrereqValue>
          </DBPrerequisite>
          <DBPrerequisite PREREQ_TYPE="TablespaceFreeMB" DATA_TYPE="NUMBER"
                          COMPARE_OPERATOR="GT">
             <ValidIf DBTYPE="EBR" />
             <PrereqIdentifier>%TEMPORARY_TABLESPACE%</PrereqIdentifier>
             <PrereqValue>50</PrereqValue>
          </DBPrerequisite>
       <!-- SQLServer Prerequisites -->
       <!-- DB2 Prerequisites -->
    </PrerequisiteDescriptor>
  <PrerequisiteDescriptor TYPE="DROP">
         <!-- ORACLE Prerequisites -->
         <DBPrerequisite PREREQ_TYPE="CustomSQL" DATA_TYPE="NUMBER"
                 COMPARE_OPERATOR="EQ">
                 <ValidIf DBTYPE="ORACLE" />
                 <PrereqIdentifier>
                        select count(*) from v$session where username='%SCHEMA
USER%'
                 </PrereqIdentifier>
                 <PrereqValue>0</PrereqValue>
                 <PrereqErrorMsg>
                        The schema owner %SCHEMA USER% is connected to the
                         database. Please disconnect and try again.
                 </PrereqErrorMsg>
         </DBPrerequisite>
         <!-- ORACLE EBR Prerequisites -->
         <DBPrerequisite PREREQ_TYPE="CustomSQL" DATA_TYPE="NUMBER" COMPARE_
OPERATOR="EQ">
                 <ValidIf DBTYPE="EBR" />
                 <PrereqIdentifier>select count(*) from v$session where 
username='%SCHEMA_USER%'</PrereqIdentifier>
                 <PrereqValue>0</PrereqValue>
                 <PrereqErrorMsg NLS_ID="WC_USER_CONNECTED">The schema owner 
%SCHEMA_USER% is connected to the database. Please disconnect and try 
again.</PrereqErrorMsg>
         </DBPrerequisite>
```

```
 <!-- SQLServer Prerequisites -->
```
```
 <!-- DB2 Prerequisites -->
    </PrerequisiteDescriptor>
    <!-- Creating the OPSS Schema and Setting it to valid in the Registry -->
    <ExecutionDescriptor>
       <Action TYPE="Java" PERCENT_PROGRESS="20">
          <Command 
TYPE="METHOD">oracle.ias.version.SchemaVersionUtil:utilCreateRegistryEntry</Comman
d>
          <Parameters>
             <Parameter TYPE="Connection"></Parameter>
             <Parameter TYPE="String">OPSS</Parameter>
             <Parameter TYPE="String">Oracle Platform Security Services</Parameter>
             <Parameter TYPE="String">%PREFIX_NAME%</Parameter>
             <Parameter TYPE="String">OPSS</Parameter>
             <Parameter TYPE="String">OPSS</Parameter>
             <Parameter TYPE="String">%SCHEMA_USER%</Parameter>
             <Parameter TYPE="String">12.1.2.0.0</Parameter>
             <Parameter TYPE="String">LOADING</Parameter>
          </Parameters>
       </Action>
  <Action TYPE="JDBCSqlScript" PERCENT_PROGRESS="40">
          <ValidIf DBTYPE="ORACLE" />
          <Command TYPE="SCRIPT">%SCRIPT_HOME%/opss/scripts/opss_user.sql</Command>
          <Parameters>
             <Parameter TYPE="CmdLine">%SCHEMA_USER%</Parameter>
             <Parameter TYPE="CmdLine">%SCHEMA_PASSWORD%</Parameter>
             <Parameter TYPE="CmdLine">%DEFAULT_TABLESPACE%</Parameter>
             <Parameter TYPE="CmdLine">%TEMPORARY_TABLESPACE%</Parameter>
          </Parameters>
          <IgnorableErrors>
             <Error Type="ORA-01918">user name does not exist</Error>
          </IgnorableErrors>
       </Action>
       <Action TYPE="JDBCSqlScript" PERCENT_PROGRESS="20">
          <ValidIf DBTYPE="EBR" />
          <Command TYPE="SCRIPT">%SCRIPT_HOME%/opss/scripts/oracleEbr/opss_
user.sql</Command>
          <Parameters>
             <Parameter TYPE="CmdLine">%SCHEMA_USER%</Parameter>
             <Parameter TYPE="CmdLine">%SCHEMA_PASSWORD%</Parameter>
             <Parameter TYPE="CmdLine">%DEFAULT_TABLESPACE%</Parameter>
             <Parameter TYPE="CmdLine">%TEMPORARY_TABLESPACE%</Parameter>
             <Parameter TYPE="CmdLine">%EDITION_NAME%</Parameter>
          </Parameters>
          <IgnorableErrors>
             <Error Type="ORA-01918">user name does not exist</Error>
          </IgnorableErrors>
       </Action>
       <Action TYPE="JDBCSqlScript" PERCENT_PROGRESS="40">
          <ValidIf DBTYPE="SQLSERVER" />
          <Command TYPE="SCRIPT">%SCRIPT_HOME%/opss/scripts/sqlserver/opss_
user.sql</Command>
          <Parameters>
             <Parameter TYPE="CmdLine">%SCHEMA_USER%</Parameter>
             <Parameter TYPE="CmdLine">%SCHEMA_PASSWORD%</Parameter>
```

```
 <Parameter TYPE="CmdLine">%DATABASE_NAME%</Parameter>
          </Parameters>
       </Action>
       <Action TYPE="JDBCSqlScript" PERCENT_PROGRESS="40">
          <ValidIf DBTYPE="IBMDB2"/>
          <Command TYPE="SCRIPT">%SCRIPT_HOME%/opss/scripts/db2/opss_
user.sql</Command>
          <Parameters>
             <Parameter TYPE="CmdLine">%SCHEMA_USER%</Parameter>
             <Parameter TYPE="CmdLine">%DEFAULT_TABLESPACE%</Parameter>
             <Parameter TYPE="CmdLine">%SCHEMA_USER%</Parameter>
          </Parameters>
       </Action>
  <Action TYPE="JDBCSqlScript" PERCENT_PROGRESS="60">
          <ValidIf DBTYPE="ORACLE" />
          <Command TYPE="SCRIPT">%SCRIPT_HOME%/opss/scripts/opss_
tables.sql</Command>
          <Parameters>
             <Parameter TYPE="CmdLine">%SCHEMA_USER%</Parameter>
          </Parameters>
          <IgnorableErrors>
             <Error Type="ORA-00942">table or view does not exist</Error>
          </IgnorableErrors>
       </Action>
       <Action TYPE="JDBCSqlScript" PERCENT_PROGRESS="60">
          <ValidIf DBTYPE="EBR" />
          <Command TYPE="SCRIPT">%SCRIPT_HOME%/opss/scripts/oracleEbr/opss_
tables.sql</Command>
          <Parameters>
             <Parameter TYPE="CmdLine">%SCHEMA_USER%</Parameter>
             <Parameter TYPE="CmdLine">%EDITION_NAME%</Parameter>
          </Parameters>
          <IgnorableErrors>
             <Error Type="ORA-00942">table or view does not exist</Error>
          </IgnorableErrors>
       </Action>
       <Action TYPE="JDBCSqlScript" PERCENT_PROGRESS="60">
          <ValidIf DBTYPE="SQLSERVER" />
          <Command TYPE="SCRIPT">%SCRIPT_HOME%/opss/scripts/sqlserver/opss_
tables.sql</Command>
          <Parameters>
             <Parameter TYPE="CmdLine">%DATABASE_NAME%</Parameter>
          </Parameters>
       </Action>
       <Action TYPE="JDBCSqlScript" PERCENT_PROGRESS="60">
          <ValidIf DBTYPE="IBMDB2" />
          <Command TYPE="SCRIPT">%SCRIPT_HOME%/opss/scripts/db2/opss_
tables.sql</Command>
          <Parameters>
             <Parameter TYPE="CmdLine">%SCHEMA_USER%</Parameter>
             <Parameter TYPE="CmdLine">%DEFAULT_TABLESPACE%</Parameter>
             <Parameter TYPE="CmdLine">%TEMPORARY_TABLESPACE%</Parameter>
          </Parameters>
       </Action>
       <Action TYPE="JDBCSqlScript" PERCENT_PROGRESS="70">
          <ValidIf DBTYPE="ORACLE" />
          <Command TYPE="SCRIPT">%SCRIPT_HOME%/opss/scripts/opss_
```

```
version.sql</Command>
          <Parameters>
             <Parameter TYPE="CmdLine">%SCHEMA_USER%</Parameter>
          </Parameters>
       </Action>
       <Action TYPE="JDBCSqlScript" PERCENT_PROGRESS="70">
          <ValidIf DBTYPE="EBR" />
          <Command TYPE="SCRIPT">%SCRIPT_HOME%/opss/scripts/oracleEbr/opss_
version.sql</Command>
          <Parameters>
             <Parameter TYPE="CmdLine">%SCHEMA_USER%</Parameter>
             <Parameter TYPE="CmdLine">%EDITION_NAME%</Parameter>
          </Parameters>
       </Action>
  <Action TYPE="JDBCSqlScript" PERCENT_PROGRESS="70">
          <ValidIf DBTYPE="SQLSERVER" />
          <Command TYPE="SCRIPT">%SCRIPT_HOME%/opss/scripts/sqlserver/opss_
version.sql</Command>
          <Parameters>
             <Parameter TYPE="CmdLine">%DATABASE_NAME%</Parameter>
          </Parameters>
       </Action>
       <Action TYPE="JDBCSqlScript" PERCENT_PROGRESS="70">
          <ValidIf DBTYPE="IBMDB2" />
          <Command TYPE="SCRIPT">%SCRIPT_HOME%/opss/scripts/db2/opss_
version.sql</Command>
          <Parameters>
             <Parameter TYPE="CmdLine">%SCHEMA_USER%</Parameter>
          </Parameters>
       </Action>
       <Action TYPE="JDBCSqlScript" PERCENT_PROGRESS="80">
          <ValidIf DBTYPE="ORACLE" />
          <Command TYPE="SCRIPT">%SCRIPT_HOME%/opss/scripts/opss_
gencatalog.sql</Command>
          <Parameters>
             <Parameter TYPE="CmdLine">%SCHEMA_USER%</Parameter>
          </Parameters>
       </Action>
       <Action TYPE="JDBCSqlScript" PERCENT_PROGRESS="80">
          <ValidIf DBTYPE="SQLSERVER" />
          <Command TYPE="SCRIPT">%SCRIPT_HOME%/opss/scripts/sqlserver/opss_
gencatalog.sql</Command>
          <Parameters>
             <Parameter TYPE="CmdLine">%DATABASE_NAME%</Parameter>
          </Parameters>
       </Action>
       <Action TYPE="JDBCSqlScript" PERCENT_PROGRESS="80">
          <ValidIf DBTYPE="IBMDB2" />
          <Command TYPE="SCRIPT">%SCRIPT_HOME%/opss/scripts/db2/opss_
gencatalog.sql</Command>
          <Parameters>
             <Parameter TYPE="CmdLine">%SCHEMA_USER%</Parameter>
          </Parameters>
       </Action>
       <Action TYPE="JDBCSqlScript" PERCENT_PROGRESS="80">
```

```
 <ValidIf DBTYPE="EBR" />
          <Command TYPE="SCRIPT">%SCRIPT_HOME%/opss/scripts/oracleEbr/opss_
gencatalog.sql</Command>
          <Parameters>
             <Parameter TYPE="CmdLine">%SCHEMA_USER%</Parameter>
             <Parameter TYPE="CmdLine">%EDITION_NAME%</Parameter>
          </Parameters>
       </Action>
       <Action TYPE="JDBCSqlScript" CONNECT_AS_OWNER="TRUE" PERCENT_
PROGRESS="100">
          <ValidIf DBTYPE="ORACLE" />
          <Command TYPE="SCRIPT">%SCRIPT_HOME%/opss/scripts/upgd_mgmt_
schema.sql</Command>
       </Action>
       <Action TYPE="Java">
          <Command 
TYPE="METHOD">oracle.ias.version.SchemaVersionUtil:utilSetComponentValid</Command>
          <Parameters>
             <Parameter TYPE="String">OPSS</Parameter>
          </Parameters>
       </Action>
  </ExecutionDescriptor>
  <!-- Deleting the OPSS Schema and removing it from the Registry -->
    <DeleteDescriptor>
       <Action TYPE="JDBC" PERCENT_PROGRESS="50">
          <ValidIf DBTYPE="ORACLE" />
          <Command TYPE="INLINE">DROP USER %SCHEMA_USER% CASCADE</Command>
       </Action>
       <Action TYPE="JDBC" PERCENT_PROGRESS="50">
          <ValidIf DBTYPE="EBR" />
          <Command TYPE="INLINE">DROP USER %SCHEMA_USER% CASCADE</Command>
       </Action>
       <Action TYPE="JDBCSqlScript" PERCENT_PROGRESS="20">
          <ValidIf DBTYPE="SQLSERVER" />
          <Command TYPE="SCRIPT">%SCRIPT_HOME%/opss/scripts/sqlserver/opss_drop_
table.sql</Command>
          <Parameters>
             <Parameter TYPE="CmdLine">%DATABASE_NAME%</Parameter>
          </Parameters>
       </Action>
       <Action TYPE="JDBCSqlScript" PERCENT_PROGRESS="50">
          <ValidIf DBTYPE="SQLSERVER" />
          <Command TYPE="SCRIPT">%SCRIPT_HOME%/opss/scripts/sqlserver/opss_drop_
user.sql</Command>
          <Parameters>
             <Parameter TYPE="CmdLine">%DATABASE_NAME%</Parameter>
             <Parameter TYPE="CmdLine">%SCHEMA_USER%</Parameter>
          </Parameters>
       </Action>
      <Action TYPE="Java" PERCENT_PROGRESS="50">
        <ValidIf DBTYPE="IBMDB2" />
        <Command 
TYPE="METHOD">oracle.sysman.assistants.common.dbutil.jdbc.DB2DropUtil:dropCompRepo
s</Command>
        <Parameters>
          <Parameter TYPE="Connection"></Parameter>
```

```
 <Parameter TYPE="String">%SCHEMA_USER%</Parameter>
        </Parameters>
      </Action>
      <Action TYPE="Java" PERCENT_PROGRESS="100">
          <Command 
TYPE="METHOD">oracle.ias.version.SchemaVersionUtil:utilDropRegistryEntry</Command>
          <Parameters>
             <Parameter TYPE="Connection"></Parameter>
             <Parameter TYPE="String">OPSS</Parameter>
             <Parameter TYPE="String">%PREFIX_NAME%</Parameter>
             <Parameter TYPE="String">OPSS</Parameter>
          </Parameters>
      </Action>
    </DeleteDescriptor>
</RepositoryConfig>
```
### **C.2.3 Component List Configuration File**

The Component List configuration file (ComponentInfo.xml) lists all the components, their respective configuration files and their default user and tablespace mappings. This file also lists the high-level pre-requisite checks and high level actions (like creating schema\_version\_registry table) to be done globally for all the components. Also, a list of global Ignorable or Fatal errors can be specified.

This file can be found in the *ORACLE\_HOME*/oracle\_common/rcu/config (on UNIX operating systems) or *ORACLE\_HOME*\oracle\_common\rcu\config (on Windows operating systems) directory.

Below is a sample ComponentInfo.xml file:

```
<?xml version="1.0" encoding="UTF-8" ?>
<!-- DOCTYPE ComponentInfo SYSTEM "dtds/ComponentInfo.dtd" -->
<!DOCTYPE ComponentInfo SYSTEM "ComponentInfo.dtd" []>
<ComponentInfo VERSION="11.0.0.0" TYPE="AS_REPOSITORY" RESOURCE_BUNDLE_
PACKAGE="oracle.sysman.rcu.as.ASBundle">
  <Display NLS_ID="ASREP_ID">Oracle AS Repository Components</Display>
   <PrefixSettings USE_SCHEMA_PREFIX="TRUE" USE_TABLESPACE_PREFIX="TRUE">
      <DetectQuery>
         Select distinct mrc_name from schema_version_registry
      </DetectQuery>
      <DetectQuery TYPE="IBMDB2">
         Select distinct mrc_name from NULLID.schema_version_registry
      </DetectQuery>
          <DetectQuery TYPE="JAVADB">
         Select distinct mrc_name from ORACLEFMW.schema_version_registry
     </DetectQuery>
   </PrefixSettings>
   <!-- AS Common GROUP START -->
   <Component ID="AS_COMMON" IS_GROUPING_COMPONENT="TRUE">
       <Display NLS_ID="AS_COMMON_ID">AS Common Schemas</Display>
   </Component>
   <Component ID="SOA" IS_GROUPING_COMPONENT="TRUE">
       <Display NLS_ID="SOA">SOA Suite</Display>
```

```
 </Component>
   <Component ID="ODI_REPOSITORIES" IS_GROUPING_COMPONENT="TRUE">
       <Display NLS_ID="ODI_REPOSITORIES">Oracle Data Integrator</Display>
   </Component>
  <ComponentConfigFiles>
     <ConfigFile ID="MDS">%RCU_HOME%/../oracle_common/common/sql/mds/mds_
ComponentInfo.xml</ConfigFile>
     <ConfigFile ID="IAU">%RCU_HOME%/../oracle_common/common/sql/iau/iau_
ComponentInfo.xml</ConfigFile>
     <ConfigFile ID="OPSS">%RCU_HOME%/../oracle_common/common/sql/opss/opss_
ComponentInfo.xml</ConfigFile>
     <ConfigFile ID="UCSMESSAGING">%RCU_HOME%/../oracle_
common/common/sql/ucs.messaging/ucs.messaging_ComponentInfo.xml</ConfigFile>
     <ConfigFile ID="WLS">%RCU_HOME%/../oracle_
common/common/sql/wlsservices/wlsservices_ComponentInfo.xml</ConfigFile>
     <ConfigFile ID="ESS">%RCU_HOME%/../oracle_common/common/sql/ess/ess_
ComponentInfo.xml</ConfigFile>
     <ConfigFile ID="SOAINFRA">%RCU_HOME%/../soa/common/sql/soainfra/soainfra_
ComponentInfo.xml</ConfigFile>
     <ConfigFile ID="ODI">%RCU_HOME%/../odi/common/sql/odi/odi_
ComponentInfo.xml</ConfigFile>
<ConfigFile ID="OER">%RCU_HOME%/../oer/common/sql/oer/oer_
ComponentInfo.xml</ConfigFile>
<ConfigFile ID="OWLCS">%RCU_HOME%/../oracle_
common/common/sql/ucs.callcontrol/ucs.callcontrol_ComponentInfo.xml</ConfigFile>
<ConfigFile ID="SVCTBL">%RCU_HOME%/../oracle_common/common/sql/svctbl/svctbl_
ComponentInfo.xml</ConfigFile>
<ConfigFile ID="MFT">%RCU_HOME%/../mft/common/sql/mft/mft_
ComponentInfo.xml</ConfigFile>
  </ComponentConfigFiles>
<PrerequisiteDescriptor>
       <DBPrerequisiteSet OPERATOR="OR">
       <ValidIf DBTYPE="ORACLE" />
        <DBPrerequisite PREREQ_TYPE="InitParameter" DATA_TYPE="NUMBER" COMPARE_
OPERATOR="GE">
             <PrereqIdentifier>SHARED_POOL_SIZE</PrereqIdentifier>
             <PrereqValue UNIT="KB">147456</PrereqValue>
          </DBPrerequisite>
          <DBPrerequisite PREREQ_TYPE="InitParameter" DATA_TYPE="NUMBER" COMPARE_
OPERATOR="GE">
             <PrereqIdentifier>SGA_MAX_SIZE</PrereqIdentifier>
             <PrereqValue UNIT="KB">147456</PrereqValue>
         </DBPrerequisite>
       </DBPrerequisiteSet>
            <DBPrerequisiteSet OPERATOR="AND">
              <ValidIf DBTYPE="ORACLE" />
     <DBPrerequisite PREREQ_TYPE="CustomSQL" DATA_TYPE="NUMBER" COMPARE_
OPERATOR="EQ" SOFT="TRUE">
      <ValidIf DBTYPE="ORACLE">
     <CustomQueryFilter DATA_TYPE="NUMBER" COMPARE_OPERATOR="EQ" VALUE="1">
        select 1 from dual where exists (select column_name from dba_tab_columns 
where table_name(+) like 'V_$INSTANCE' and column_name(+) = 'EDITION') union 
select 0 from dual where not exists (select column name from dba tab columns where
```

```
table_name(+) like 'V_$INSTANCE' and column_name(+) = 'EDITION')
    </CustomQueryFilter>
      </ValidIf>
             <PrereqIdentifier>select count (*) from V_$INSTANCE where EDITION = 
'XE'</PrereqIdentifier>
             <PrereqValue>0</PrereqValue>
             <PrereqErrorMsg>
                                          The database you are connecting is not a 
supported version. Refer to the certification matrix for supported DB versions.
             </PrereqErrorMsg>
    </DBPrerequisite>
    <DBPrerequisite PREREQ_TYPE="CustomSQL" DATA_TYPE="NUMBER" COMPARE_
OPERATOR="EQ">
    <ValidIf DBTYPE="ORACLE">
     <CustomQueryFilter DATA_TYPE="NUMBER" COMPARE_OPERATOR="EQ" VALUE="1">
        select 1 from dual where exists (select column_name from dba_tab_columns 
where table name(+) like 'V $INSTANCE' and column name(+) = 'EDITION') union
select 0 from dual where not exists (select column_name from dba_tab_columns where 
table_name(+) like 'V_$INSTANCE' and column_name(+) = 'EDITION')
         </CustomQueryFilter>
      </ValidIf>
                 <PrereqIdentifier>select count(*) from product_component_version 
where product like 'Oracle%Database%' AND version >= '12.0.0.0.0' AND version
\< 12.1.0.1.0 \times / \text{PrereqIdentifier} <PrereqValue>0</PrereqValue>
             <PrereqErrorMsg>
                                 The database you are connecting is not a supported 
version. Enter Database with version equal to or higher than 12.1.0.1.0 in 12c. 
Refer to the certification matrix for supported DB versions.
              </PrereqErrorMsg>
    </DBPrerequisite>
  <DBPrerequisite PREREQ_TYPE="CustomSQL" DATA_TYPE="NUMBER" COMPARE_OPERATOR="EQ" 
SOFT="TRUE">
     <ValidIf DBTYPE="ORACLE">
     <CustomQueryFilter DATA_TYPE="NUMBER" COMPARE_OPERATOR="EQ" VALUE="1">
        select 1 from dual where exists (select column_name from dba_tab_columns 
where table_name(+) like 'V_$INSTANCE' and column_name(+) = 'EDITION') union 
select 0 from dual where not exists (select column_name from dba_tab_columns where 
table_name(+) like 'V_$INSTANCE' and column_name(+) = 'EDITION')
         </CustomQueryFilter>
      </ValidIf>
       <PrereqIdentifier>select count(*) from product_component_version where 
product like 'Oracle%Database%' AND version > '12.1.0.1.9'</PrereqIdentifier>
             <PrereqValue>0</PrereqValue>
             <PrereqErrorMsg>
         The database you are connecting to, is a more recent one than the 
supported version. Refer to the certification matrix for supported DB versions.
              </PrereqErrorMsg>
    </DBPrerequisite>
   </DBPrerequisiteSet>
       <DBPrerequisite PREREQ_TYPE="InitParameter" DATA_TYPE="NUMBER" COMPARE_
OPERATOR="GE">
             <ValidIf DBTYPE="ORACLE" />
```
Extending Repository Creation Utility to Configure Custom Application Repositories **C-17**

<PrereqIdentifier>DB\_BLOCK\_SIZE</PrereqIdentifier>

```
 <PrereqValue UNIT="KB">8</PrereqValue>
       </DBPrerequisite>
       <!--DBPrerequisite PREREQ_TYPE="CustomSQL" DATA_TYPE="STRING" COMPARE_
OPERATOR="NE">
         <ValidIf DBTYPE="ORACLE" >
         <CustomQueryFilter DATA_TYPE="NUMBER" COMPARE_OPERATOR="EQ" VALUE="0">
            select 1 from dual where exists (select column name from dba_tab_
columns where table_name(+) like 'V_$INSTANCE' and column_name(+) = 'EDITION') 
union select 0 from dual where not exists (select column_name from dba_tab_columns 
where table_name(+) like 'V_$INSTANCE' and column_name(+) = 'EDITION')
           </CustomQueryFilter>
        \langle/ValidIf>
         <PrereqIdentifier>version</PrereqIdentifier>
         <PrereqValue>11.1.0.6.0</PrereqValue>
                 <PrereqErrorMsg>
                                 The database you are connecting is 11.1.0.6.0 
version. 11.1.0.6.0 is not a supported version. The database version should be 
11.1.0.7.0 or greater.
                   </PrereqErrorMsg>
         </DBPrerequisite-->
         <DBPrerequisite PREREQ_TYPE="DBVersion" DATA_TYPE="STRING" COMPARE_
OPERATOR="GE">
         <ValidIf DBTYPE="ORACLE" >
         <CustomQueryFilter DATA_TYPE="NUMBER" COMPARE_OPERATOR="EQ" VALUE="0">
             select 1 from dual where exists (select column_name from dba_tab_
columns where table_name(+) like 'V_$INSTANCE' and column_name(+) = 'EDITION') 
union select 0 from dual where not exists (select column_name from dba_tab_columns 
where table_name(+) like 'V_$INSTANCE' and column_name(+) = 'EDITION')
           </CustomQueryFilter>
         </ValidIf>
         <PrereqIdentifier>version</PrereqIdentifier>
         <PrereqValue>10.2.0.4.0</PrereqValue>
                 <PrereqErrorMsg>
  The database you are connecting is not a supported version. Enter Database with 
version equal to or higher than 10.2.0.4.0 in 10g or version equal to or higher 
than 11.1.0.7.0 in 11g. Refer to the certification matrix for supported DB 
versions
                   </PrereqErrorMsg>
         </DBPrerequisite>
<DBPrerequisite PREREQ_TYPE="CustomSQL" DATA_TYPE="NUMBER" COMPARE_OPERATOR="EQ">
         <ValidIf DBTYPE="ORACLE" >
         <CustomQueryFilter DATA_TYPE="NUMBER" COMPARE_OPERATOR="EQ" VALUE="0">
             select 1 from dual where exists (select column_name from dba_tab_
columns where table_name(+) like 'V_$INSTANCE' and column_name(+) = 'EDITION') 
union select 0 from dual where not exists (select column_name from dba_tab_columns 
where table name(+) like 'V $INSTANCE' and column name(+) = 'EDITION')
           </CustomQueryFilter>
         </ValidIf>
         <PrereqIdentifier>select count(*) from product_component_version where 
product like 'Oracle%Database%' AND version BETWEEN '11' AND '11.1.0.6.0' 
</PrereqIdentifier>
         <PrereqValue>0</PrereqValue>
                 <PrereqErrorMsg>
                                  The database you are connecting is not a supported 
version. Enter Database with version equal to or higher than 10.2.0.4.0 in 10g or 
version equal to or higher than 11.1.0.7.0 in 11g. Refer to the certification 
matrix for supported DB versions
                   </PrereqErrorMsg>
```

```
 </DBPrerequisite>
<DBPrerequisite PREREQ_TYPE="CustomSQL" DATA_TYPE="NUMBER" COMPARE_OPERATOR="EQ">
            <ValidIf DBTYPE="IBMDB2"/>
            <PrereqIdentifier>select count(*) from syscat.tablespaces where 
tbspace = 'SYSCATSPACE' and pagesize >= 32768
            </PrereqIdentifier>
             <PrereqValue>1</PrereqValue>
             <PrereqErrorMsg>
                         Component : RCU
                         Error : Database prerequisite check failed.
                        Cause : Database: '%DATABASE_NAME%' needs to be
configured with
                         default pagesize 32768 or 32K.
                       Action : Modify the default of the current database
or create a new
                         database with the required default pagesize.
            </PrereqErrorMsg>
    </DBPrerequisite>
<DBPrerequisite PREREQ_TYPE="CustomSQL" DATA_TYPE="STRING" COMPARE_OPERATOR="EQ">
                 <ValidIf DBTYPE="SQLSERVER" />
                  <PrereqIdentifier>SELECT count(*) where 
CAST(SERVERPROPERTY('productversion') as VARCHAR(20)) like '1.%' or 
CAST(SERVERPROPERTY('productversion') as VARCHAR(20)) like '4.%' or 
CAST(SERVERPROPERTY('productversion') as VARCHAR(20)) like '6.%' or 
CAST(SERVERPROPERTY('productversion') as VARCHAR(20)) like '7.%' or 
CAST(SERVERPROPERTY('productversion') as VARCHAR(20)) like 
'8.%'</PrereqIdentifier>
                 <PrereqValue>0</PrereqValue>
                   <PrereqErrorMsg>
                  The database you are connecting is not a supported version. 
Enter Database with version equal to or higher than 2005. Refer to the 
certification matrix for supported DB versions.
                   </PrereqErrorMsg>
</DBPrerequisite>
 <DBPrerequisite PREREQ_TYPE="CustomSQL" DATA_TYPE="STRING" COMPARE_OPERATOR="EQ">
                 <ValidIf DBTYPE="IBMDB2" />
                   <PrereqIdentifier>select count(*) FROM TABLE (sysproc.env_get_
inst info()) where INT(substr(service level, POSSTR(service level, 'v')+1,
LOCATE('.', service_level,POSSTR(service_level, 'v') +1) - POSSTR(service_level, 
'v') -1 ) ) = 9 AND INT(substr(service_level, POSSTR(service_level, '.')+1, 
LOCATE('.',service_level,POSSTR(service_level, '.') +1) - POSSTR(service_level, 
'.') -1 )) < 7 OR INT(substr(service_level, POSSTR(service_level, 'v')+1,
LOCATE('.', service_level,POSSTR(service_level, 'v') +1) - POSSTR(service_level, 
'v') -1 ) ) < 9</PrereqIdentifier>
                   <PrereqValue>0</PrereqValue>
                   <PrereqErrorMsg>
                           The database you are connecting is not a supported 
version. Enter Database with version equal to or higher than 9.7. Refer to the 
certification matrix for supported DB versions.
                 </PrereqErrorMsg>
</DBPrerequisite>
         <DBPrerequisite PREREQ_TYPE="CustomSQL" DATA_TYPE="STRING" COMPARE_
```
OPERATOR="EQ"> <ValidIf DBTYPE="ORACLE" />

```
 <PrereqIdentifier>select GRANTED_ROLE from DBA_ROLE_PRIVS 
where((GRANTED_ROLE='DBA' and GRANTEE=(select user from dual) and lower(SYS_
CONTEXT ('USERENV', 'SESSION_USER'))='sys') OR(GRANTED_ROLE='DBA' and 
GRANTEE=(select user from dual)))</PrereqIdentifier>
                   <PrereqValue>DBA</PrereqValue>
                   <PrereqErrorMsg>
                         User should have sysdba or dba privilages.
                   </PrereqErrorMsg>
                 </DBPrerequisite>
<DBPrerequisite PREREQ_TYPE="CustomSQL" DATA_TYPE="STRING" COMPARE_OPERATOR="EQ">
                 <ValidIf DBTYPE="SQLSERVER" />
                   <PrereqIdentifier>select Is_Member('db_
owner')</PrereqIdentifier>
                   <PrereqValue>1</PrereqValue>
                   <PrereqErrorMsg>
                         User should have sysdba or dba privilages.
                  </PrereqErrorMsg>
     </DBPrerequisite>
        <DBPrerequisite PREREQ_TYPE="CustomSQL" DATA_TYPE="STRING" COMPARE_
OPERATOR="EQ" SOFT="TRUE">
                   <ValidIf DBTYPE="ORACLE" />
                   <PrereqIdentifier>select value from nls_database_parameters 
where parameter = 'NLS_CHARACTERSET'</PrereqIdentifier>
                   <PrereqValue>AL32UTF8</PrereqValue>
                   <PrereqErrorMsg>
                                  The database you are connecting is with 
non-AL32UTF8 character set. Oracle strongly recommends using AL32UTF8 as the 
database character set.
                   </PrereqErrorMsg>
                 </DBPrerequisite>
  <DBPrerequisite PREREQ_TYPE="CustomSQL" DATA_TYPE="NUMBER" COMPARE_OPERATOR="EQ" 
SOFT="TRUE">
         <ValidIf DBTYPE="ORACLE" >
         <CustomQueryFilter DATA_TYPE="NUMBER" COMPARE_OPERATOR="EQ" VALUE="0">
             select 1 from dual where exists (select column_name from dba_tab_
columns where table_name(+) like 'V_$INSTANCE' and column_name(+) = 'EDITION') 
union select 0 from dual where not exists (select column_name from dba_tab_columns 
where table_name(+) like 'V_$INSTANCE' and column_name(+) = 'EDITION')
           </CustomQueryFilter>
         </ValidIf>
         <PrereqIdentifier>select count(*) from product_component_version where 
product like 'Oracle%Database%' AND version BETWEEN '10.2.0.6.0' AND '10.9.9.9.9' 
</PrereqIdentifier>
         <PrereqValue>0</PrereqValue>
                 <PrereqErrorMsg>
                 The database you are connecting to, is a more recent than the 
supported version. Refer to the certification matrix for supported DB versions.
                   </PrereqErrorMsg>
         </DBPrerequisite>
         <DBPrerequisite PREREQ_TYPE="CustomSQL" DATA_TYPE="NUMBER" COMPARE_
OPERATOR="EQ" SOFT="TRUE">
         <ValidIf DBTYPE="ORACLE" >
         <CustomQueryFilter DATA_TYPE="NUMBER" COMPARE_OPERATOR="EQ" VALUE="0">
             select 1 from dual where exists (select column_name from dba_tab_
columns where table_name(+) like 'V_$INSTANCE' and column_name(+) = 'EDITION')
```

```
union select 0 from dual where not exists (select column_name from dba_tab_columns 
where table_name(+) like 'V_$INSTANCE' and column_name(+) = 'EDITION')
           </CustomQueryFilter>
         </ValidIf>
         <PrereqIdentifier>select count(*) from product_component_version where 
product like 'Oracle%Database%' AND version \kappa q t; '11.1.0.7.0' AND version \kappa l t;=
'11.1.9.9.9'</PrereqIdentifier>
         <PrereqValue>0</PrereqValue>
                 <PrereqErrorMsg>
             The database you are connecting to, is a more recent one than the 
supported version. Refer to the certification matrix for supported DB versions.
                </PrereqErrorMsg>
         </DBPrerequisite>
         <DBPrerequisite PREREQ_TYPE="CustomSQL" DATA_TYPE="NUMBER" COMPARE_
OPERATOR="EQ" SOFT="TRUE">
         <ValidIf DBTYPE="ORACLE" >
         <CustomQueryFilter DATA_TYPE="NUMBER" COMPARE_OPERATOR="EQ" VALUE="0">
             select 1 from dual where exists (select column_name from dba_tab_
columns where table_name(+) like 'V_$INSTANCE' and column_name(+) = 'EDITION') 
union select 0 from dual where not exists (select column_name from dba_tab_columns 
where table_name(+) like 'V_$INSTANCE' and column_name(+) = 'EDITION')
           </CustomQueryFilter>
         </ValidIf>
         <PrereqIdentifier>select count(*) from product_component_version where 
product like 'Oracle%Database%' AND version between '11.2.0.4.0' AND '11.2.9.9.9' 
</PrereqIdentifier>
         <PrereqValue>0</PrereqValue>
                 <PrereqErrorMsg>
             The database you are connecting to, is a more recent one than the 
supported version. Refer to the certification matrix for supported DB versions.
                                 </PrereqErrorMsg>
         </DBPrerequisite>
<DBPrerequisite PREREQ_TYPE="CustomSQL" DATA_TYPE="NUMBER" COMPARE_OPERATOR="EQ">
         <ValidIf DBTYPE="ORACLE" >
         <CustomQueryFilter DATA_TYPE="NUMBER" COMPARE_OPERATOR="EQ" VALUE="0">
             select 1 from dual where exists (select column_name from dba_tab_
columns where table_name(+) like 'V_$INSTANCE' and column_name(+) = 'EDITION') 
union select 0 from dual where not exists (select column name from dba_tab_columns
where table_name(+) like 'V_$INSTANCE' and column_name(+) = 'EDITION')
           </CustomQueryFilter>
         </ValidIf>
                  <PrereqIdentifier>select count(*) from product_component_version 
where product like 'Oracle%Database%' AND version between '11.2.0.0.0' AND 
'11.2.0.2.9' </PrereqIdentifier>
                   <PrereqValue>0</PrereqValue>
                   <PrereqErrorMsg>
                                 The database you are connecting is not a supported 
version. Enter Database with version equal to or higher than 11.2.0.3.0 in 11g. 
Refer to the certification matrix for supported DB versions.
                   </PrereqErrorMsg>
        </DBPrerequisite>
<! --<DBPrerequisite PREREQ_TYPE="CustomSQL" DATA_TYPE="NUMBER" COMPARE_OPERATOR="EQ" 
SOFT="TRUE">
         <ValidIf DBTYPE="ORACLE" >
         <CustomQueryFilter DATA_TYPE="NUMBER" COMPARE_OPERATOR="EQ" VALUE="0">
             select 1 from dual where exists (select column_name from dba_tab_
columns where table_name(+) like 'V_$INSTANCE' and column_name(+) = 'EDITION')
```

```
union select 0 from dual where not exists (select column_name from dba_tab_columns 
where table_name(+) like 'V_$INSTANCE' and column_name(+) = 'EDITION')
           </CustomQueryFilter>
         </ValidIf>
                  <PrereqIdentifier>select count(*) from product_component_version 
where product like 'Oracle%Database%' AND version >= '12.2._._._'
</PrereqIdentifier>
                   <PrereqValue>0</PrereqValue>
                   <PrereqErrorMsg>
             The database you are connecting to, is a more recent one than the 
supported version. Refer to the certification matrix for supported DB versions.
                 </PrereqErrorMsg>
         </DBPrerequisite>
<DBPrerequisite PREREQ_TYPE="CustomSQL" DATA_TYPE="NUMBER" COMPARE_OPERATOR="EQ">
         <ValidIf DBTYPE="ORACLE" >
         <CustomQueryFilter DATA_TYPE="NUMBER" COMPARE_OPERATOR="EQ" VALUE="0">
            select 1 from dual where exists (select column name from dba tab
columns where table_name(+) like 'V_$INSTANCE' and column_name(+) = 'EDITION') 
union select 0 from dual where not exists (select column_name from dba_tab_columns 
where table_name(+) like 'V_$INSTANCE' and column_name(+) = 'EDITION')
           </CustomQueryFilter>
         </ValidIf>
     <PrereqIdentifier>select count(*) from product_component_version where 
product like 'Oracle%Database%' AND version like '12.0._._._' 
</PrereqIdentifier> 
      <PrereqValue>0</PrereqValue>
       <PrereqErrorMsg>
                                 The database you are connecting is not a supported 
version. Enter Database with version equal to or higher than 12.1.0.0.0 in 12c. 
Refer to the certification matrix for supported DB versions.
           </PrereqErrorMsg>
 </DBPrerequisite>
-->
  <DBPrerequisite PREREQ_TYPE="CustomSQL" DATA_TYPE="STRING" COMPARE_OPERATOR="EQ" 
SOFT="TRUE">
                 <ValidIf DBTYPE="SQLSERVER" />
                   <PrereqIdentifier>SELECT count(*) where 
CAST(SERVERPROPERTY('productversion') as VARCHAR(20)) not like '1.%' and 
CAST(SERVERPROPERTY('productversion') as VARCHAR(20)) not like '4.%' and 
CAST(SERVERPROPERTY('productversion') as VARCHAR(20)) not like '6.%' and 
CAST(SERVERPROPERTY('productversion') as VARCHAR(20)) not like '7.%' and 
CAST(SERVERPROPERTY('productversion') as VARCHAR(20)) not like '8.%' and 
CAST(SERVERPROPERTY('productversion') as VARCHAR(20)) not like '9.%' and 
CAST(SERVERPROPERTY('productversion') as VARCHAR(20)) not like '10.%' 
</PrereqIdentifier>
                   <PrereqValue>0</PrereqValue>
                   <PrereqErrorMsg>
                    The database you are connecting to, is a more recent than the 
supported version. Refer to the certification matrix for supported DB versions.
                 </PrereqErrorMsg>
         </DBPrerequisite>
        <DBPrerequisite PREREQ_TYPE="CustomSQL" DATA_TYPE="STRING" COMPARE_
OPERATOR="EQ" SOFT="TRUE">
                 <ValidIf DBTYPE="IBMDB2" />
     <PrereqIdentifier>select count(*) FROM TABLE (sysproc.env_get_inst_info()) 
where INT(substr(service_level, POSSTR(service_level, 'v')+1, LOCATE('.', service_
level, POSSTR(service_level, 'v') +1) - POSSTR(service_level, 'v') -1 ) ) = 9 and
```

```
INT(substr(service_level, POSSTR(service_level, '.')+1, LOCATE('.', service_level, 
POSSTR(service_level, '.') +1) - POSSTR(service_level, '.') -1 )) > 7 or
INT(substr(service_level, POSSTR(service_level, 'v')+1, LOCATE('.', service_level, 
POSSTR(service_level, 'v') +1) - POSSTR(service_level, 'v') -1 ) ) >
9</PrereqIdentifier>
      <PrereqValue>0</PrereqValue>
       <PrereqErrorMsg>
                           The database you are connecting to, is a more recent 
than the supported version. Refer to the certification matrix for supported DB 
versions.
           </PrereqErrorMsg>
  </DBPrerequisite>
<DBPrerequisite PREREQ_TYPE="Java" DATA_TYPE="STRING" COMPARE_OPERATOR="NE" 
SOFT="TRUE">
   <ValidIf DBTYPE="JAVADB" />
     <PrereqIdentifier>%RCU_HOME%/../oracle_
common/rcu/config/JavaDB.jar:javadbproject.JavaDB:checkJavaDBVersion</PrereqIdenti
fier>
        <PrereqValue>SOFTPASS</PrereqValue>
        <PrereqErrorMsg>
             The database you are connecting to, is a more recent than the 
supported version. Refer to the certification matrix for supported DB versions.
        </PrereqErrorMsg>
</DBPrerequisite>
<DBPrerequisite PREREQ_TYPE="Java" DATA_TYPE="STRING" COMPARE_OPERATOR="NE">
    <ValidIf DBTYPE="JAVADB" />
                   <PrereqIdentifier>%RCU_HOME%/../oracle_
common/rcu/config/JavaDB.jar:javadbproject.JavaDB:checkJavaDBVersion</PrereqIdenti
fier>
                   <PrereqValue>FAIL</PrereqValue>
                   <PrereqErrorMsg>
             The database you are connecting is not a supported version. Enter 
Database with version equal to or higher than 10.5.3.0. Refer to the certification 
matrix for supported DB versions.
                   </PrereqErrorMsg>
        </DBPrerequisite>
  <DBPrerequisite PREREQ_TYPE="CustomSQL" DATA_TYPE="NUMBER" COMPARE_OPERATOR="EQ">
                 <ValidIf DBTYPE="MYSQL" />
                   <PrereqIdentifier>select version() &lt; 
'5.5.14'</PrereqIdentifier>
                   <PrereqValue>0</PrereqValue>
                   <PrereqErrorMsg>
                           The database you are connecting is not a supported 
version. Enter Database with version equal to or higher than 5.5.14. Refer to the 
certification matrix for supported DB versions.
                 </PrereqErrorMsg>
        </DBPrerequisite>
       <DBPrerequisite PREREQ_TYPE="CustomSQL" DATA_TYPE="NUMBER" COMPARE_
OPERATOR="EQ" SOFT="TRUE">
                 <ValidIf DBTYPE="MYSQL" />
                  \epsilonPrereqIdentifier>select version() > '5.6' or version() =
'5.6'</PrereqIdentifier>
                   <PrereqValue>0</PrereqValue>
                   <PrereqErrorMsg>
```

```
 The database you are connecting to, is a more recent 
than the supported version. Refer to the certification matrix for supported DB 
versions.
                 </PrereqErrorMsg>
        </DBPrerequisite>
<DBPrerequisite PREREQ_TYPE="CustomSQL" DATA_TYPE="STRING" COMPARE_OPERATOR="EQ">
                 <ValidIf DBTYPE="MYSQL" />
                   <PrereqIdentifier>select VARIABLE_VALUE from INFORMATION_
SCHEMA.GLOBAL_VARIABLES where VARIABLE_NAME = 'INNODB_FILE_PER_
TABLE'</PrereqIdentifier>
                   <PrereqValue>ON</PrereqValue>
                   <PrereqErrorMsg>
                      DB Init Param Prerequisite failure for INNODB_FILE_PER_TABLE. 
Its value should be 'ON'.
                 </PrereqErrorMsg>
        </DBPrerequisite>
<DBPrerequisite PREREQ_TYPE="CustomSQL" DATA_TYPE="STRING" COMPARE_OPERATOR="EQ">
                 <ValidIf DBTYPE="MYSQL" />
                   <PrereqIdentifier>select VARIABLE_VALUE from INFORMATION_
SCHEMA.GLOBAL_VARIABLES where VARIABLE_NAME = 'INNODB_FILE_
FORMAT'</PrereqIdentifier>
                   <PrereqValue>Barracuda</PrereqValue>
                   <PrereqErrorMsg>
                     DB Init Param Prerequisite failure for INNODB_FILE_FORMAT. Its 
value should be 'Barracuda'.
                 </PrereqErrorMsg>
        </DBPrerequisite>
<DBPrerequisite PREREQ_TYPE="CustomSQL" DATA_TYPE="STRING" COMPARE_OPERATOR="EQ">
                 <ValidIf DBTYPE="MYSQL" />
                   <PrereqIdentifier>select VARIABLE_VALUE from INFORMATION_
SCHEMA.GLOBAL_VARIABLES where VARIABLE_NAME = 'INNODB_LARGE_
PREFIX'</PrereqIdentifier>
                   <PrereqValue>ON</PrereqValue>
                   <PrereqErrorMsg>
                       DB Init Param Prerequisite failure for INNODB_LARGE_PREFIX. 
Its value should be 'ON'.
                 </PrereqErrorMsg>
  </DBPrerequisite>
<DBPrerequisite PREREQ_TYPE="CustomSQL" DATA_TYPE="STRING" COMPARE_OPERATOR="EQ">
                 <ValidIf DBTYPE="MYSQL" />
                   <PrereqIdentifier>select VARIABLE_VALUE from INFORMATION_
SCHEMA.GLOBAL_VARIABLES where VARIABLE_NAME ='log_bin_trust_function_
creators'</PrereqIdentifier>
                   <PrereqValue>ON</PrereqValue>
                   <PrereqErrorMsg>
                       DB Init Param Prerequisite failure for log_bin_trust_
function_creators. Its value should be 'ON'.
                 </PrereqErrorMsg>
  </DBPrerequisite>
  </PrerequisiteDescriptor>
    <ExecutionDescriptor TYPE="PreLoad">
          <Action TYPE="Java" PERCENT_PROGRESS="60">
          <ValidIf DBTYPE="ORACLE,EBR">
```

```
 <CustomQueryFilter DATA_TYPE="NUMBER" COMPARE_OPERATOR="EQ" 
VALUE="0">
             select count(*) from dba_views where VIEW_NAME= 'SCHEMA_VERSION_
REGISTRY'
              </CustomQueryFilter>
          </ValidIf>
          <Command 
TYPE="METHOD">oracle.ias.version.SchemaVersionUtil:utilCreateRegistryTable</Comman
d>
          <Parameters>
             <Parameter TYPE="Connection"></Parameter>
          </Parameters>
      </Action>
          <Action TYPE="Java" PERCENT_PROGRESS="60">
         <ValidIf DBTYPE="SQLSERVER">
              <CustomQueryFilter DATA_TYPE="NUMBER" COMPARE_OPERATOR="EQ" 
VALUE="0">
           select count(*) from INFORMATION SCHEMA.TABLES where TABLE
NAME='SCHEMA_VERSION_REGISTRY'
             </CustomQueryFilter>
          </ValidIf>
          <Command 
TYPE="METHOD">oracle.ias.version.SchemaVersionUtil:utilCreateRegistryTable</Comman
d>
          <Parameters>
             <Parameter TYPE="Connection"></Parameter>
          </Parameters>
      </Action>
          <Action TYPE="Java" PERCENT_PROGRESS="60">
                 <ValidIf DBTYPE="IBMDB2">
             <CustomQueryFilter DATA_TYPE="NUMBER" COMPARE_OPERATOR="EQ" VALUE="0">
                         select count(*) from syscat.tables where TABNAME='SCHEMA_
VERSION_REGISTRY'
             </CustomQueryFilter>
         </ValidIf>
         <Command 
TYPE="METHOD">oracle.ias.version.SchemaVersionUtil:utilCreateRegistryTable</Comman
d>
         <Parameters>
           <Parameter TYPE="Connection"></Parameter>
         </Parameters>
     </Action>
        <Action TYPE="Java" PERCENT_PROGRESS="60">
        <ValidIf DBTYPE="JAVADB">
                         <CustomQueryFilter DATA_TYPE="NUMBER" COMPARE_
OPERATOR="EQ" VALUE="0">
                SELECT COUNT(*) FROM SYS.SYSTABLES INNER JOIN SYS.SYSSCHEMAS ON 
SYS.SYSTABLES.SCHEMAID = SYS.SYSSCHEMAS.SCHEMAID WHERE SCHEMANAME='ORACLEFMW' AND 
TABLENAME='SCHEMA_VERSION_REGISTRY_T'
                         </CustomQueryFilter>
                \langle/ValidIf>
                 <Command 
TYPE="METHOD">oracle.ias.version.SchemaVersionUtil:utilCreateRegistryTable</Comman
d>
       <Parameters>
          <Parameter TYPE="Connection"></Parameter>
       </Parameters>
     </Action>
  <Action TYPE="Java" PERCENT_PROGRESS="60">
```

```
 <ValidIf DBTYPE="MYSQL">
             <CustomQueryFilter DATA_TYPE="NUMBER" COMPARE_OPERATOR="EQ" VALUE="0">
                  select count(*) from INFORMATION_SCHEMA.TABLES where TABLE_
NAME='SCHEMA_VERSION_REGISTRY'
             </CustomQueryFilter>
       </ValidIf>
      <Command 
TYPE="METHOD">oracle.ias.version.SchemaVersionUtil:utilCreateRegistryTable</Comman
d>
      <Parameters>
          <Parameter TYPE="Connection"></Parameter>
      </Parameters>
   </Action>
    </ExecutionDescriptor>
   <ExecutionDescriptor TYPE="PostLoad">
          <Action TYPE="Java" PERCENT_PROGRESS="60">
           <ValidIf DBTYPE="EBR"/>
           <Command 
TYPE="METHOD">oracle.ias.version.SchemaVersionUtil:utilSetEditionName</Command>
                 <Parameters>
              <Parameter TYPE="String">%EDITION_NAME%</Parameter>
           </Parameters>
          </Action>
      <Action TYPE="Java">
          <ValidIf DBTYPE="ORACLE,EBR"/>
          <Command 
TYPE="METHOD">com.oracle.cie.rcu.ComponentSchemaUtil:loadCompSchemaInfo</Command>
          <Parameters>
              <Parameter TYPE="Connection"></Parameter>
              <Parameter TYPE="String">%SERVICE_TABLE_STRING%</Parameter>
              <Parameter TYPE="String">%PREFIX_NAME%</Parameter>
              <Parameter TYPE="String">%DB_HOSTNAME%</Parameter>
              <Parameter TYPE="String">%DB_SERVICE%</Parameter>
              <Parameter TYPE="String">%DB_PORTNUMBER%</Parameter>
          </Parameters>
      </Action>
      <Action TYPE="Java">
        <ValidIf DBTYPE="SQLSERVER,IBMDB2,MYSQL,JAVADB"/>
        <Command 
TYPE="METHOD">com.oracle.cie.rcu.ComponentSchemaUtil:loadNonOracleCompSchemaInfo</
Command>
        <Parameters>
          <Parameter TYPE="Connection"></Parameter>
          <Parameter TYPE="String">%SERVICE_TABLE_STRING%</Parameter>
          <Parameter TYPE="String">%PREFIX_NAME%</Parameter>
          <Parameter TYPE="String">%DB_HOSTNAME%</Parameter>
          <Parameter TYPE="String">%DB_PORTNUMBER%</Parameter>
          <Parameter TYPE="String">%DATABASE_NAME%</Parameter>
          </Parameters>
      </Action>
     </ExecutionDescriptor>
    <FatalErrors>
      <Error Type="ORA-17439">Invalid SQL type</Error>
          <Error Type="ORA-01435">user does not exist</Error>
          <Error Type="ORA-01435">user does not exist</Error>
```

```
 <Error Type="ORA-00955">name is already used by an existing object</Error>
          <Error Type="ORA-01031">name is already used by an existing 
object</Error>
    </FatalErrors>
  <IgnorableErrors>
      <Error Type="ORA-02289">sequence does not exist</Error>
      <Error Type="ORA-00904">invalid identifier</Error>
      <Error Type="ORA-01920">user name conflicts with another user or role 
name</Error>
      <Error Type="ORA-01418">specified index does not exist</Error>
      <Error Type="ORA-00942">table or view does not exist</Error>
      <Error Type="ORA-06512">Not found</Error>
      <Error Type="ORA-01403">no data found</Error>
          <Error Type="ORA-04043">does not exist</Error>
          <Error Type="ORA-04080">Trigger does not exist</Error>
          <Error Type="ORA-00959">Tablespace does not exist</Error>
          <Error Type="ORA-24035">AQ agent not subscriber</Error>
          <Error Type="ORA-24185">Transformation not found</Error>
          <Error Type="ORA-24042">Does not exist</Error>
          <Error Type="ORA-24088">Does not exist</Error>
    </IgnorableErrors>
</ComponentInfo>
```
#### **C.2.4 Soft-Prerequisite Support**

In the ComponentInfo.xml file, If a particular <DBPrerequisiteSet> or <DBPrerequisite> is not mandatory, then you can use the soft-prerequisite option by setting the SOFT attribute to TRUE. When a soft-prerequisite is not met, a pop-up dialog window with an error or warning message will appear; the user will have the option to ignore the message or abort the operation. You can define a soft-prerequisite at the <DBPrerequisiteSet> level, the <DBPrerequisite> level, or both; if both are defined, then <DBPrerequisiteSet> will take higher precedence.

Below is an example of setting a soft-prerequisite at the  $\leq$ DBP rerequisite level:

```
<DBPrerequisiteSet>
...
   <DBPrerequisite PREREQ_TYPE="CustomSQL" DATA_TYPE="STRING" COMPARE_
OPERATOR="EQ" SOFT="TRUE">
      <PrereqIdentifier>select value from nls_database_parameters where parameter 
= 'NLS_CHARACTERSET'</PrereqIdentifier>
      <PrereqValue>AL32UTF8</PrereqValue>
       <PrereqErrorMsg>
       The database you are connecting is with non-AL32UTF8 character set.
       Oracle strongly recommends using AL32UTF8 as the database character
       set.
       </PrereqErrorMsg>
    </DBPrerequisite>
...
<DBPrerequisiteSet>
```
#### **C.2.5 Default Tablespaces Configuration File**

The default tablespaces configuration file (Storage.xml) lists the components for which tablespaces are created out-of-the-box. This file is located in the *ORACLE\_ HOME*/oracle\_common/rcu/config (on UNIX operating systems) or *ORACLE\_ HOME*\oracle\_common\rcu\config (on Windows operating systems) directory.

The actual tablespace configuration file for each component is located in the *ORACLE\_ HOME*/oracle\_common/rcu/integration*component*/*component*\_Storage.xml (on UNIX operating systems) or *ORACLE\_HOME*\oracle\_

common\rcu\integration*component*\*component*\_Storage.xml (on Windows operating systems) file. Each component has its own tablespaces configuration file.

Below is a sample opss\_Storage.xml file:

```
<?xml version="1.0" encoding="UTF-8" ?>
\langle!-- OPSS START -->
<TablespaceAttributes NAME="IAS_OPSS">
  <Type>Permanent</Type>
  <DefaultTemp>False</DefaultTemp>
  <Bigfile>False</Bigfile>
   <DatafilesList>
    <DatafileAttributes ID="%DATAFILE_LOCATION%/ias_opss.dbf">
       <Size UNIT="MB">60</Size>
       <Reuse>True</Reuse>
       <AutoExtend>True</AutoExtend>
     </DatafileAttributes>
  </DatafilesList>
</TablespaceAttributes>
<!-- OPSS END -->
```
### **C.3 RCU Script Writing Guidelines**

Below are some common RCU script writing guidelines:

Schema user names and passwords should not be hard coded. They should be coded as substitutable variables.

- If schema user needs to be created, it should be created first using the parameters passed in by RCU.
- Tablespace and temporary tablespace references should not be hard coded; they should be coded as variables.
- Do not use CONNECT; instead, use "ALTER SESSION SET CURRENT\_SCHEMA = <SCHEMA\_OWNER>" after creating the schema user.
- The set of ignorable and fatal ORA errors (if any) should be listed in the RCU XML component configuration file.
- Avoid any "shutdown" or "startup" that would bounce the database instance.
- SCHEMA\_VERSION\_REGISTRY should be updated before and after loading schema. This can be done using JavaAction as shown in [Section C.1.5, "Java Code](#page-64-0)  [Using JavaAction"](#page-64-0) or with in the component scripts using SCHEMA\_VERSION PL/SQL package.
- Block comments that contain line comments ( $/* -$  comment  $*$  /) are not supported.

#### **C.3.1 Guidelines for RCU JDBC Engine Compliant SQL\*Plus Scripts**

Below are some guidelines for writing RCU JDBC Engine SQL\*Plus scripts:

All statements must be terminated with appropriate terminating chars. CREATE PACKAGE, TYPE needs to be terminated with ";" with "/" on the next line. All other statements (Create TABLE, VIEW, etc.) need to be terminated by ";" or "/" (only one of them, not both).

- EXECUTE calls should be replaced with "BEGIN/END blocks".
- DEFINE statements should be in one line, no comments in the same line and no ";" at the end.
- SET, SHOW, SPOOL, WHENEVER, BREAK, EXIT statements are simply ignored.
- HOST command is not supported yet.
- VARIABLE and COL(UMN) are not supported.

Dynamically calling another SQL Script within a PL/SQL block using the following technique is not supported:

```
VARIABLE initfile VARCHAR2(32)
COLUMN :initfile NEW_VALUE init_file NOPRINT;
BEGIN
  IF (some condition) THEN
      :initfile := 'initcdc.sql';
  ELSE 
    :initfile := 'nothing.sql';
  END IF;
END;
/
SELECT :initfile FROM DUAL;
@@&init_file
```
The work around is to have a separate Action with "ValidIf" tag to specify the condition.

#### **C.3.2 Guidelines for Pure JDBC Scripts**

Below are some guidelines for writing Pure JDBC scripts for RCU:

- Should not contain any SQL\*Plus directives (like SET, WHENEVER, etc.).
- All DEFINES should be changed to PL/SQL variable declarations.
- All SQL statements should be wrapped in EXECUTE IMMEDIATE.
- PL/SQL style comments are allowed, But SQL\*Plus style (REM) comments are not allowed.
- DROP statements preceding CREATE statements do not work. DROP should only be done after checking for the existence of the object. Ideally, all DROP statements should put into different PL/SQL script and RCU can call this script before calling a CREATE script, if that is desired.
- Contents of the script file should be a valid PL/SQL block, which can be called within Connection.prepareCall().

#### **C.3.3 Guidelines for SQL\*Plus Scripts**

Below are some guidelines for writing SQL\*Plus scripts for RCU:

- Should not have any "exit" statements or "WHENEVER ERROR EXIT" directives. This would cause RCU SQL\*Plus session to exit unexpectedly and may impact other component scripts to be executed later.
- Scripts should not have any spool commands. RCU would generate a spool log for each component.

### **C.3.4 Guidelines for SQL Server-Based Scripts**

Below are some guidelines for writing SQL Server-based scripts for RCU:

- Support is a subset of what is supported in t-sql scripts that can be executed by sqlcmd.
- "ValidIf" tags should be added around all database-specific Actions and Prerequisites. For example:

```
<DBPrerequisite PREREQ_TYPE="TablespaceFreeMB" DATA_TYPE="NUMBER" COMPARE_
OPERATOR="GT">
   <ValidIf DBTYPE="ORACLE" />
   <PrereqIdentifier>%DEFAULT_TABLESPACE%</PrereqIdentifier>
   <PrereqValue>50</PrereqValue>
</DBPrerequisite>
```
■ RCU supports recursive variable definitions such as:

```
setvar var1 value1
setvar var2 $(var1)
```
- There should be a "go" statement to end blocks of statements. All statements preceding the "go" statement will be executed as a single statement over JDBC.
- The JDBC connection is created in the auto-commit "on" mode.
- Currently, begin transaction and commit transaction statements are not supported.
- Variables passed to scripts via the XML file will be passed as follows:

Script.sql –v v1=value1 v2=value2

This is only for scripts called using the XML files. If a script calls another script, you can use any other variable name.

# **Troubleshooting Repository Creation Utility**

This appendix contains information to help you troubleshoot any issues you might encounter while running Repository Creation Utility (RCU).

This chapter contains the following sections:

- [Section D.1, "General Troubleshooting Tips"](#page-92-0)
- [Section D.2, "RCU Log Files"](#page-93-0)
- [Section D.3, "Need More Help?"](#page-93-1)

## <span id="page-92-0"></span>**D.1 General Troubleshooting Tips**

If you encounter an error during installation:

Read the *Oracle Fusion Middleware Release Notes* for the latest updates. The most current version of the release notes is available on Oracle Technology Network in the Oracle Fusion Middleware Documentation page.

Select the documentation library for your specific product release to view the release notes.

■ Verify that your computer meets the requirements specified in the *Oracle Fusion Middleware System Requirements and Specifications* document.

Select the document that is applicable for your release.

- Verify that your environment meets the certification requirements for your release and platform, as specified on the Oracle Fusion Middleware Supported System Configurations page.
- Make sure that your database is up and running.
- If you entered incorrect information on one of the screens, use the navigation pane on the left hand side of the graphical interface to return to that screen.
- If an error occurred while running RCU:
	- **1.** Note the error and review the installation log files (see [Section D.2](#page-93-0)).
	- **2.** Correct the issue that caused the error. Depending on the type of error, you may either continue with your RCU operation, or be forced to restart RCU.
	- **3.** Continue or restart RCU to complete your desired operation.

# <span id="page-93-0"></span>**D.2 RCU Log Files**

The main RCU log file is written to the *ORACLE\_HOME*/oracle\_ common/rcu/log/logdir.*date\_timestamp*/rcu.log (on UNIX operating systems) or *ORACLE\_HOME*\oracle\_common\rcu\log\logdir.*date\_ timestamp*\rcu.log (on Windows operating systems) file. For example, on a UNIX operating system:

*ORACLE\_HOME*/oracle\_common/rcu/log/logdir.2014-01-02\_03-00/rcu.log

In addition to this general log file, each component writes a log file of its own. All component log files are also written to the same directory as the rcu. log file.

<span id="page-93-2"></span>[Table D–1](#page-93-2) lists the component log file names in alphabetical order by log file name.

| <b>Component</b>                         | <b>Log File Name</b> |
|------------------------------------------|----------------------|
| Oracle Enterprise Scheduler              | ess.log              |
| <b>Audit Services</b>                    | iau.log              |
| Audit Services Append                    | iau_append.log       |
| <b>Audit Services Viewer</b>             | iau_viewer.log       |
| Metadata Services                        | mds.log              |
| Managed File Transfer                    | mft.log              |
| <b>Oracle Platform Security Services</b> | opss.log             |
| <b>SOA</b> Infrastructure                | soainfra.log         |
| Common Infrastructure Services           | stb.log              |
| Call Control                             | ucscc.log            |
| User Messaging Service                   | ucsums.log           |
| WebLogic Services                        | wls.log              |

*Table D–1 RCU Component Log File Names*

### <span id="page-93-1"></span>**D.3 Need More Help?**

If this appendix does not solve the problem you encountered, try looking for a solution on My Oracle Support (formerly Oracle*MetaLink*):

https://support.oracle.com/

If you are unable to find a solution for your problem, open a service request.